# *A Practical Guide to Choosing the Right SNP Detection Tool*

# *--Part 2: Practical Usage of the SNP Detection Tools*

Ming Yi, Ph.D. Advanced Biomedical Computing Center (ABCC)

Bioinformatics Training and Education Program (BTEP) Center for Cancer Research February 26<sup>th</sup>, 2013

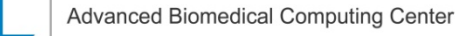

## Introduction to SNP discovery tools used for **Next Generation Sequencing data Next Generation Sequencing data**

- Ø **Comparison Study of NGS SNP Detection Tools** Ø **Tools**
- ❖ Brief background and introduction for the current status of SNP detection field and each of the selected tools to be compared and each of the selected tools to be compared
- Description of our benchmark exome-seq data with pedigree info and SNP array data from matched-samples and why they are useful for comparison data from matched-samples and why they are useful for comparison of these tools for SNP call quality
- Comparison and validation results of these tools using the benchmark data
- v Conclusion and take-home message Conclusion and take-home message
- $\div$  Q & A session
- **EXAGOES THE PRACTICAL USAGE OF EACH SNP Detection Tool**
- ❖ Brief introduction of practical aspects of the tools (e.g., download, installation, interface, running environment, basic system requirement etc) installation, interface, running environment, basic system requirement etc)
- ❖ Practical command lines for command-driven tool(s), parameter options, wrapper script examples for the command-driven tools, interface for commercial tools
- ❖ Brief discussion of result files and some diagnosis plots, etc.
- ❖ Q & A session

Advanced Biomedical Computing Center

## *NGS-based SNP Discovery Tools*

ØAtlas-SNP2 (Baylor). *Genome Res.* 2010,20(2):273-80

- ØSOAPsnp (BGI). *Bioinformatics* 2008, 24(5):713–4
- ØCrossbow (UM). *Nature Biotech* 2010, 28:691–693
- ØBambino (NCI, Beutow). *Bioinformatics* 2011,5;27(6):865-6
- ØGigaBayesàFreeBayes (Boston College). *Nature Method* 2008, 5(2):183-8
- ØCLCbio Genomics Workbench (Commercial)
- ØGenomatix Mining Station (GMS) (Commercial)
- ØPartek SNP tool in Genomics Suite (Commercial)
- ØAvadis NGS (Commercial)
- ØIllumina Casava (Commercial)
- ØSAMtools (Sanger Institute). *Bioinformatics* 2009, 25:2078-9
- ØVarScan (Washington Univ). *Bioinformatics* 2009; *Genome Res* 2012
- ØGATK (Broad Institute). *Genome Res* 2010; *Nature Genet* 2011

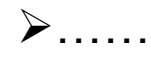

## *ABCC-Hosted SNP Discovery Tools*

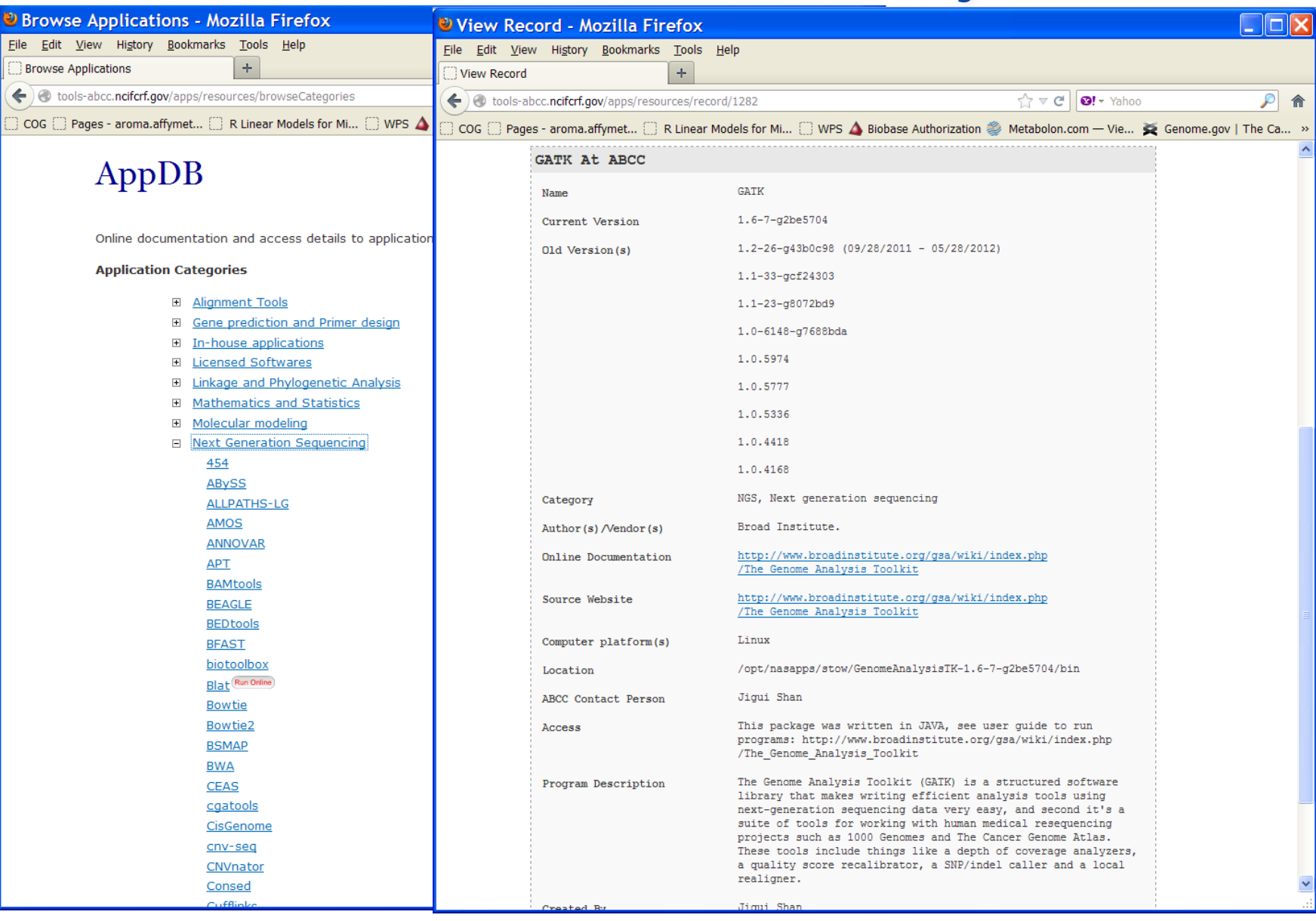

Advanced Biomedical Computing Center

AB<sub>0</sub>

# *Tool By Tool Highlighting Major Aspects of Practical Usage*

- GATK
- Samtools
- VarScan
- CLCBio
- CASAVA
- Partek Genomic Suite

Each tool is keeping evolving on its own schedule. So the session only give snapshot of "current" status of the tools.

## **GATK: A Variant Discovery Tool from Broad Institute**

## **TECHNICAL REPORTS**

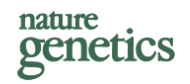

### A framework for variation discovery and genotyping using next-generation DNA sequencing data

Mark A DePristo<sup>1</sup>, Eric Banks<sup>1</sup>, Ryan Poplin<sup>1</sup>, Kiran V Garimella<sup>1</sup>, Jared R Maguire<sup>1</sup>, Christopher Hartl<sup>1</sup>, Anthony A Philippakis<sup>1-3</sup>, Guillermo del Angel<sup>1</sup>, Manuel A Rivas<sup>1,4</sup>, Matt Hanna<sup>1</sup>, Aaron McKenna<sup>1</sup>, Tim J Fennell<sup>1</sup>, Andrew M Kernytsky<sup>1</sup>, Andrey Y Sivachenko<sup>1</sup>, Kristian Cibulskis<sup>1</sup>, Stacey B Gabriel<sup>1</sup>, David Altshuler<sup>1,3,4</sup> & Mark J Daly<sup>1,3,4</sup>

<sup>1</sup>Program in Medical and Population Genetics, Broad Institute of Harvard and MIT, Cambridge, Massachusetts, USA. <sup>2</sup>Brigham and Women's Hospital, Boston, Massachusetts, USA. <sup>3</sup>Harvard Medical School, Boston, Massachusetts, USA. <sup>4</sup>Center for Human Genetic Research, Massachusetts General Hospital, Richard B. Simches Research Center, Boston, Massachusetts, USA. Correspondence should be addressed to M.A.D. (depristo@broadinstitute.org)

Received 27 August 2010; accepted 17 March 2011; published online 10 April 2011; doi:10.1038/ng.806

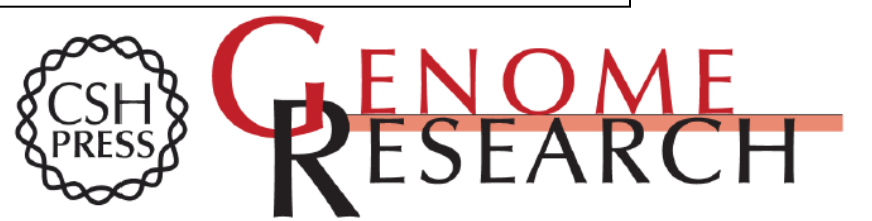

### The Genome Analysis Toolkit: A MapReduce framework for analyzing next-generation DNA sequencing data

Aaron McKenna, Matthew Hanna, Eric Banks, et al.

Genome Res. 2010 20: 1297-1303 originally published online July 19, 2010 Access the most recent version at doi:10.1101/gr.107524.110

# *Old Webpage-Best Practice v2*

### **Best Practice Variant Detection with the GATK v2**

**From GSA** 

### **Contents**

- $\blacksquare$  1 Introduction
	- 1.1 Lanes, Samples, Cohort
	- 1.2 Testing data: 64x HiSeq on chr20 for NA12878
- 2 Phase I: Raw data processing
	- $\blacksquare$  2.1 Initial read mapping
	- 2.2 Raw BAM to realigned, recalibrated BAM
		- 2.2.1 Previous recommendation: lane-level recalibration, sample-level realignment
		- 2.2.2 Fast: lane-level realignment at known sites only and lane-level recalibration
		- $\Box$  2.2.3 Fast + sample-level realignment
		- 2.2.4 Better: sample-level realignment with known indels and recalibration
		- $\blacksquare$  2.2.5 Best: multi-sample realignment with known sites and recalibration
		- $\blacksquare$  2.2.6 Misc. notes on the process
- $\Box$  3 Initial variant discovery and genotyping
	- 3.1 Input BAMs for variant discovery and genotyping
	- 3.2 Multi-sample SNP and indel calling
		- $\blacksquare$  3.2.1 Selecting an appropriate quality score threshold
	- $\Box$  3.3 Protocol
- $\blacksquare$  4 Integrating analyses: getting the best call set possible
	- 4.1 Analysis read VCF procotol
	- $\blacksquare$  4.2 Basic indel filtering
	- 4.3 Basic SNP filtering
	- $\blacksquare$  4.4 Filtering around indels
	- 4.5 Making analysis ready calls SNP calls with hard filtering
	- 4.6 Making analysis ready calls with variant quality score recalibration
- $\blacksquare$  5 Expected SNP call quality
	- 5.1 Summary results for deep whole genome, multi-sample low-pass, and whole exome
	- $\blacksquare$  5.2 Expected Ti/Tv ratios

### **Introduction**

Advanced Biomedical Computing Center

# *Old Webpage-Best Practice v3 (Up to GATK v1.6)*

### **Best Practice Variant Detection with the GATK v3**

**From GSA** 

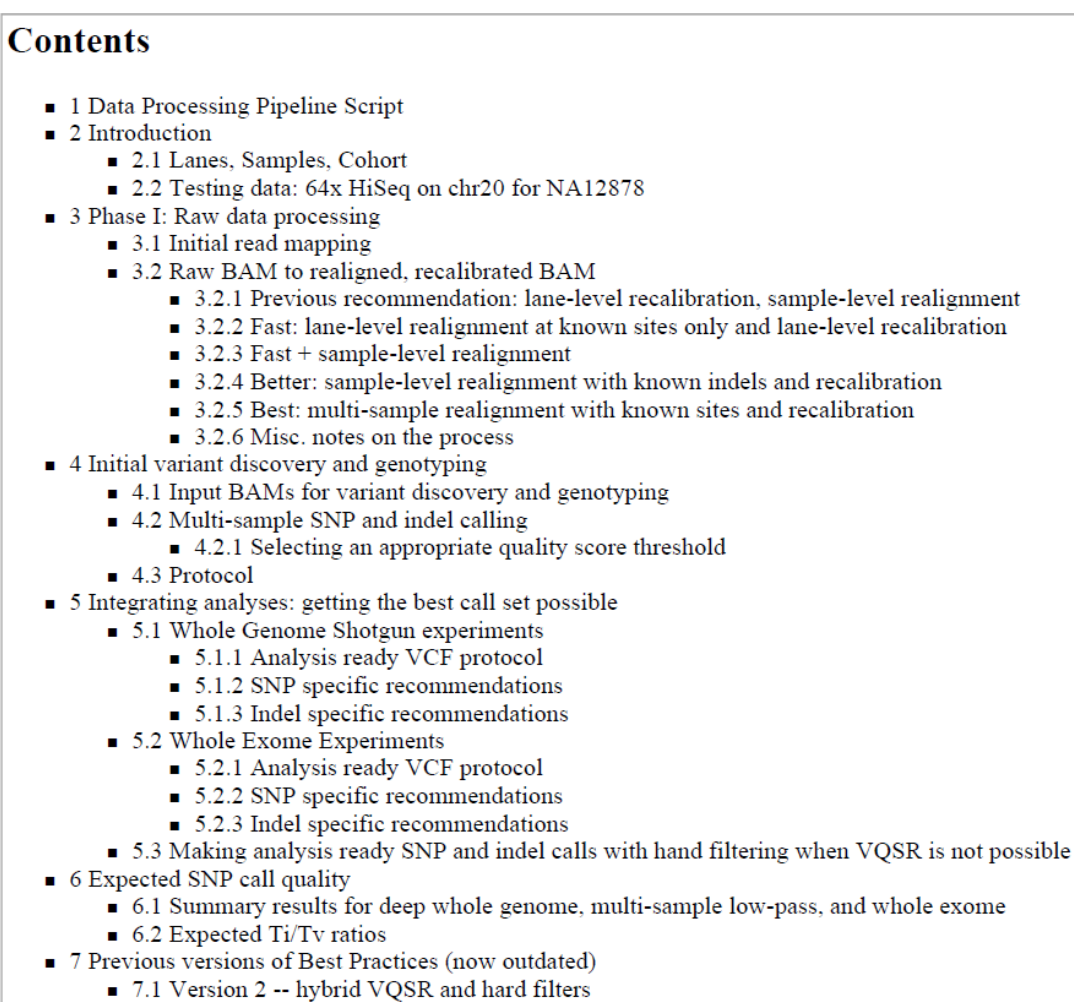

■ 7.2 Version 1 -- hard filters

**Advanced Biomedical Computing Center** 

## *New Website-Best Practice v4-GATK v2.0*

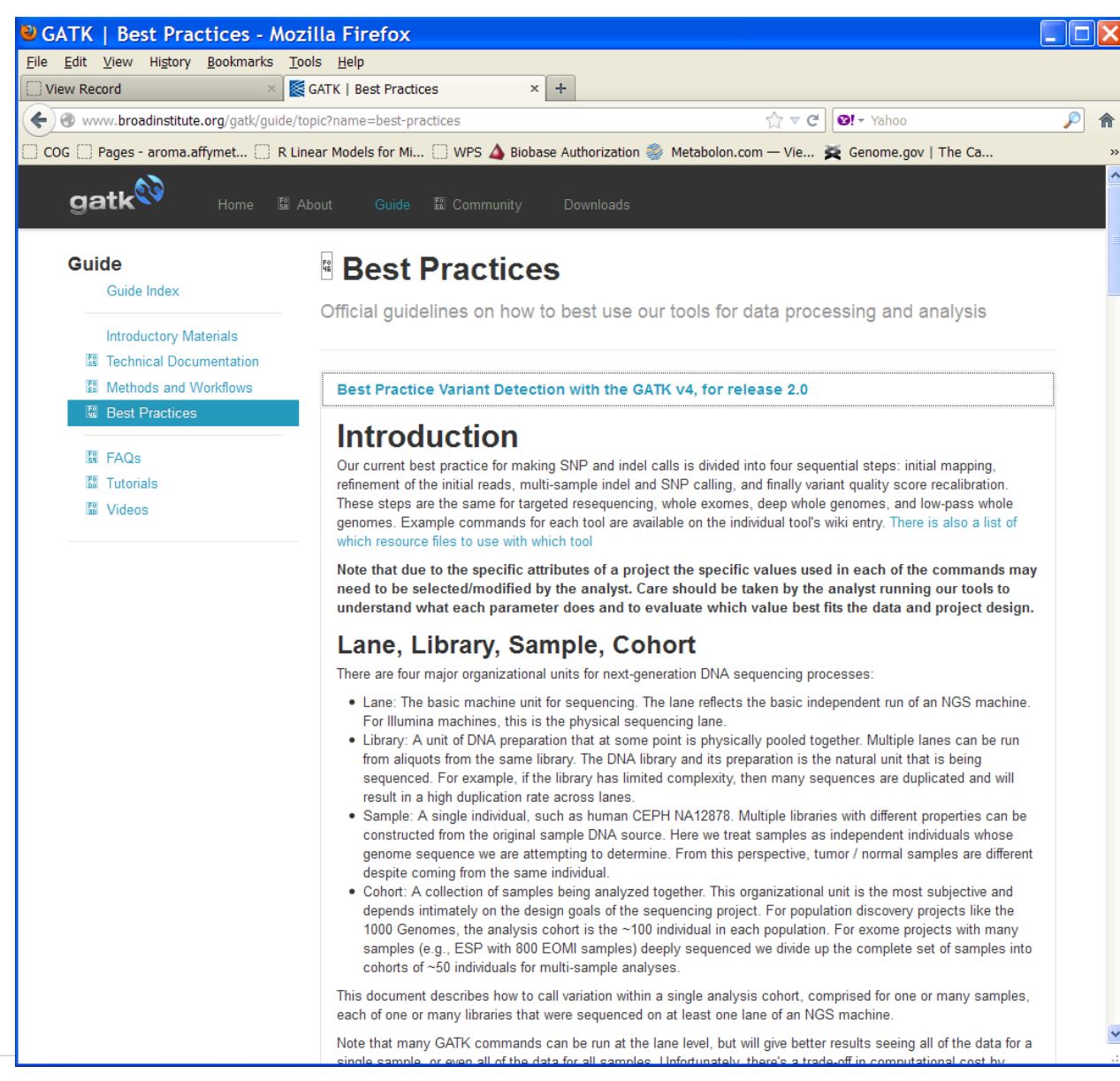

# *New GATK (v2.0) Website-Download and Guide*

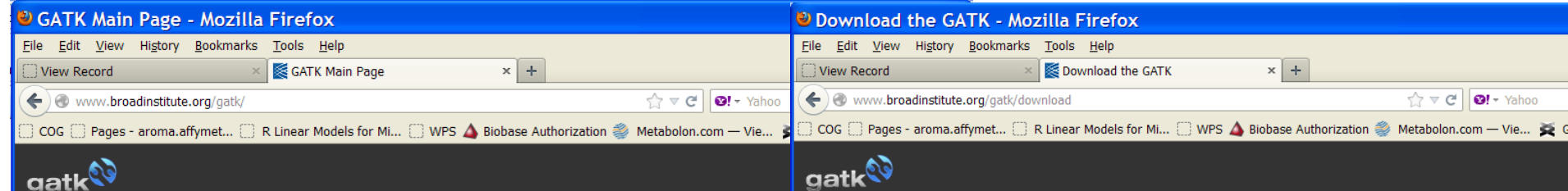

The Genome Analysis Toolkit or GATK is a software package developed at the Broad Institute to analyse next-generation resequencing data. The toolkit offers a wide variety of tools, with a primary focus on variant discovery and genotyping as well as strong emphasis on data quality assurance. Its robust architecture, powerful processing engine and high-performance computing features make it capable of taking on projects of any size.

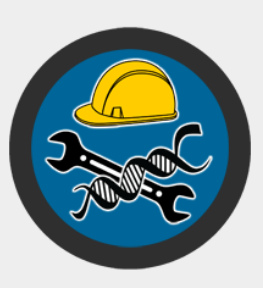

### Learn more »

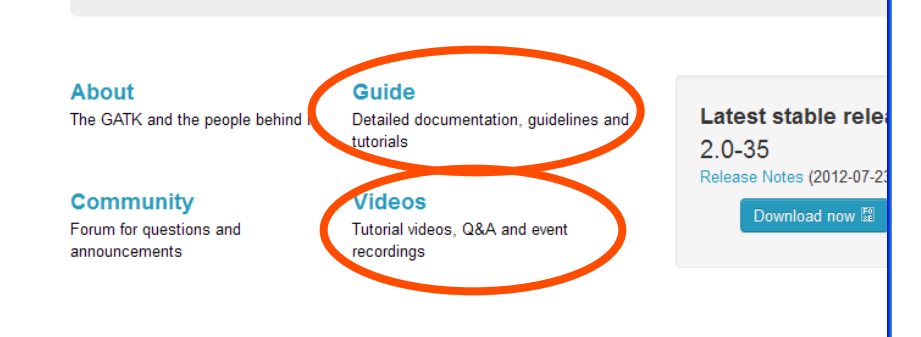

### The current version is 2.0-35

Please see this page for complete details on available packages and limitations.

### Download GATK 2.0 (beta)

GATK 2.0 includes all of the original GATK 1.x tools as well as many newer and more advanced tools for error modeling, data compression, and variant calling. The versio of Queue provided below is built for GATK 2.0.

Please be aware that the GATK 2.0 beta tool chain may be unstable, slow, not scalable, poorly documented, or not interact seamlessly among each other or with other tools in the suite, so could require more effort from users. With these caveats, these tools provide radically improved calling sensitivity, specificity, and performance so are worth the exposure as beta software.

Download GATK 2.0 間 Download Queue E

### **Download GATK-lite**

GATK-lite is a subset of the full GATK 2.0 release that is free-to-use for all entities. including commercial ones. It includes all of the capabilities (if not the exact tools) fro GATK 1.6 but none of the exclusive 2.0 tools. The version of Queue provided below built for GATK-lite.

For the tech-savvy, GATK-lite is the binary distribution corresponding to the public GATK source released in the Github repository. Everything in GATK-lite is licensed under the MIT license.

# *New GATK (v2.0) Website-Introduction*

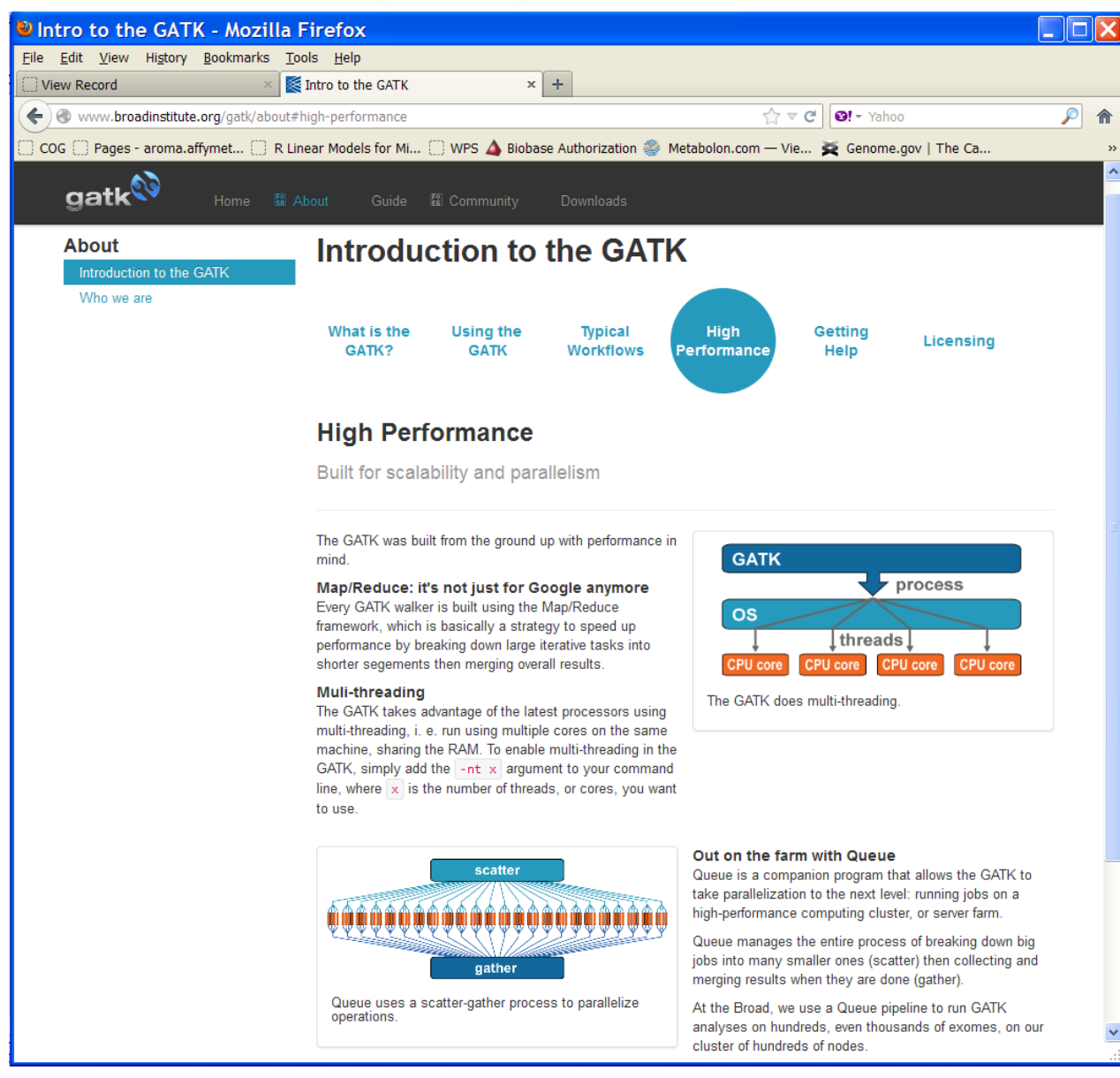

## **The Flagship Features of GATK WorkFlow**

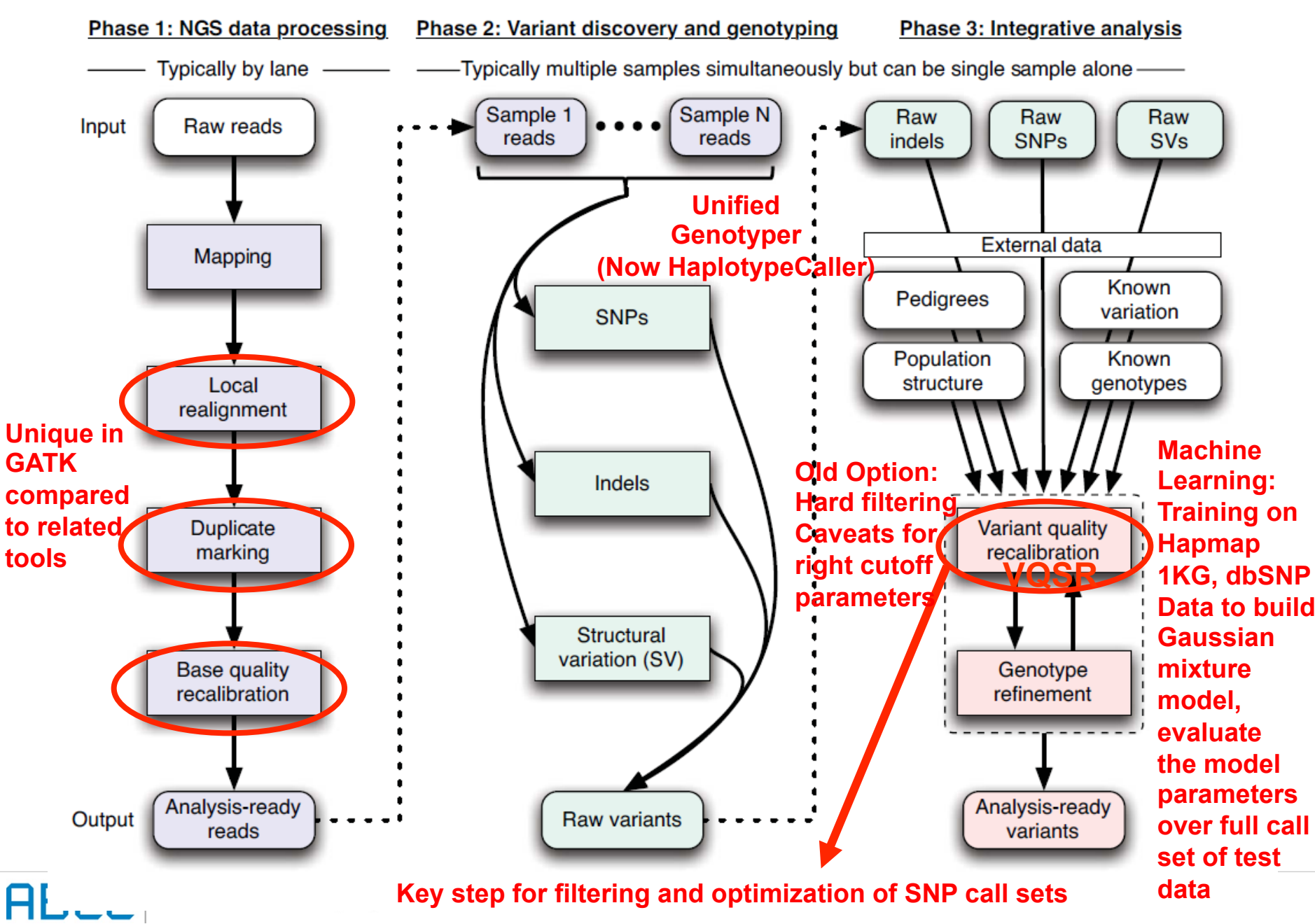

## **What you have to know about GATK**

- $\triangleright$  Command-line driven and modular-wise framework: need write wrapper program(s) and include GATK commands as system calls
- $\triangleright$  Web portal-based customizable pipeline may be constructed possibly through pipeline platforms such as Pipeline Pilot, Galaxy etc to publish the wrappers on web for easy usage.
- $\triangleright$  Allow flexible scenario-based variant detection schemes based on users' need and concern on computational cost
- $\triangleright$  Dynamic evolving of the toolkit and documentation issues.
- $\triangleright$  Experimental and work-in-progress types of features in some steps or function tools in the toolkit: e.g. Variant quality score recalibration

## **Tips or Pre-steps For Preparation to Run GATK Best Practice Procedure**

- Ø**first make the** "**properly**" **(chromosomes) ordered reference file**
- Ø**Use samtools faidx to create index file for reference file**
- Ø**Use picard CreateSequenceDictionary and the reference file to create the fasta sequence dictionary file**
- Ø**Use picard AddOrReplaceReadGroups to add read group tags and info**
- Ø**Use picard CreateSequenceDictionary to use the reference file to create the fasta sequence dictionary file**
- Ø**use picard ReorderSam to re-order your input bam file(s) for their chromosomes order based on that in the** "**properly ordered**" **reference fasta file**
- Ø**use picard SortSam to sorts the alignments of reads in the bam file(s) for coordinate sorted. (samtools sorted bam files still with issue)**
- Ø**Use picard ValidateSamFile to validate the input bam file(s), relatively stringent**
- Ø**Always index newly created bam file(s) during the GATK steps by using samtools index**  Ø**Target interval (region) list file(s)**

# *How Reference File Looks like? --In Fasta Format*

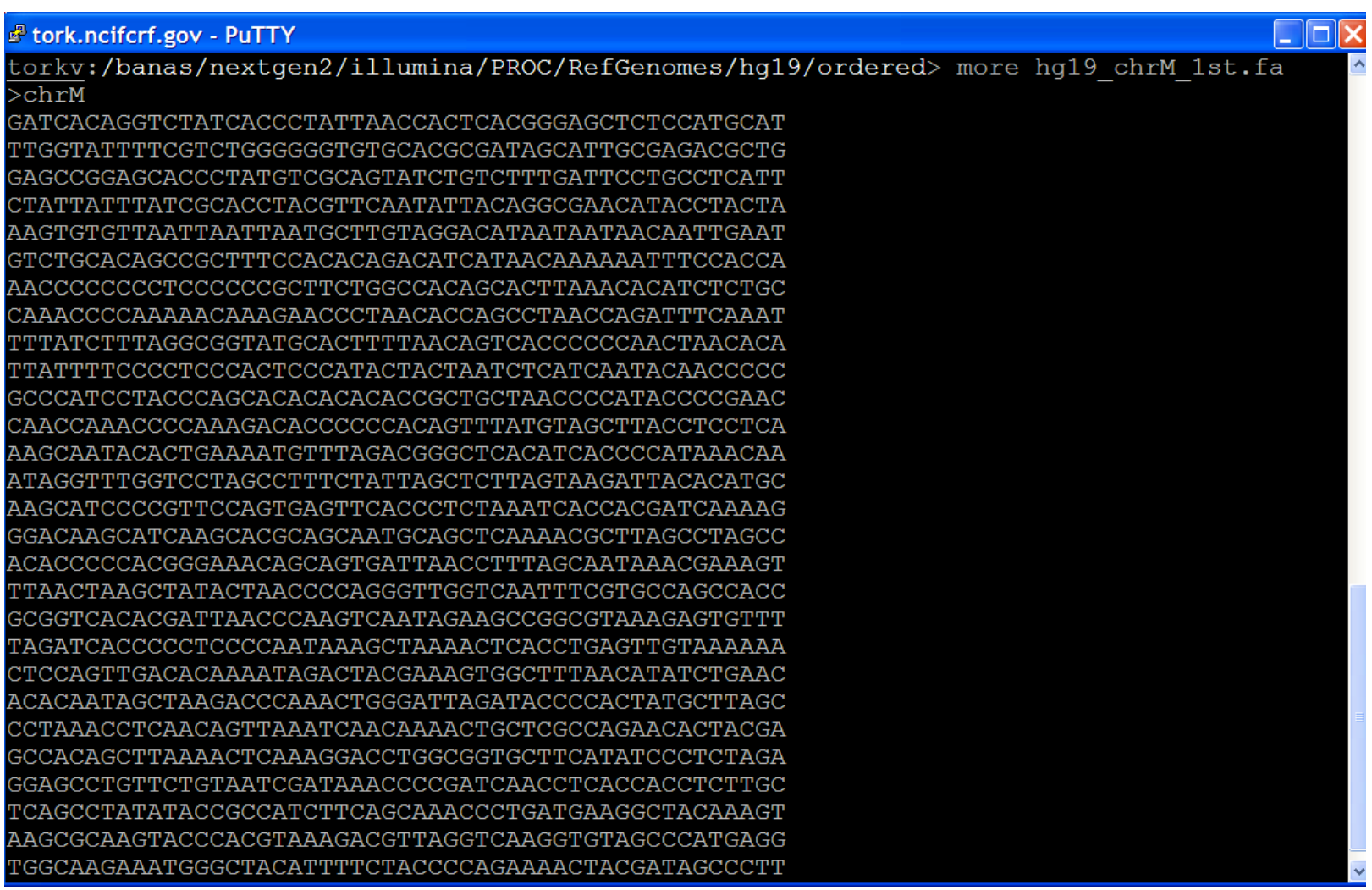

**ABI** 

## *How Reference File Looks like? --chromosomes in certain order, refer to the VQSR training files for needed chromosome order*

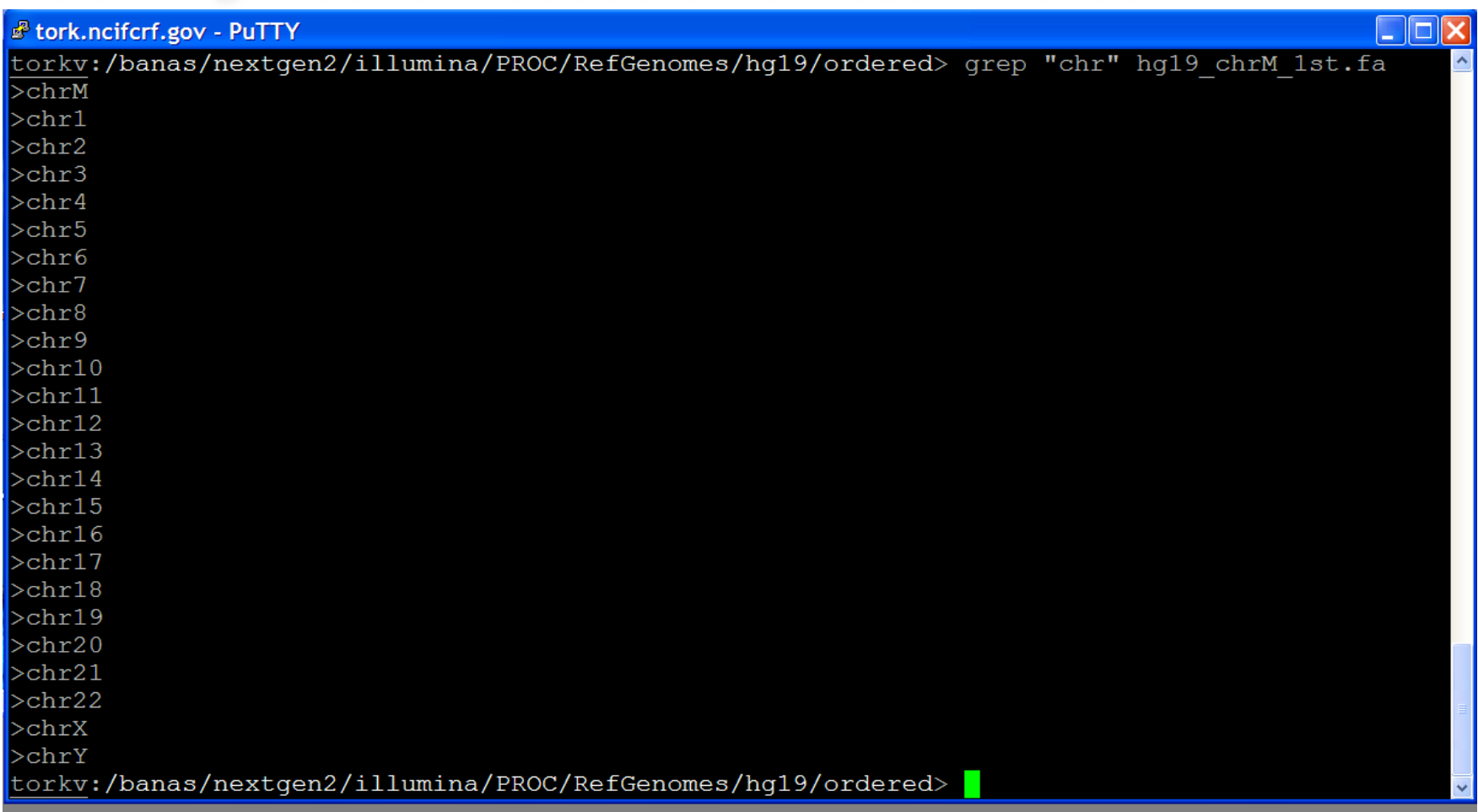

GATK order: chrM, chr1, chr2, ……,chr22, chrX, chrY

## *Create Needed GATK Input Files of Reference Genome*

### **Resource URL from BROAD:**

**http://www.broadinstitute.org/gsa/wiki/index.php/Preparing\_the\_essential\_GATK\_input\_files:\_the\_reference\_genome** 

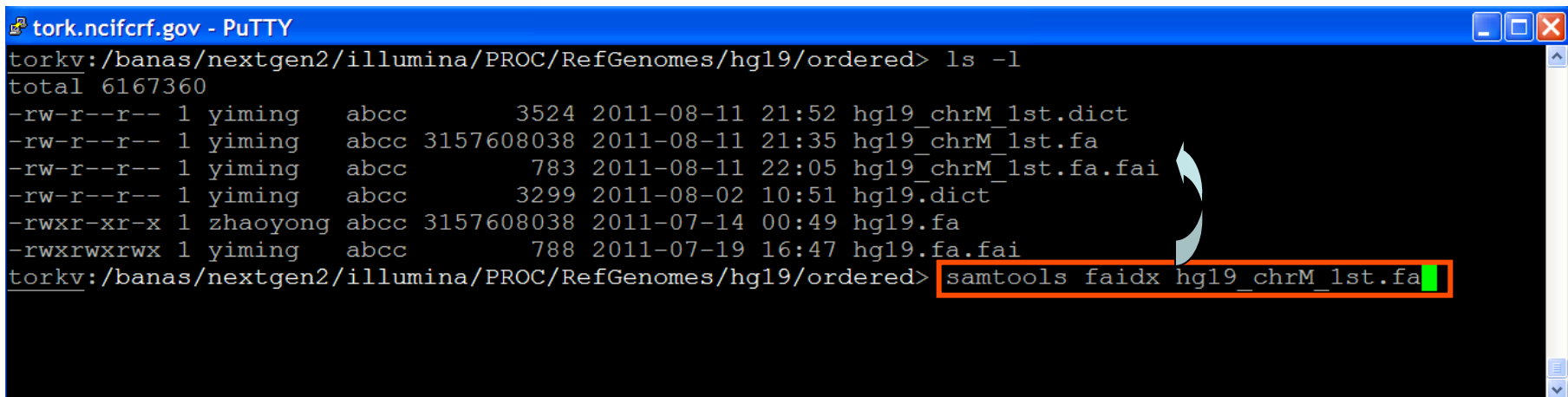

- $\triangleright$  Use samtools faidx to create corresponding . fai index file hg19 chrM 1st.fa.fai for the reference hg19 chrM\_1st.fa file
- $\triangleright$  Use picard CreateSequenceDictionary to create .dict dictionary file for the reference hg19\_chrM\_1st.fa file

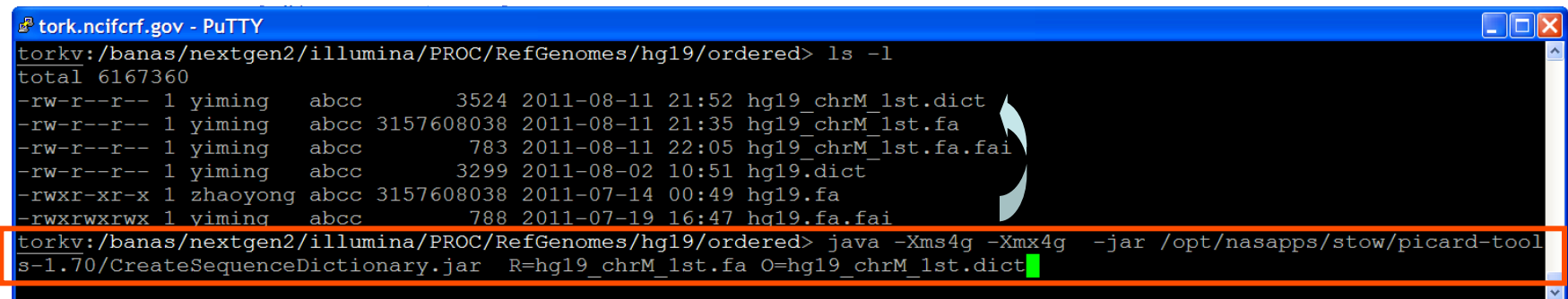

## *Add read group tags to the bam files*

**Resource URL from BROAD:** 

**http://www.broadinstitute.org/gsa/wiki/index.php/ReplaceReadGroups**

**http://picard.sourceforge.net/command-line-overview.shtml#AddOrReplaceReadGroups**

**https://getsatisfaction.com/gsa/topics/the\_unified\_genotyper\_complains\_about\_a\_missing\_read\_group**

## Typical Command Used:

java –Xms4g –Xmx4g -jar /opt/nasapps/stow/picard-tools-1.70/AddOrReplaceReadGroups.jar INPUT=/PathToBamFile/before.bam OUTPUT=/PathToProcessedBamFile/samples\_w\_@RG/after.bam RGID=708BRAAXX\_Sample\_F18 RGLB=F18\_illumina RGPL=Illumina RGPU=708BRAAXX.lane\_7 RGSM=F18 RGCN=NCI-CCR\_SF VALIDATION\_STRINGENCY=SILENT

- Ø Use picard AddOrReplaceReadGroups to add read group tags to the bam file
- Ø Using a description file and a wrapper program (system call for picard command) would be easier (loop for all bam files)
- It will add read group header ( $@RG$ ) to the header of bam files (see next slide)
- It will add read group tag (RG:Z:) to each read (see next slide)
- $\triangleright$  Makes sure using samtools index for the newly created bam file

## *Header and RG Tags in the bam file after adding read group*

### reads decleared as unsorted chromosomes unordered

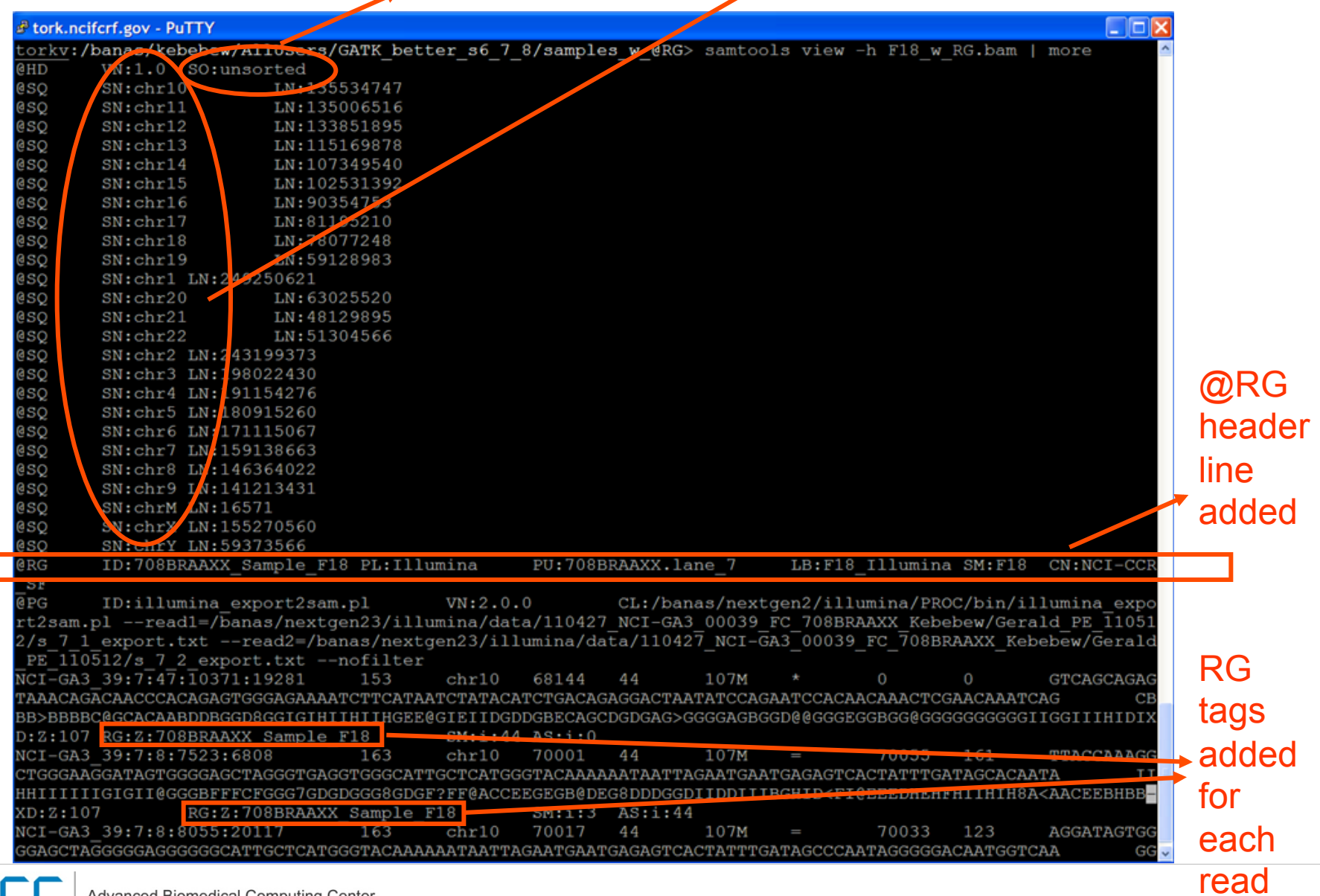

## *Reorder the chromosomes in the bam files*

Typical Command Used:

java -Xms4g -Xmx4g -jar /opt/nasapps/stow/picard-tools-1.70/ReorderSam.jar INPUT=/PathToBamFile/ samples\_w\_@RG/F18\_w\_RG.bam OUTPUT=/PathToBamFile/ samples w @RG\_Reorder/F18\_w\_RG\_reorder.bam REFERENCE= /PathToReferenceFile/hg19\_chrM\_1st.fa VALIDATION\_STRINGENCY=SILENT

- $\triangleright$  Use picard ReorderSam to reorder the chromosome order in the bam file
- $\triangleright$  ReorderSam is to change the chromosomal order the reference sequences, which is different from sorting the alignment (using picard SortSam; e.g., in coordinate order)
- $\triangleright$  Makes sure using samtools index for the newly created bam file

## *Header and reads in the bam file after reordering chromos*  reads still decleared as unsorted chromosomes re-ordered

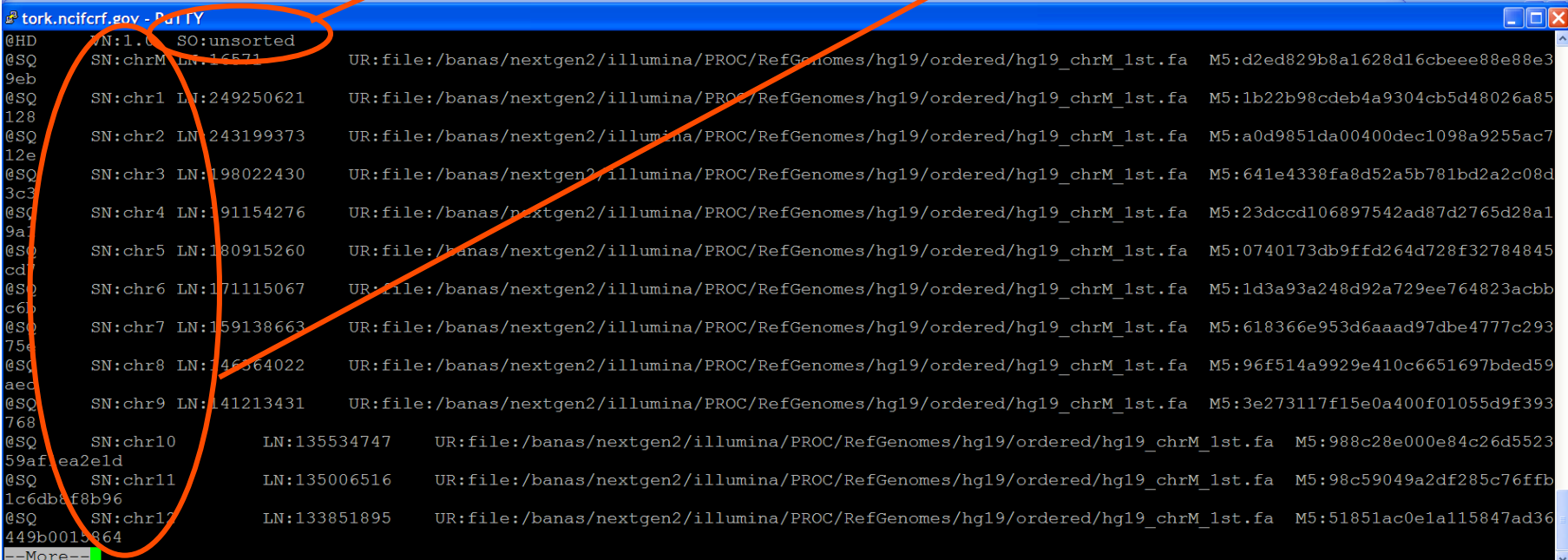

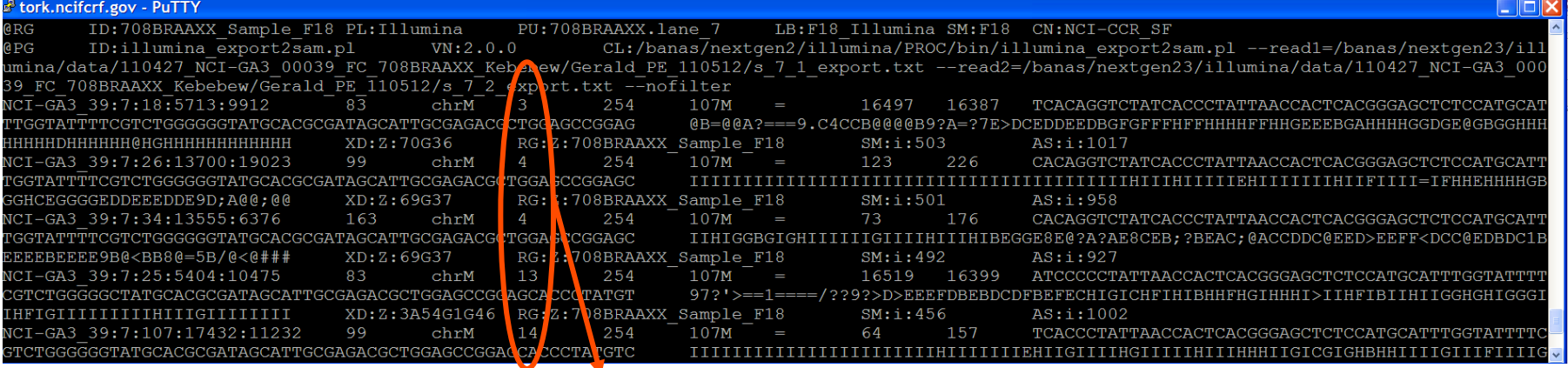

Although Reads already sorted in coordinate order by Samtools sort, but the @HD SO tag still as "unsorted"

Advanced Biomedical Computing Center

HВ

## *Sort the reads in the bam files*

Typical Command Used:

java -Xms4g -Xmx4g -jar /opt/nasapps/stow/picard-tools-1.70/SortSam.jar INPUT=/PathToBamFile/samples\_w\_@RG\_Reorder/F18\_w\_RG\_reorder.bam OUTPUT=/PathToBamFile/samples\_w\_@RG\_Reorder\_SamSort/ F18 w RG reorder sort.bam SORT\_ORDER=coordinate

- $\triangleright$  Use picard SortSam to sort the alignment reads in the bam file
- $\triangleright$  Makes sure use SORT ORDER=coordinate, which is required by many tools used in the GATK pipeline (e.g., MarkDuplicates)
- $\triangleright$  Use picard SortSam to make sure the header is declared as "coordinate" sorted, (samtools sort sorts the reads but won't change the header)
- $\triangleright$  Alternative option: use ASSUME SORTED=true option (e.g. in MarkDuplicates)
- $\triangleright$  Makes sure using samtools index for the newly created bam file

## *Header and reads in the bam file after sorting reads*

### Reads now declared as sorted in coordinate order By using picard SortSam

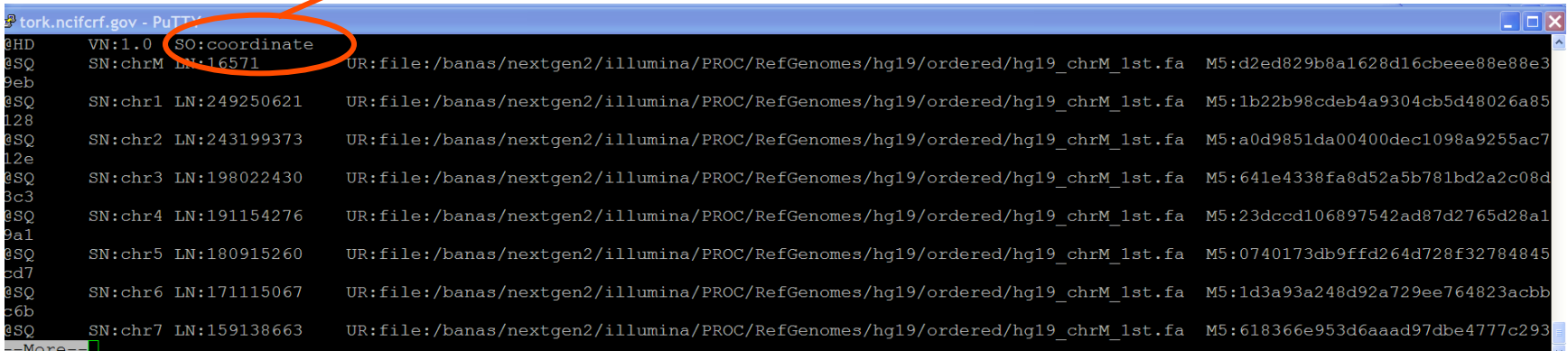

### ncifcrf.gov - PuTTY

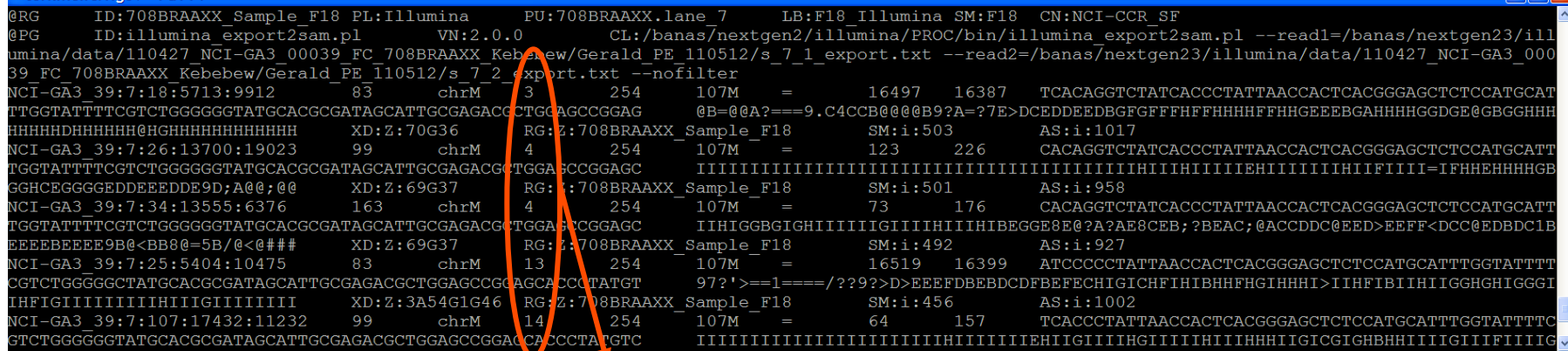

### Reads all in coordinate order

Advanced Biomedical Computing Center

## **Make Sure All the Training Data, Reference Genome, dbSNP Library files in the Same Chromosomal Order**

Error caused by incompatibleness between the GATK training data and our reference

##### ERROR MESSAGE: Input files hapmap and reference have incompatible contigs: No overlapping contigs found. ##### ERROR hapmap contigs = [1, 2, 3, 4, 5, 6, 7, 8, 9, 10, 11, 12, 13, 14, 15, 16, 17, 18, 19, 20, 21, 22, X]  $\# \# \# \#$  ERROR reference contigs =  $[chr1, chr2, chr3, chr4, chr5, chr6, chr7, chr8, chr9, chr10,$ chr11, chr12, chr13, chr14, chr15, chr16, chr17, chr18, chr19, c hr20, chr21, chr22, chrX, chrY, chrM]

Error caused by incompatibleness between the dbsnp library file and our reference

##### ERROR MESSAGE: Input files dbsnp and reference have incompatible contigs: Order of contigs differences, which is unsafe.  $\# \# \# \#$  ERROR dbsnp contigs = [chrM, chr1, chr2, chr3, chr4, chr5, chr6, chr7, chr8, chr9, chr10, chr11, chr12, chr13, chr14, chr15, chr16, chr17, chr18, chr19, chr20, chr21, chr22, chrX, chrY] ##### ERROR reference contigs = [chr1, chr2, chr3, chr4, chr5, chr6, chr7, chr8, chr9, chr10, chr11, chr12, chr13, chr14, chr15, chr16, chr17, chr18, chr19, c hr20, chr21, chr22, chrX, chrY, chrM]

New version with –B vcf option to replace old –D option for dbsnp rod library file

## *Validate the bam files for GATK usage*

Typical Command Used:

java -Xms4g -Xmx4g -jar /opt/nasapps/stow/picard-tools-1.70/ValidateSamFile.jar INPUT=/PathToBamFile/samples\_w\_@RG\_Reorder\_SamSort/ F18 w RG reorder sort.bam OUTPUT=/PathToBamFile/ samples w @RG\_Reorder\_SamSort/F18\_w\_RG\_reorder\_sort.bam.ValidReport

 $\triangleright$  Use picard ValidateSamFile to validate bam file

Report varied, checking the FAQ page of picard tool to gain help: http://sourceforge.net/apps/mediawiki/picard/index.php?title=Main\_Page Depend upon the bam file and platforms, one can use option as IGNORE=MISSING\_TAG\_NM, VALIDATION\_STRINGENCY=LENIENT etc.

## **Overview of GATK Phase I Steps (up to v1.6) --Raw data processing**

**Resource URL from BROAD:** 

http://www.broadinstitute.org/gsa/wiki/index.php/Best\_Practice\_Variant\_Detection\_with\_the\_GATK\_v3

Ø**MarkDuplicate** Ø**RealignerTargetCreator (Local realignment around indels)**  Ø**IndelRealigner (Local realignment around indels) (Option: only Known site for large scale project e.g. 1kg)**  Ø**CountCovariates (after realignment before recalibration)**  Ø**TableRecalibration (Base Quality Recalibration)**  Ø**CountCovariates (after recalibration)**  Ø**AnalyzeCovariates for data before recalibration Better: For each sample, merged lane.bams for sample Multiple Scenarios: Fast+: sample-level realignment Better: sample-level realignment with known indels and recalibration Best: multi-sample realignment with known sites and recalibration** 

**for each** 

**sample** Ø **Write a wrapper program to loop the samples (or parallel processing of each sample) and connect steps** 

Advanced Biom**Samtools** index the newly created bam file for each step

Ø**AnalyzeCovariates for data after recalibration** 

## *GATK Phase I Steps: Action commands for sample F18*

### MarkDuplicates:

java -Xms4g -Xmx4g -jar /path/picard-tools-1.70/MarkDuplicates.jar INPUT=/Path/ F18 w RG reorder sort.bam OUTPUT=/Path/phase I/F18 w RG reorder sort dedup.bam METRICS\_FILE=/Path/phase\_I/F18\_w\_RG\_reorder\_sort.metricFile VALIDATION\_STRINGENCY=SILENT

### RealignerTargetCreator :

java -Xmx4g -jar /Path/GenomeAnalysisTK-1.6-7-g2be5704/bin/GenomeAnalysisTK.jar -T RealignerTargetCreator -I/path/F18 w RG reorder\_sort\_dedup.bam -R /path/hg19\_chrM\_1st.fa -o /path/ phase I/F18 w RG reorder sort.output.intervals -known /path/bundle/hg19<sup>'</sup>/Mills\_and\_1000G\_gold\_standard.indels.hg19.sites.vcf

-known /path/bundle/hg19/1000G\_phase1.indels.hg19.vcf

## **Used by next step<br>IndelRealigner :**

java -Xmx10g -jar /path/GenomeAnalysisTK-1.6-7-g2be5704/bin/GenomeAnalysisTK.jar -T IndelRealigner -I /Path/phase I/F18 w RG reorder sort\_dedup.bam -R /Path/hg19\_chrM\_1st.fa -targetIntervals /Path/phase I/F18 w RG reorder sort.output.intervals -o /Path/phase\_I/F18\_w\_RG\_reorder\_sort\_realignedBam.bam -known /Path/bundle/hg19/Mills\_and\_1000G\_gold\_standard.indels.hg19.sites.vcf -known /Path/bundle/hg19/1000G\_phase1.indels.hg19.vcf

## *GATK Phase I Steps: Action commands for sample F18 (Continued I)*

### CountCovariates (for data before recalibration):

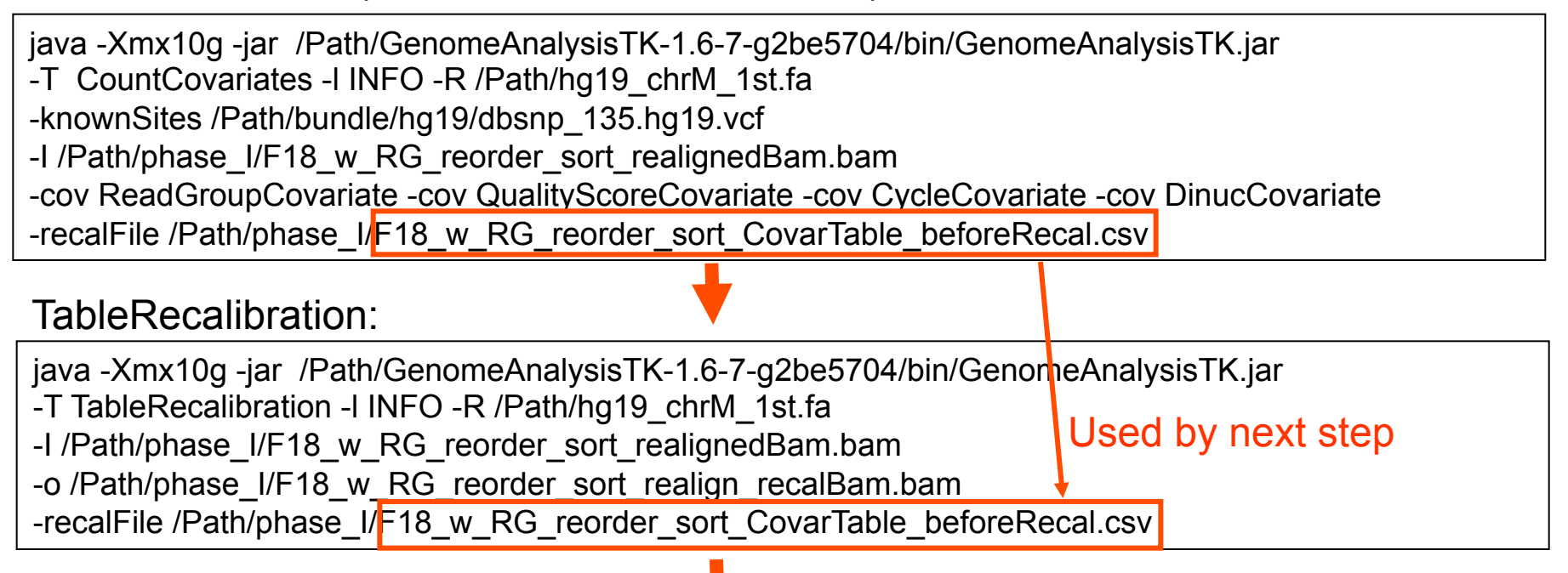

## CountCovariates (for data after recalibration):

java -Xmx10g -jar /Path/GenomeAnalysisTK-1.6-7-g2be5704/bin/GenomeAnalysisTK.jar

- -T CountCovariates -l INFO -R /Path/hg19\_chrM\_1st.fa
- -knownSites /Path/bundle/hg19/dbsnp\_135.hg19.vcf
- -I /Path/phase\_I/F18\_w\_RG\_reorder\_sort\_realign\_recalBam.bam
- -cov ReadGroupCovariate -cov QualityScoreCovariate -cov CycleCovariate -cov DinucCovariate
- -recalFile /Path/phase 1 2012/F18 w RG reorder sort CovarTable afterRecal.csv

Used by next step

## *GATK Phase I Steps: Action commands for sample F18 (Continued II)*

AnalyzeCovariates (for data before recalibration):

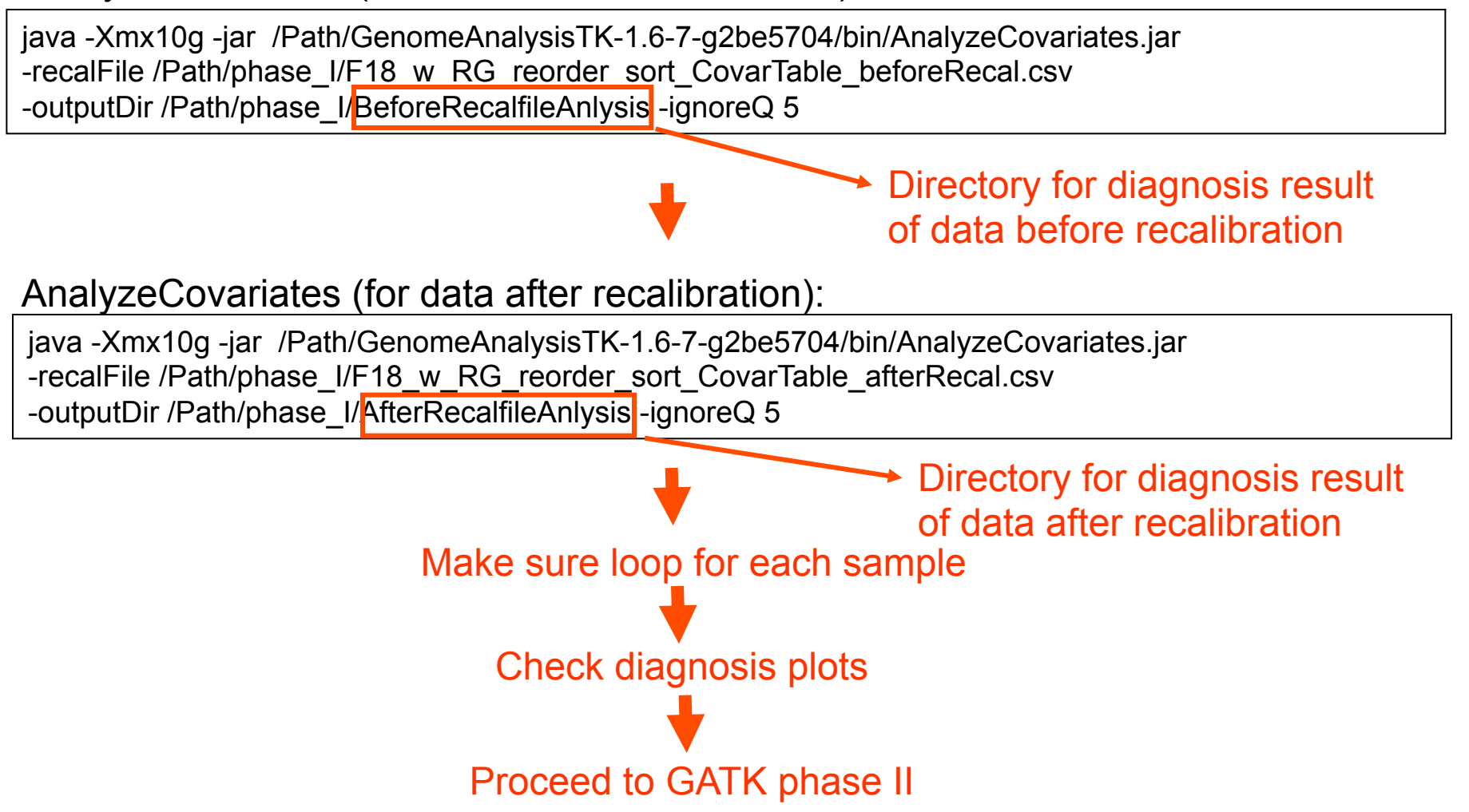

**Advanced Biomedical Computing Center** 

## **Overview of GATK Phase I Steps (Version 2.0 or Above)**

**--Raw data processing (simplified commands)** 

**Resource URL from BROAD:** 

**http://gatkforums.broadinstitute.org/categories/methods-and-workflows**

**Better: For each sample, merged lane.bams for sample Multiple Scenarios: Fast+: sample-level realignment Better: sample-level realignment with known indels and recalibration Best: multi-sample realignment with known sites and recalibration** 

### Ø**MarkDuplicate**

Ø**RealignerTargetCreator (Local realignment around indels)** 

Ø**IndelRealigner (Local realignment around indels) (Option: only Known site for large scale project e.g. 1kg)** 

Ø**BaseRecalibrator (call command twice)**

Ø**PrintReads**

**for each sample** 

- Ø **Write a wrapper program to loop the samples (or parallel processing of each sample) and connect steps**
- Ø **Samtools index the newly created bam file for each step**

## *GATK Phase I Steps: Action commands for sample F18 (Major changes for Version 2.0 or above)*

### BaseRecalibrator (create the initial grp file for the next step) :

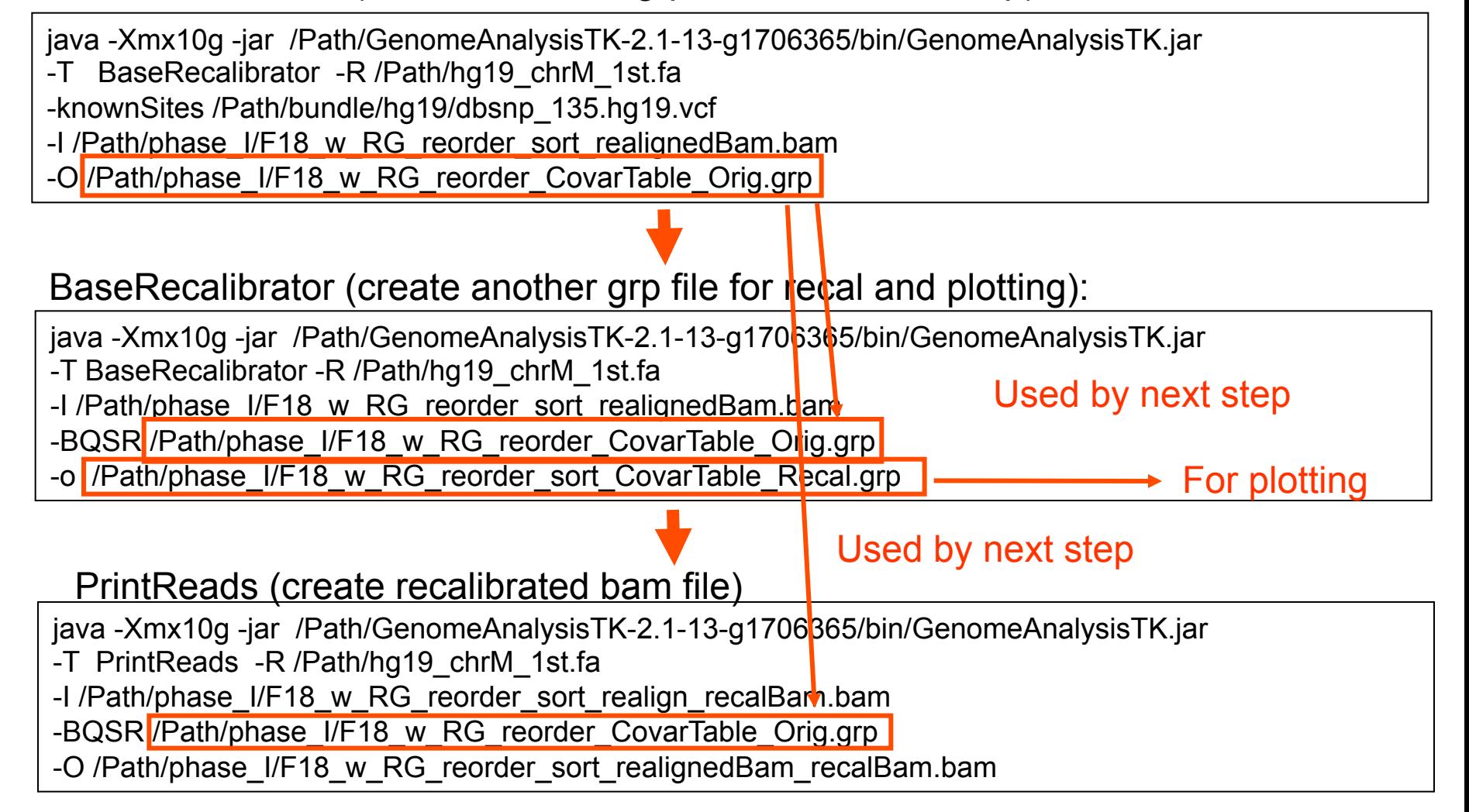

## **Benefit of Base Quality Score Recalibration**

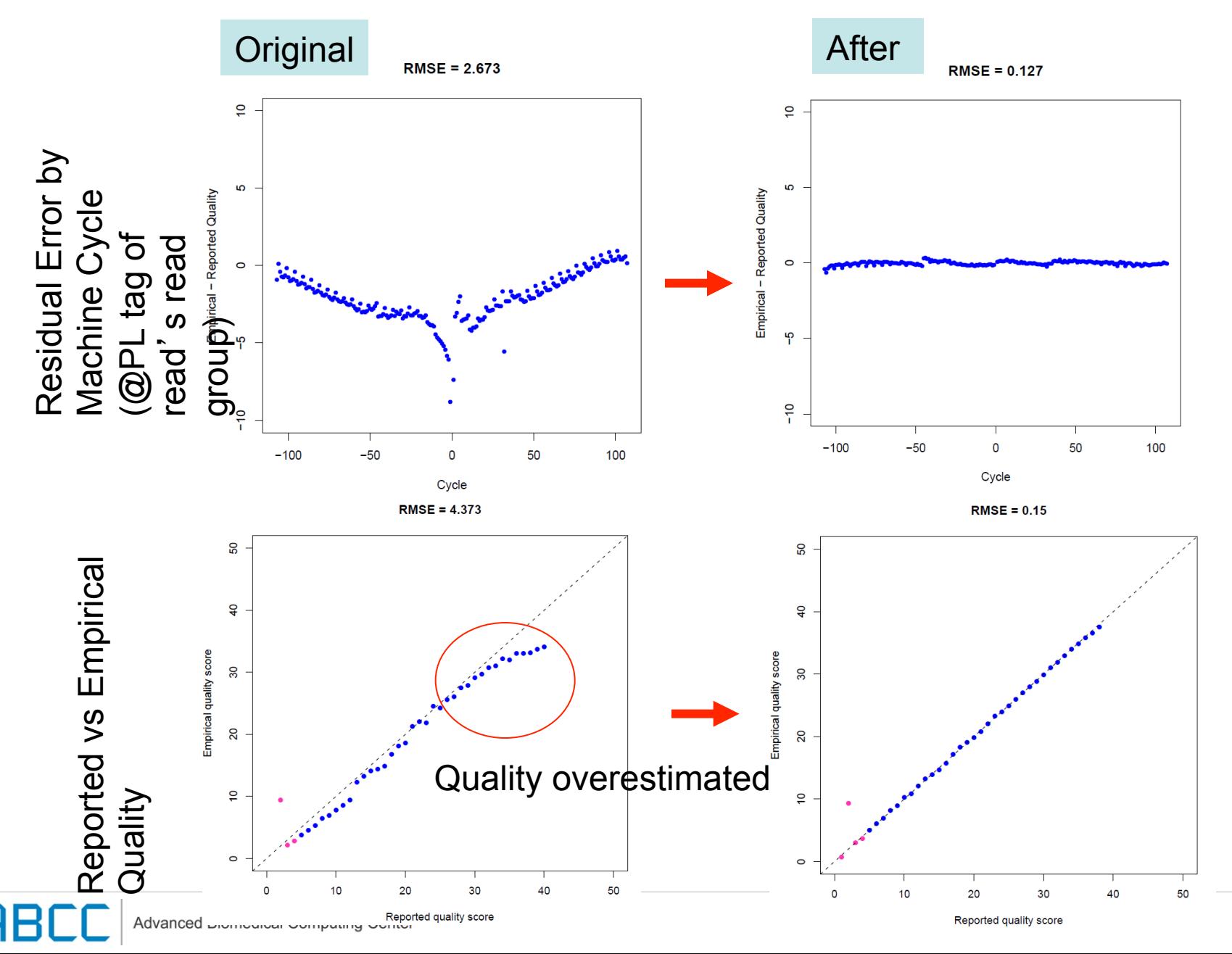

## **Benefit of Base Quality Score Recalibration**

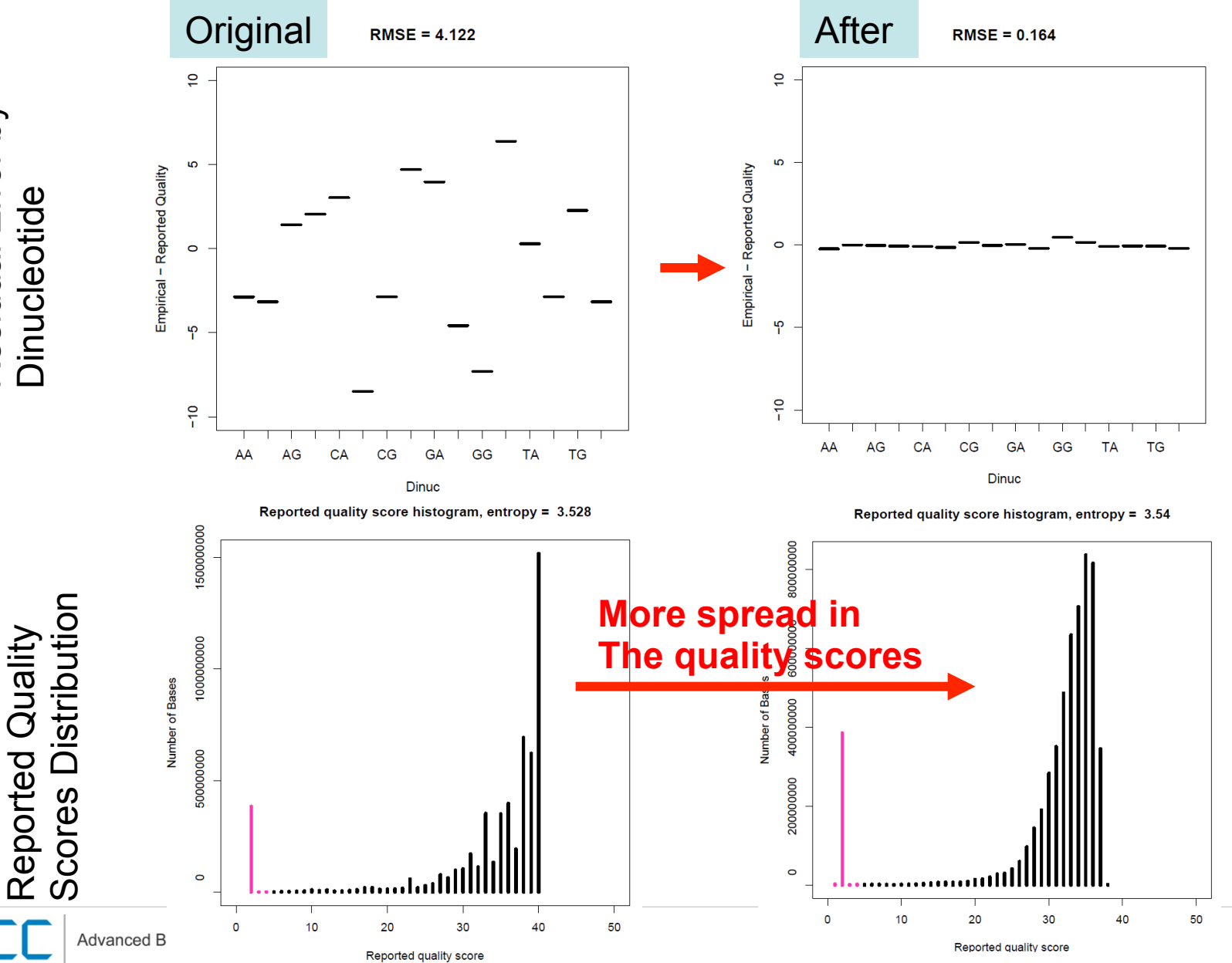

Residual Error by Residual Error by Reported Quality Dinucleotide Dinucleotide

## **Example Plots of Base Quality Score Recalibration For GATK Version2.0**

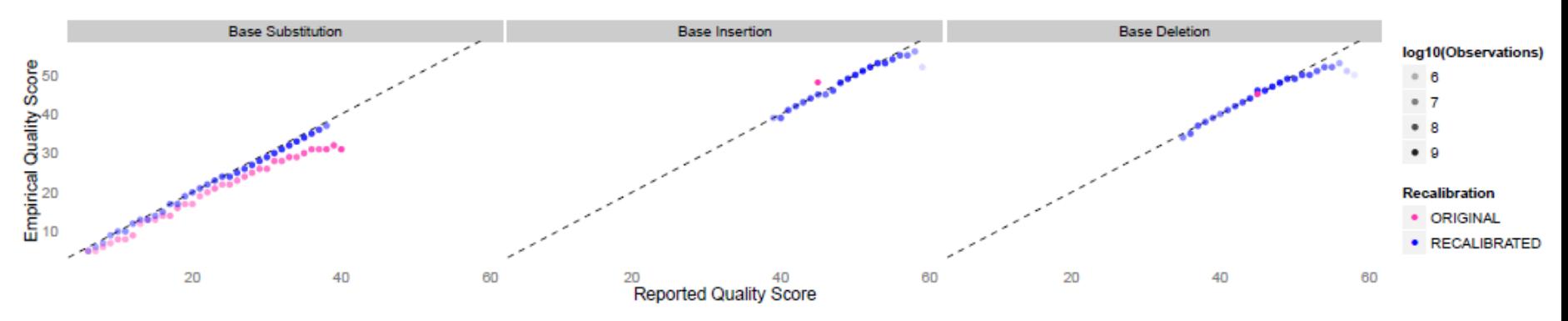

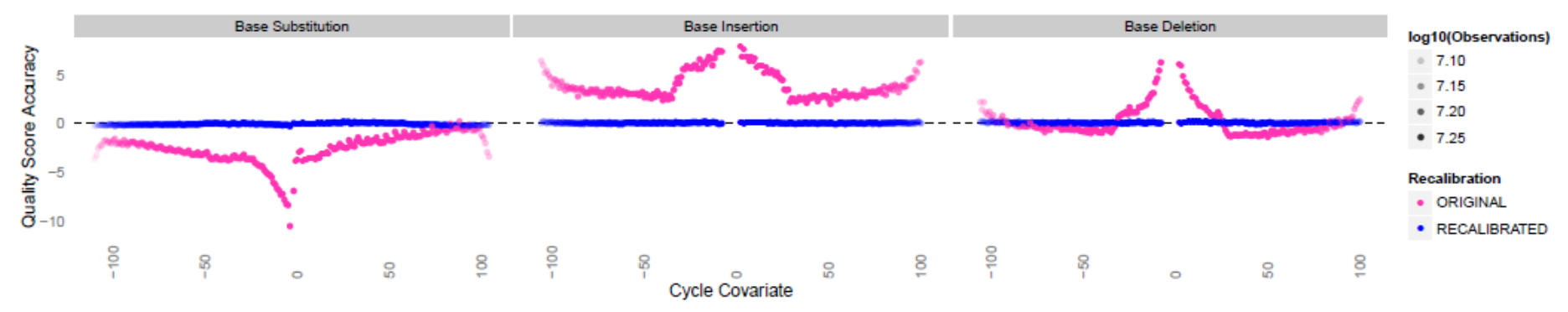

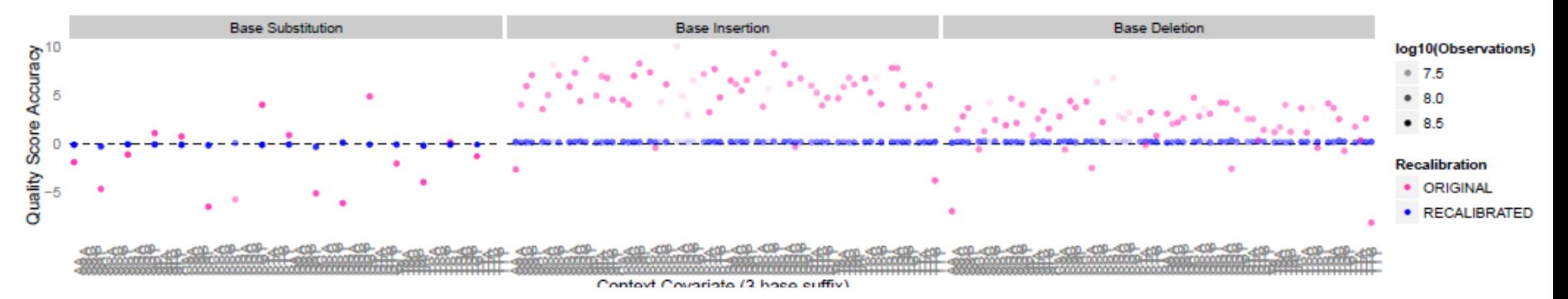

**Advanced Biomedical Computing Center** 

HBL

## **Overview of GATK Phase II Steps**

**--Initial variant discovery and genotyping** 

**Resource URL from BROAD:** 

**http://www.broadinstitute.org/gsa/wiki/index.php/Best\_Practice\_Variant\_Detection\_with\_the\_GATK\_v3**

Ø**Call Unified Genotyper (single sample; multiple samples; SNP and Indel separately or simultaneously; many options (e.g., considering coverage, phred-scaled confidence threshold for calls); option use interval list file for target region -L)** 

Ø**Now in V2.0 or above, HyplotyperCaller (performance issue, time cost)**

Ø**SelectVariants for SNP (option use interval list file for target region -L)** 

Ø**SelectVariants for Indel (option use interval list file for target region -L)** 

**Used to be separated for SNP (Unified Genotyper) and Indel (Dindel): Now In V2 and V3 all in single command with options.** 

## *GATK Phase II Steps: Action commands for all samples*

### UnifiedGenotyper (call all samples altogether and only variants at target interval):

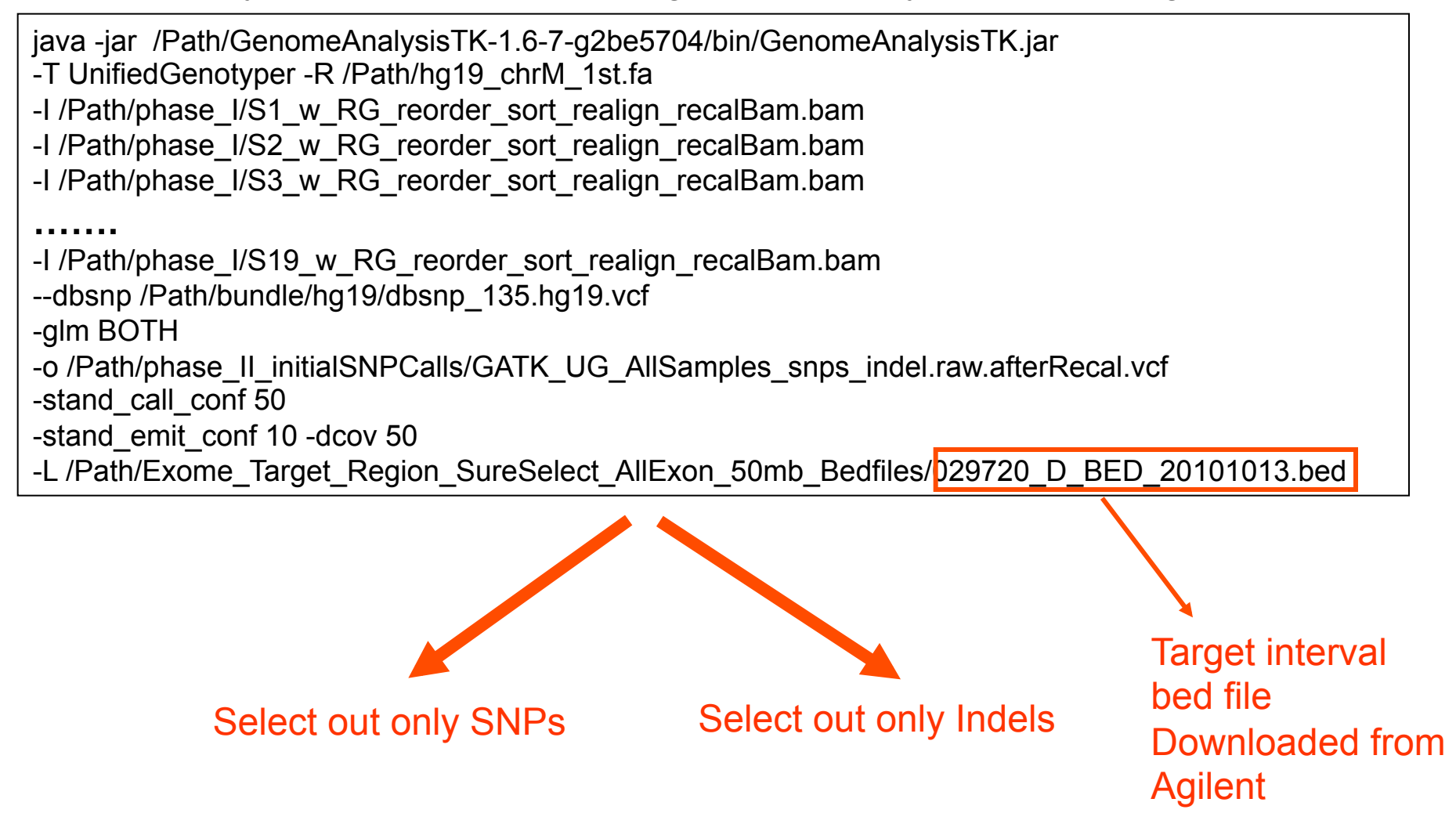
### *GATK Phase II Steps: Action commands for all samples*

#### HyplotypeCaller (call all samples altogether and only variants at target interval):

```
java -jar /Path/GenomeAnalysisTK-2.2-4-g4a174fb/bin/GenomeAnalysisTK.jar 
-T HaplotypeCaller -R /Path/hg19_chrM_1st.fa 
-I /Path/phase_I/S1_w_RG_reorder_sort_realign_recalBam.bam 
-I /Path/phase I/S2 w RG reorder sort realign recalBam.bam
-I /Path/phase_I/S3_w_RG_reorder_sort_realign_recalBam.bam 
……. 
-I /Path/phase_I/S19_w_RG_reorder_sort_realign_recalBam.bam 
--dbsnp /Path/bundle/hg19/dbsnp_135.hg19.vcf 
-glm BOTH 
-o /Path/phase_II_initialSNPCalls/GATK_HTC_AllSamples_snps_indel.raw.afterRecal.vcf 
-stand_call_conf 50
-stand_emit_conf 10 
-minPruning 5 
-L /Path/Exome_Target_Region_SureSelect_AllExon_50mb_Bedfiles/029720_D_BED_20101013.bed
            Select out only SNPs Select out only Indels
                                                                           Target interval 
                                                                           bed file 
                                                                           Downloaded from 
                                                                          Agilent 
--minPruning option: The minimum allowed pruning in assembly graph. 
--enable experimental downsampling -dcov 10: no more than 10 reads starting
at the exact same position will be included in the analyzed data
```
### *GATK Phase II Steps: Select out SNPs and Indels*

#### Select out only SNPs:

java -jar /Path/GenomeAnalysisTK-1.6-7-g2be5704/bin/GenomeAnalysisTK.jar -T SelectVariants -R /Path/hg19\_chrM\_1st.fa -L /Path/Exome\_Target\_Region\_SureSelect\_AllExon\_50mb\_Bedfiles/029720\_D\_BED\_20101013.bed --variant /Path/phase\_II\_initialSNPCalls/GATK\_UG\_AllSamples\_snps\_indel.raw.afterRecal.vcf -selectType SNP -o /Path/phase\_II\_initialSNPCalls/GATK\_UG\_AllSamples\_SelSNP.vcf

#### Select out only Indels:

java -jar /Path/GenomeAnalysisTK-1.6-7-g2be5704/bin/GenomeAnalysisTK.jar

-T SelectVariants -R /Path/hg19\_chrM\_1st.fa

-L /Path/Exome\_Target\_Region\_SureSelect\_AllExon\_50mb\_Bedfiles/029720\_D\_BED\_20101013.bed --variant /Path/phase\_II\_initialSNPCalls/GATK\_UG\_AllSamples\_snps\_indel.raw.afterRecal.vcf -selectType INDEL

-o /Path/phase\_II\_initialSNPCalls/GATK\_UG\_AllSamples\_SelIndel.vcf

### **Overview of GATK Phase III Steps Integrating analyses: getting the best call set possible**

- Ø **Making analysis ready SNP and indel calls with hand filtering when VQSR is not possible (e.g., targeted resequencing of a small region); Indel data lacks of data points for modeling**
- **--Used to have Basic Indel Filtering, Basic SNP filtering, Filtering around Indels (in GATK v2, now eliminated and simplified in v3)**
- Ø **Variant Quality Score Recalibration-VQSR (Whole Exome, Whole Genome Shotgun experiments etc, SNP vs Indel )**
- **1. VariantRecalibrator for VQSR model (Ti/Tv-free approach).**
- **2. ApplyRecalibration Select SNPs by Chosen Cutoffs set up by the VQSR model (Options for truth sensitivity level 0.90, 0.99 etc)**

### **New Version TiTv-Free VQSR Over TiTv-Targeted Approach**

**Requires an additional truth data set, and cuts the VQSLOD at given sensitivities to the truth set.** 

#### **Advantages**

ØThe truth sensitivity (TS) approach gives you back the novel Ti/Tv as a QC metric

 $\triangleright$ The truth sensitivity (TS) approach is conceptual cleaner than deciding on a novel Ti/Tv target for your dataset

 $\triangleright$ The TS approach is easier to explain and defend, as saying "I took called variants until I found 99% of my known variable sites" is easier than "I took variants until I dropped my novel Ti/Tv ratio to 2.07"

### *GATK Phase III Steps: Action commands for all samples*

#### VariantRecalibrator:

java -Xmx4g -jar /Path/GenomeAnalysisTK-1.6-7-g2be5704/bin/GenomeAnalysisTK.jar -T VariantRecalibrator -R /Path/hg19\_chrM\_1st.fa -input /Path/phase\_II\_initialSNPCalls/GATK\_UG\_AllSamples\_SelSNP.vcf -resource:hapmap,known=false,training=true,truth=true,prior=15.0 /Path/bundle/hg19/ hapmap 3.3.hg19.sites.vcf -resource:omni,known=false,training=true,truth=false,prior=12.0 /Path/bundle/ hg19/1000G\_omni2.5.hg19.sites.vcf -resource:dbsnp,known=true,training=false,truth=false,prior=8.0 /Path/bundle/hg19/dbsnp\_135.hg19.vcf -an QD -an HaplotypeScore -an MQRankSum -an ReadPosRankSum -an FS -an MQ -an InbreedingCoeff --maxGaussians 6 -recalFile /Path/phase\_II\_initialSNPCalls/phase\_III/GATK\_UG\_AllSamples\_SelSNP.VarRecal -tranchesFile /Path/phase\_II\_initialSNPCalls/phase\_III/GATK\_UG\_AllSamples\_SelSNP.tranches -rscriptFile /Path/phase\_II\_initialSNPCalls/phase\_III/GATK\_UG\_AllSamples\_SelSNP.R -mode SNP java -Xmx4g -jar /Path/GenomeAnalysisTK-1.6-7-g2be5704/bin/GenomeAnalysisTK.jar -T ApplyRecalibration -R /Path/hg19\_chrM\_1st.fa -input /Path/phase\_II\_initialSNPCalls/GATK\_UG\_AllSamples\_SelSNP.vcf -ts\_filter\_level 99.0 -tranchesFile /Path/phase\_II\_initialSNPCalls/phase\_III/GATK\_UG\_AllSamples\_SelSNP.tranches -recalFile /Path/phase\_II\_initialSNPCalls/phase\_III/GATK\_UG\_AllSamples\_SelSNP.VarRecal VariantRecalibrator (at truth sensitivity 0.99 or 99%): VariantRecalibrator (at truth sensitivity 0.99 or 99%): next step

-o /Path/phase\_II\_initialSNPCalls/phase\_III/GATK\_UG\_AllSamples\_SelSNP.recalibrated.filtered.099.vcf -mode SNP

## *How the resulting vcf file looks like?*

GATK resource:

http://www.broadinstitute.org/gsa/wiki/index.php/Understanding the Unified Genotyper%27s VCF files

#### Header part of the vcf file:

#### & tork.ncifcrf.gov - PuTTY

#### ##fileformat=VCFv4.1

##FILTER=<ID=LowQual, Description="Low quality">

##FORMAT=<ID=AD,Number=.,Type=Integer,Description="Allelic depths for the ref and alt alleles in the order lis  $t$ ed">

##FORMAT=<ID=DP,Number=1,Type=Integer,Description="Read Depth (only filtered reads used for calling)"> ##FORMAT=<ID=GO,Number=1,Type=Float,Description="Genotype Quality">

##FORMAT=<ID=GT,Number=1,Type=String,Description="Genotype">

##FORMAT=<ID=PL,Number=.,Type=Float,Description="Normalized, Phred-scaled likelihoods for AA,AB,BB qenotypes w here A=ref and B=alt; if site is not biallelic, number of likelihoods if  $n*(n+1)/2"$ 

##INFO=<ID=AC,Number=.,Type=Integer,Description="Allele count in genotypes, for each ALT allele, in the same o rder as listed">

##INFO=<ID=AF,Number=.,Type=Float,Description="Allele Frequency, for each ALT allele, in the same order as lis ted">

{\times=<ID=AN,Number=1,Type=Integer,Description="Total number of alleles in called genotypes">#

##INFO=<ID=BaseQRankSum,Number=1,Type=Float,Description="Z-score from Wilcoxon rank sum test of Alt Vs. Ref ba se qualities">

##INFO=<ID=DB,Number=0,Type=Flag,Description="dbSNP Membership">

##INFO=<ID=DP, Number=1, Type=Integer, Description="Filtered Depth">

 $-More--(0)$ 

#### Data part of the vcf file: The column names of the data matrix

 $\mathbf{L}$   $\mathbf{E}$   $\mathbf{x}$ 

#### & tork.ncifcrf.gov - PuTTY

ndel.recal data.csv indelDebug=false dovit=false GSA PRODUCTION ONLY=false exactCalculation=LINEAR EXPERIMENTA L ignoreSNPAlleles=false output all callable bases=false genotype=false out=org.broadinstitute.sting.gatk.io.s tubs.VCFWriterStub NO HEADER=org.broadinstitute.sting.gatk.jo.stubs.VCFWriterStub sites only=org.broadinstitut e.sting.gatk.io.stubs.VCFWriterStub debug file=null metrics file=null annotation=[]"

##source=SelectVariants

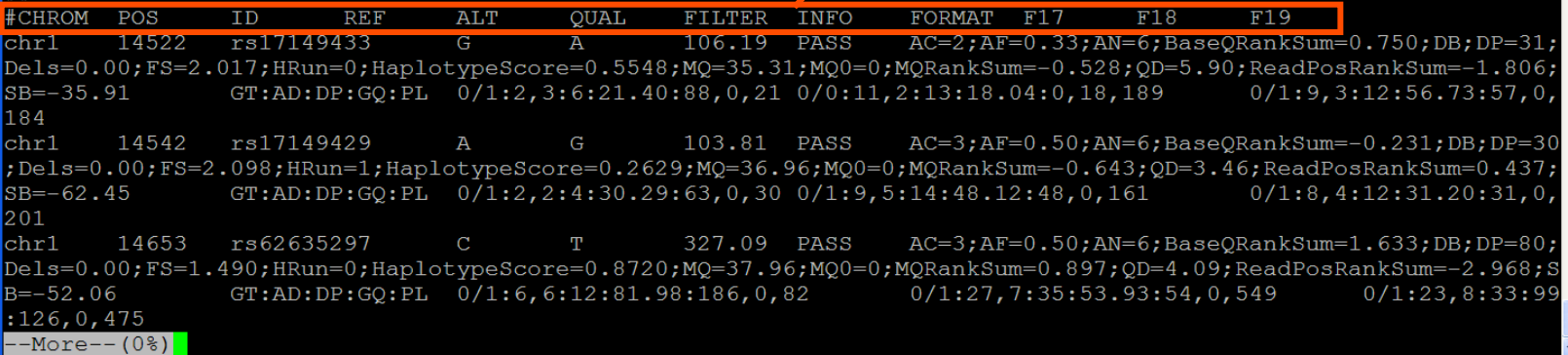

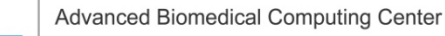

#### General resource: http://vcftools.sourceforge.net/specs.html

### *VCF File QC*

- Ø**AD: Allelic depths for the ref and alt alleles in the order listed**
- Ø**DP: Read Depth (only filtered reads used for calling)**
- Ø**GQ: Genotype Quality**
- Ø**BaseQRankSum: Z-score from Wilcoxon rank sum test of Alt vs. Ref base qualities**
- Ø**FS: Phred-scaled p-value using Fisher**'**s exact test to detect strand bias**
- Ø**MQ: RMS Mapping Quality**
- Ø**MQ0: Total Mapping Quality Zero Reads**
- Ø**MQRankSum: Z-score From Wilcoxon rank sum test of Alt vs Ref read mapping qualities**
- Ø**QD: Varinat Confidence/Quality by Depth**
- Ø**ReadPosRankSum: Z-score from Wilcoxon rank sum test of Alt vs Ref read position bias**
- Ø**SB: Strand Bias**
- Ø**HaplotypeScore: Consistency of the site with two (and only two) segregating haplotypes**
- http://gatkforums.broadinstitute.org/discussion/1268/how-should-i-interpret-vcf-files-produced-by-the-gatk

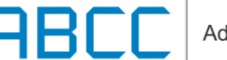

**…..** 

### **VQSR: Pair-wise combination of annotations used in modeling 2D projection of the Gaussian mixture model is shown (MQRankSum vs HaplotypeScore)**

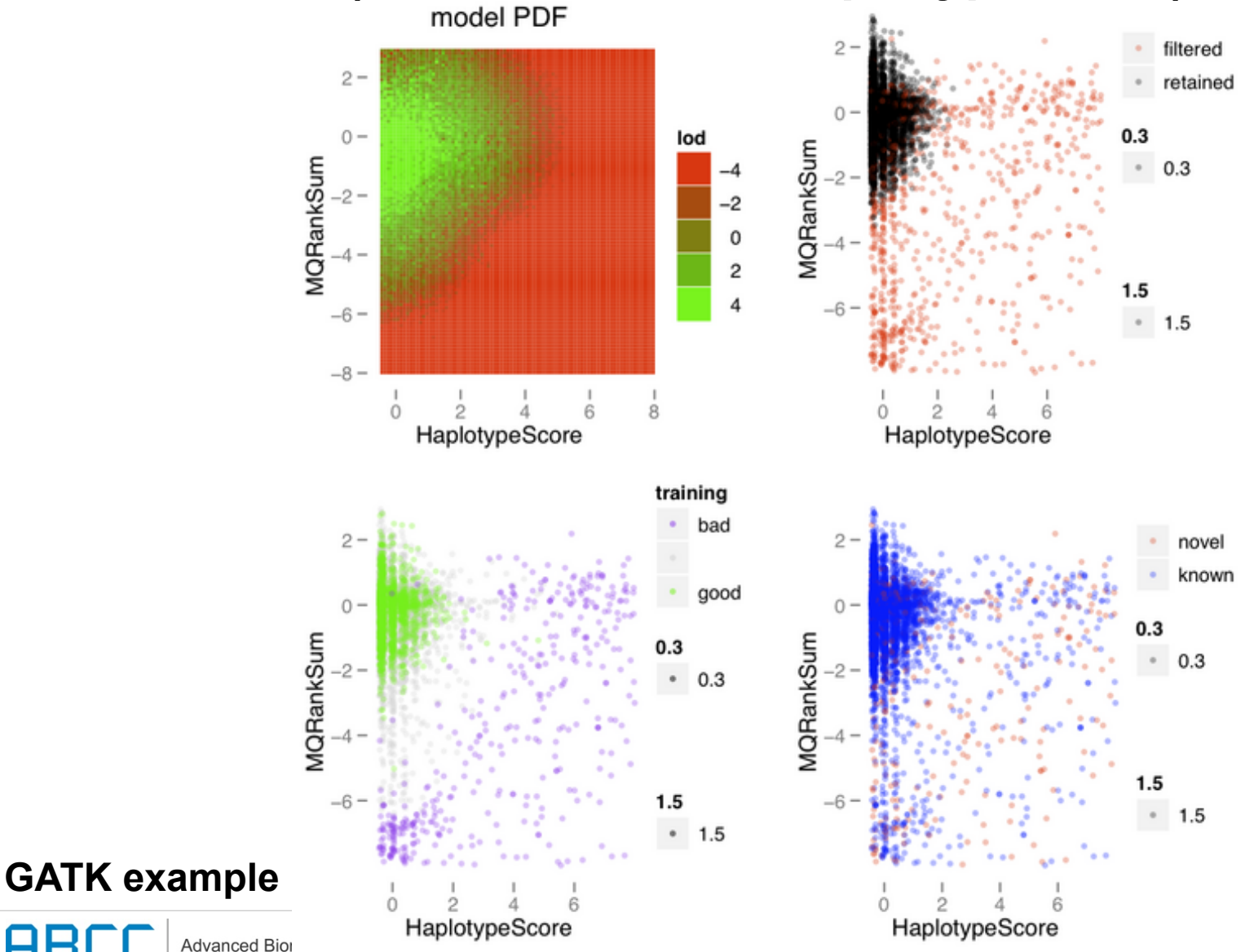

# **Evaluating SNP call quality**

Expected number of calls?

- The number of SNP calls should be close to the average human heterozygosity of 1 variant per 1000 bases
- Only detects gross under/over calling

Concordance with genotype chip calls?

- Often we have genotype chip data that indicates the homref, het, hom-var status at millions of sites
- Good SNP calls should be >99.5% consistent these chip results, and >99% of the variable sites should be found
- The chip sites are in the better parts of the genome, and so are not representative of the difficulties at novel sites

Transition to transversion ratio (Ti/Tv)?

What fraction of my calls are already known?

- dbSNP catalogs most common variation, so most of the true variants found will be in dbSNP
- For single sample calls,  $\sim$ 90 of variants should be in dbSNP
- Need to adjust expectation when considering calls across samples
- Transitions are twice as frequent as transversions (see Ebersberger, 2002)
	- Validated human SNP data suggests that the Ti/Tv should be  $\sim$ 2.1 genome-wide and  $\sim$ 2.8 in exons
- FP SNPs should has Ti/Tv around 0.5
- Ti/Tv is a good metric for assessing SNP call quality

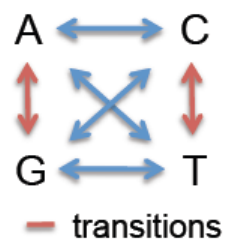

 $=$  transversions

#### **Mark Depristo (Broad GATK Team)**

### *Use GATK VariantEval to Evaluate the TiTv Ratio of SNPs*

#### **Resource URL from BROAD:**

http://www.broadinstitute.org/gsa/gatkdocs/release/org\_broadinstitute\_sting\_gatk\_walkers\_varianteval\_VariantEvalWalker.html

#### Command example (old version):

java -Xmx4g -jar /Path/GenomeAnalysisTK-1.1-23-g8072bd9/bin/GenomeAnalysisTK.jar -T VariantEval -R /Path/hg19\_chrM\_1st.fa -B:dbsnp,VCF /Path/bundle/hg19/dbsnp\_132.hg19.vcf -B:eval, VCF /Path/phase\_II\_initialSNPCalls/GATK\_UG\_AllSamples\_SelSNP.vcf -o /Path/phase\_II\_initialSNPCalls/GATK\_UG\_AllSamples\_SelSNP.vcf.eval.gatkreport.txt

#### Command example (new version):

java -Xmx4g -jar /Path/GenomeAnalysisTK-1.6-7-g2be5704/bin/GenomeAnalysisTK.jar -T VariantEval -R /Path/hg19\_chrM\_1st.fa --eval: /Path/phase\_II\_initialSNPCalls/GATK\_UG\_AllSamples\_SelSNP.vcf --dbsnp /Path/bundle/hg19/dbsnp\_135.hg19.vcf -o /Path/phase\_II\_initialSNPCalls/GATK\_UG\_AllSamples\_SelSNP.vcf.eval.gatkreport.txt

Note: Although commands slightly different in syntax between new and old version of GATK, which does not cause any difference in results, the versions of dbSNP would have impact to cause difference in TiTv ratio obtained (e.g., dbsnp\_132.hg19.vcf vs dbsnp\_135.hg19.vcf). The old version dbsnp\_132.hg19.vcf is only suggested to be used in VariantEval and would make the TiTv appear better than that if using new dbSNP (v135), since more "known" SNPs in new version, which are novel for old version.

### **Impact of Target Interval (Region) for Exome-seq**

#### **Target Region/Interval:**

ØAgilent Sure Select Human All Exon 50 Mb kit for the library ØCorresponding target region file (a bed format file, 0-based) downloadable from Agilent eArray website was used as target Interval list file for GATK

### **TiTv Ratio Indicates SNP Quality (GATK SNP Calls Within Target Interval Supposed to Have Better Quality and Indeed Have Higher TiTv Ratio)**

3-sample dataset

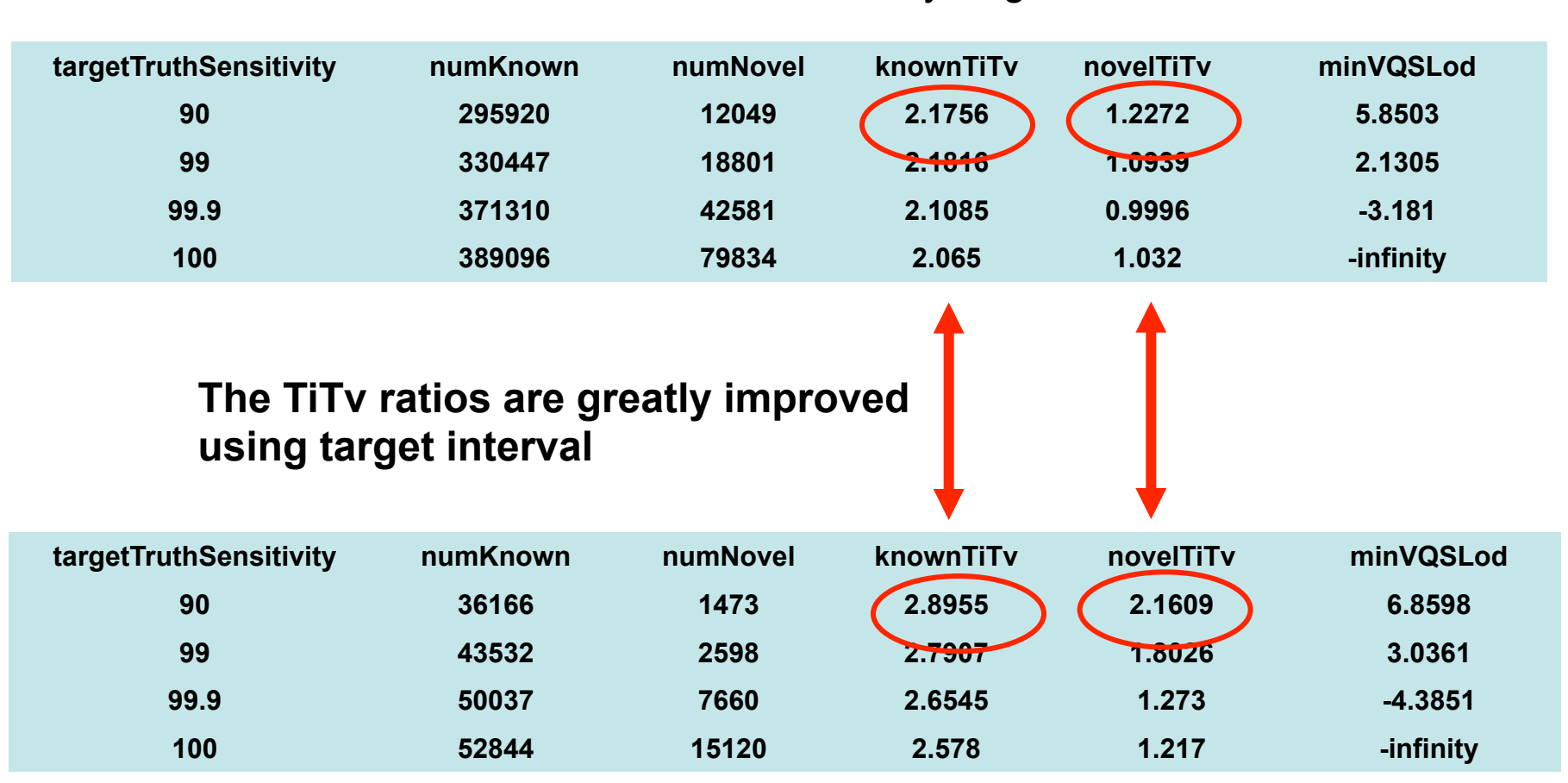

SNP call set without selection by target interval

#### SNP call set within target interval

Advanced Biomedical Computing Center

### **Comparison of GATK SNP Calls Before and After VQSR (V3)**

SNP call sets with 3 samples within target interval

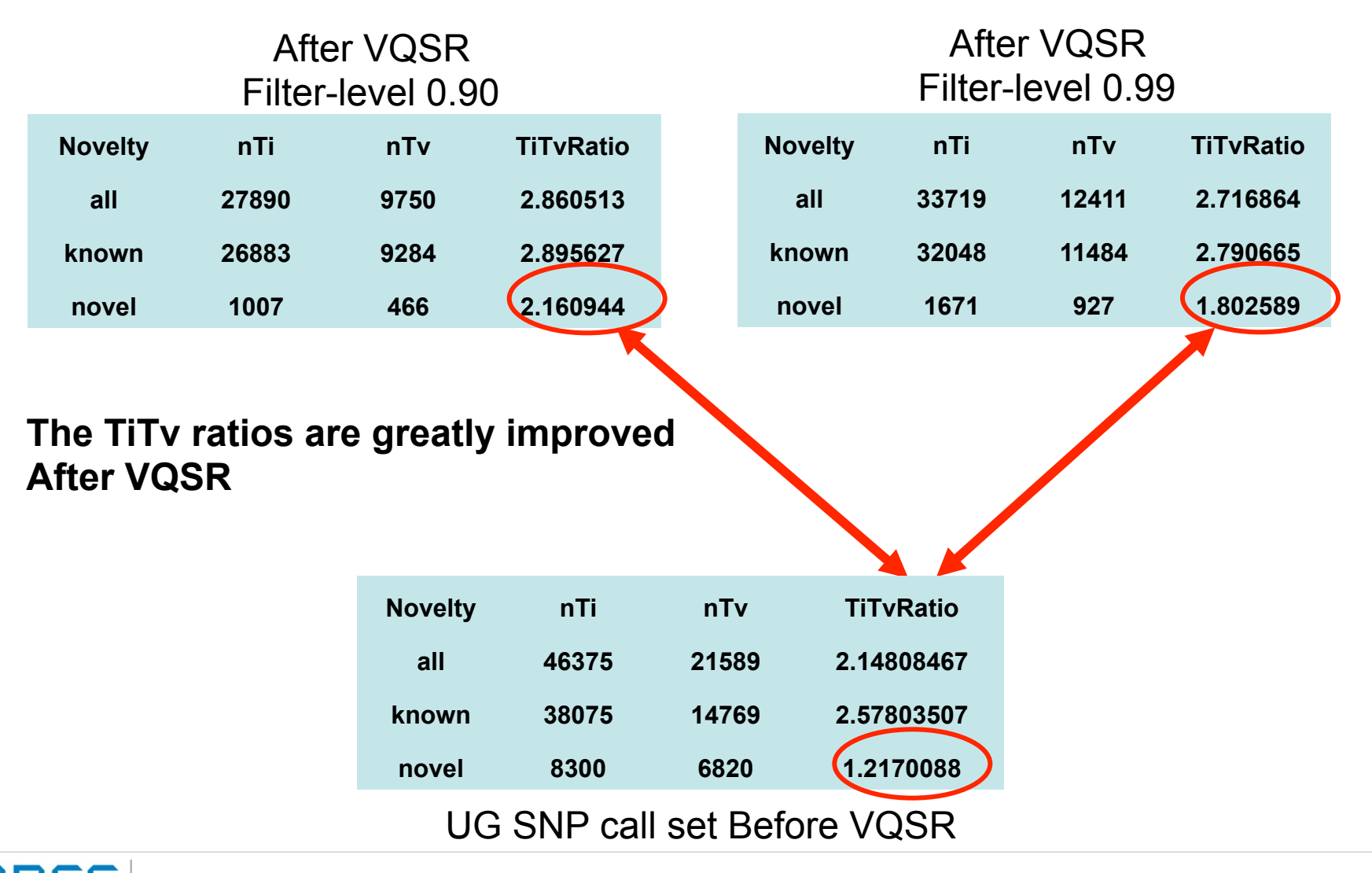

Advanced Biomedical Computing Center

### **GATK SNP Calls with More Samples Have Better Quality —After VQSR V3**

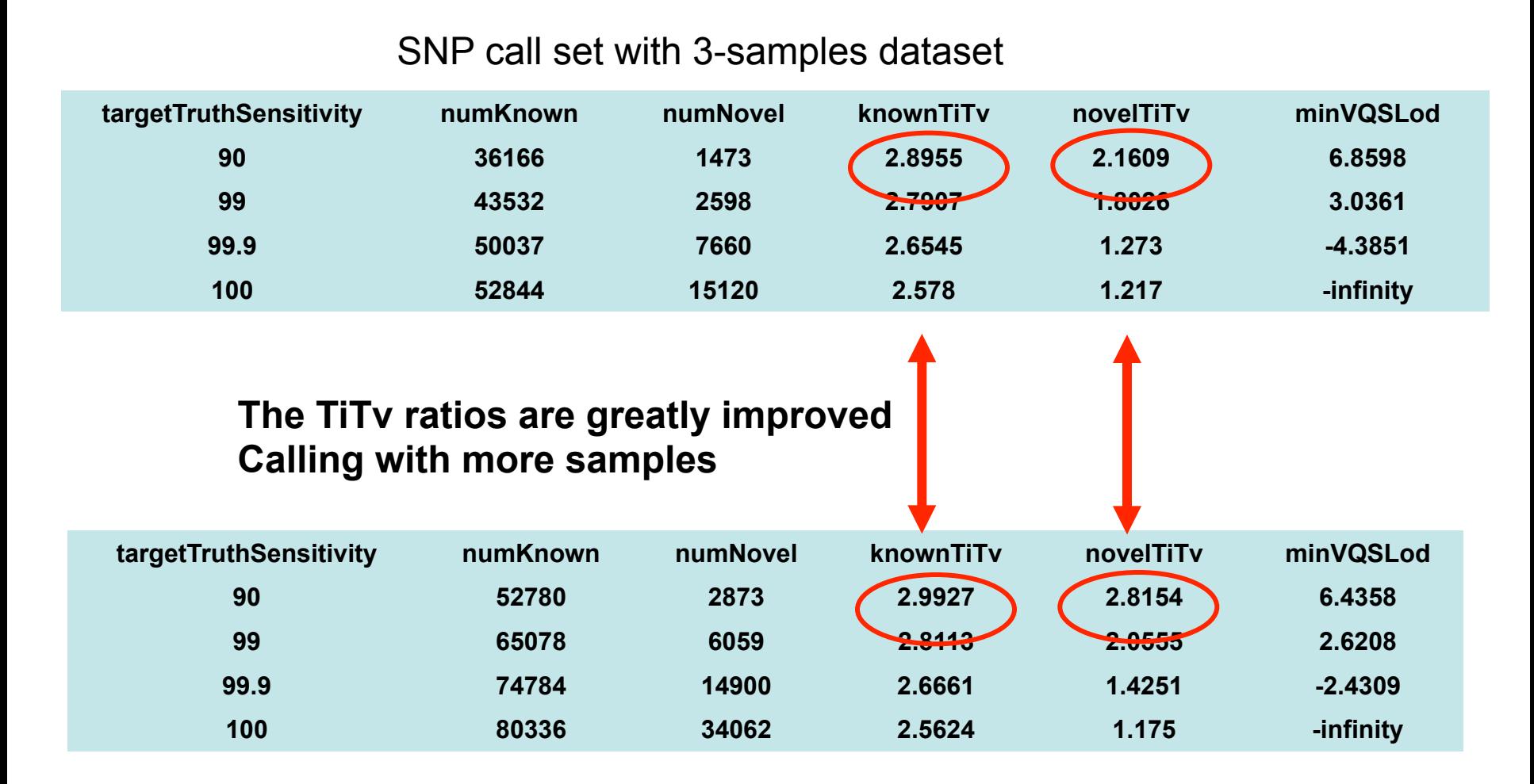

SNP call set with 19-sample dataset

**H** Blote: All<sup>a</sup>SNP calls within target interval

### **Novel SNP Calls with More Samples Have Better Quality —After VQSR V3 (both call sets within target interval)**

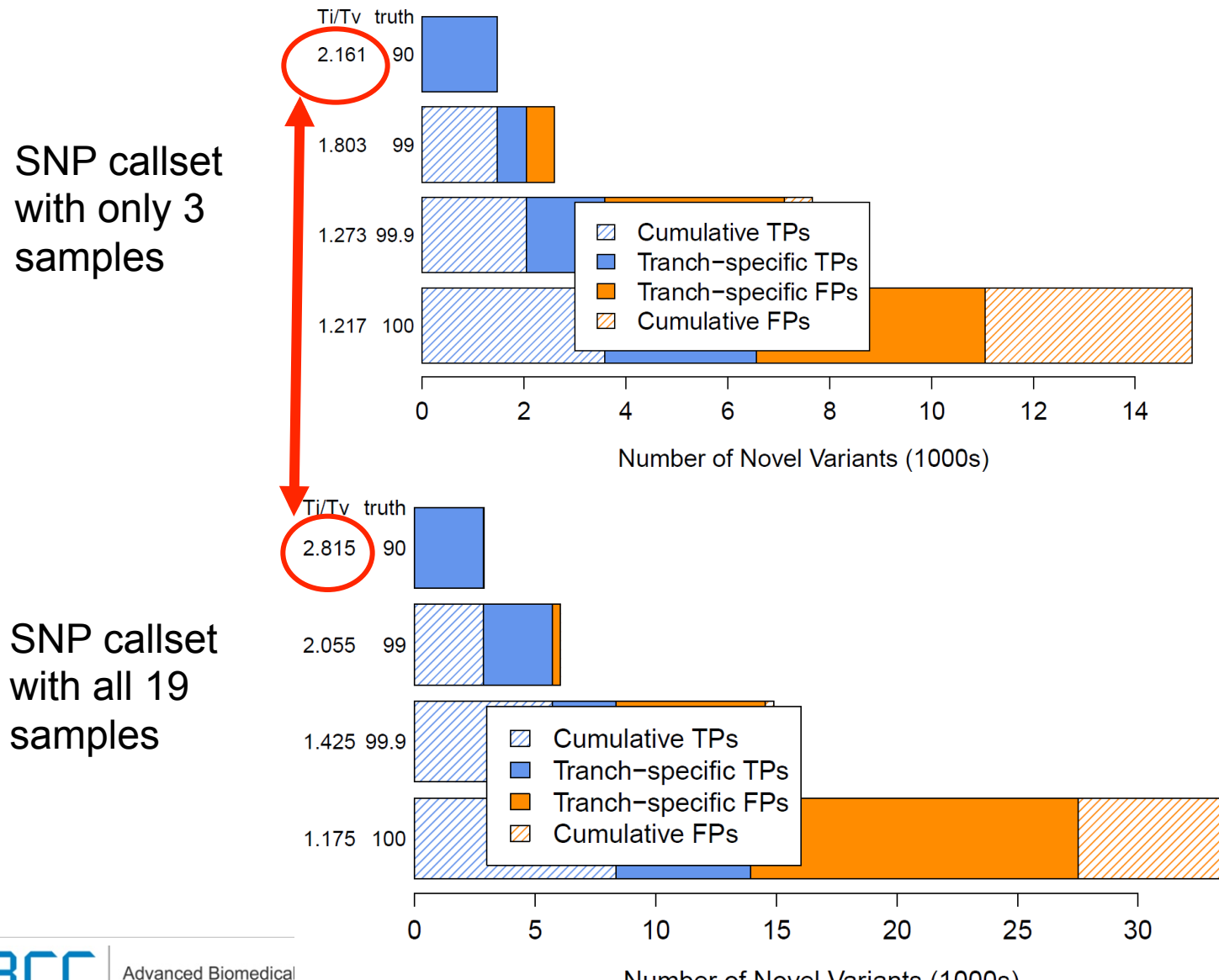

Number of Novel Variants (1000s)

### **VQSR: Pair-wise combination of annotations used in modeling 2D projection of the Gaussian mixture model is shown (ReadPosRankSum vs MQRankSum)**

3-sample dataset 19-sample dataset

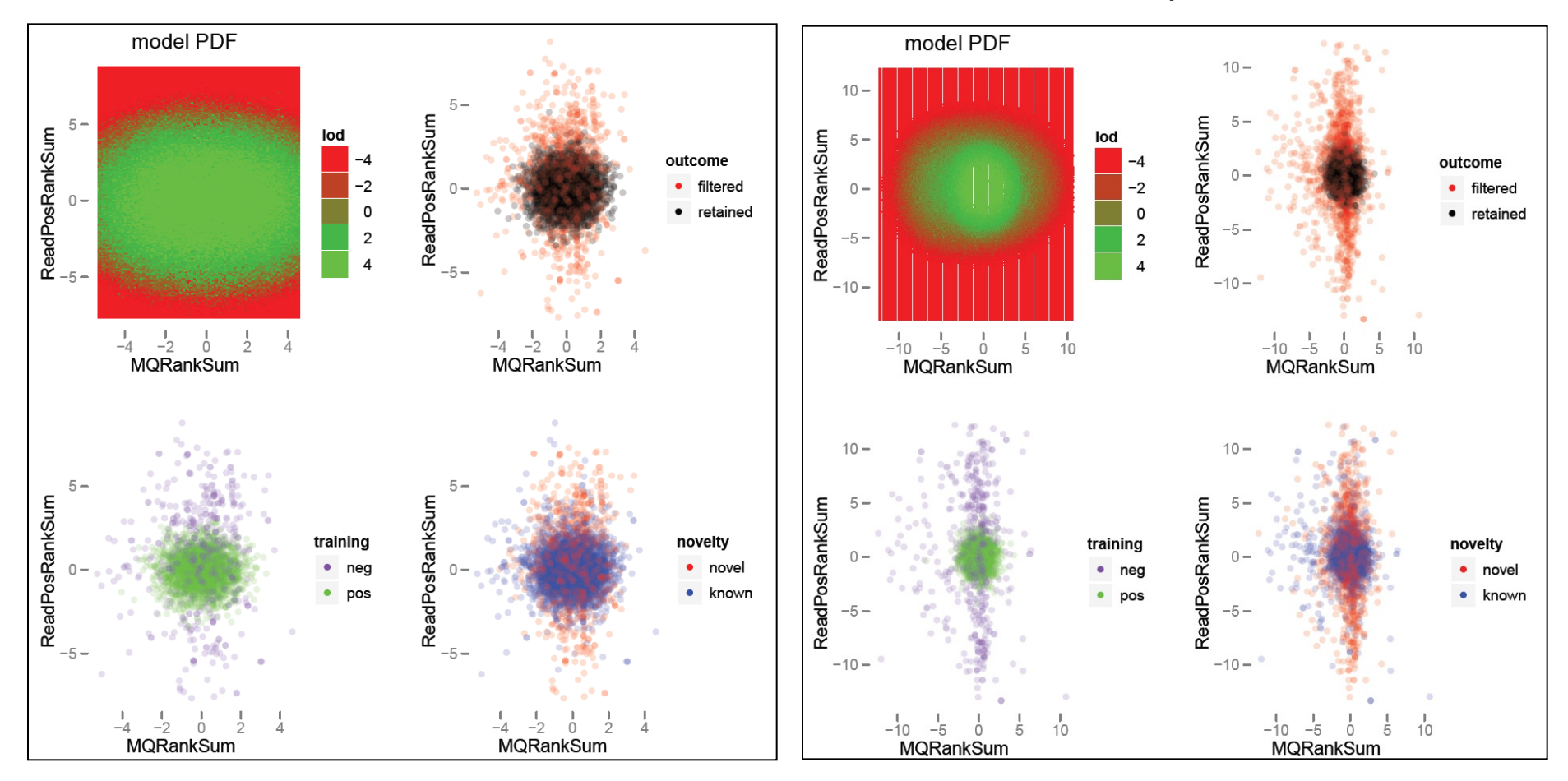

**Clustered more tightly in 19-sample data indicates improved separation** 

### **VQSR:Pair-wise combination of annotations used in modeling 2D projection of the Gaussian mixture model is shown (HaplotypeScore vs QD)**

SNP call set with only 3 samples SNP call set with all 19 samples

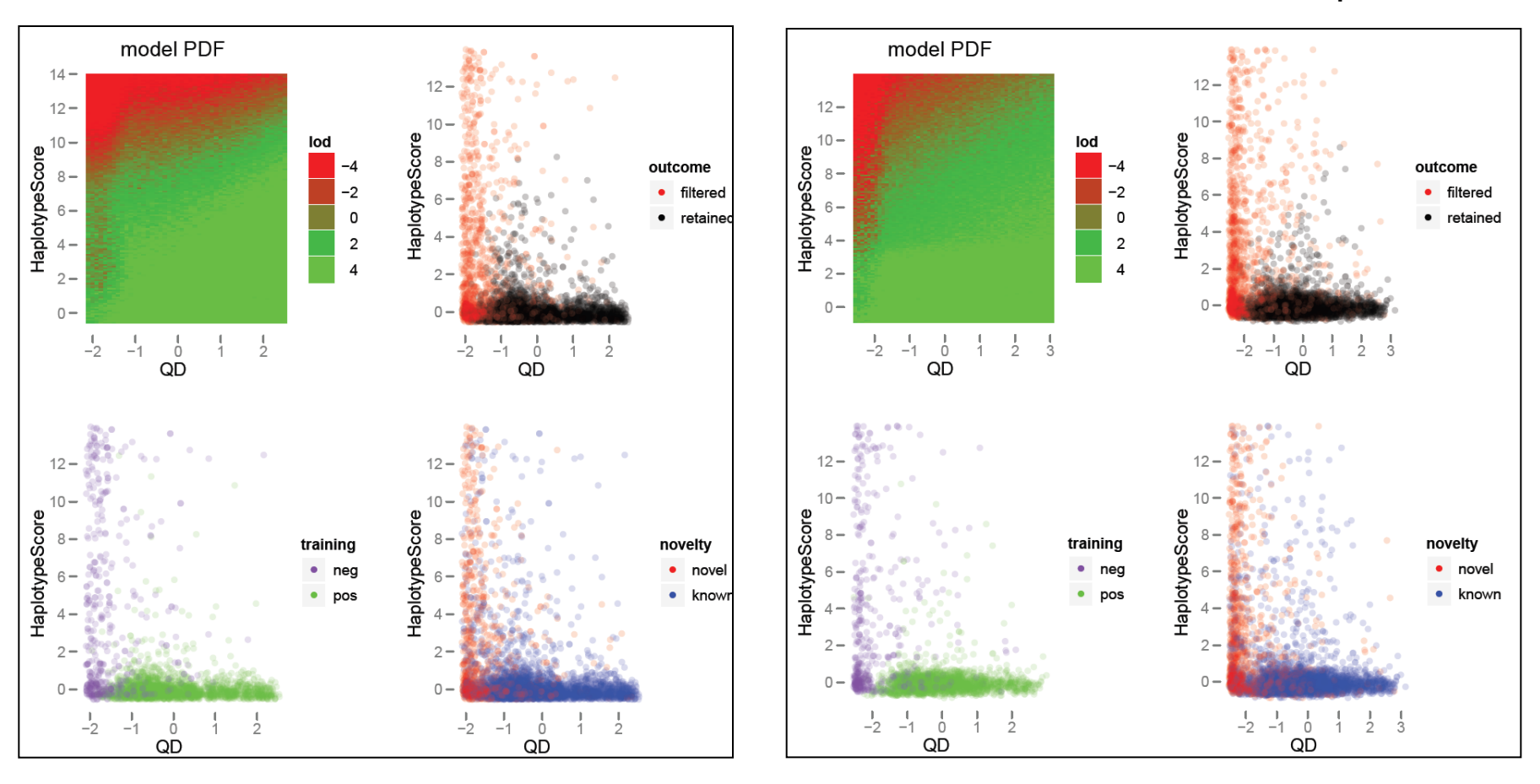

#### **Many annotations used to help modeling**

**Advanced Biomedical Computing Center** 

### **Some annotations require large sample size**

**(e.g., InbreedingCoeff required at least 10 samples)** 

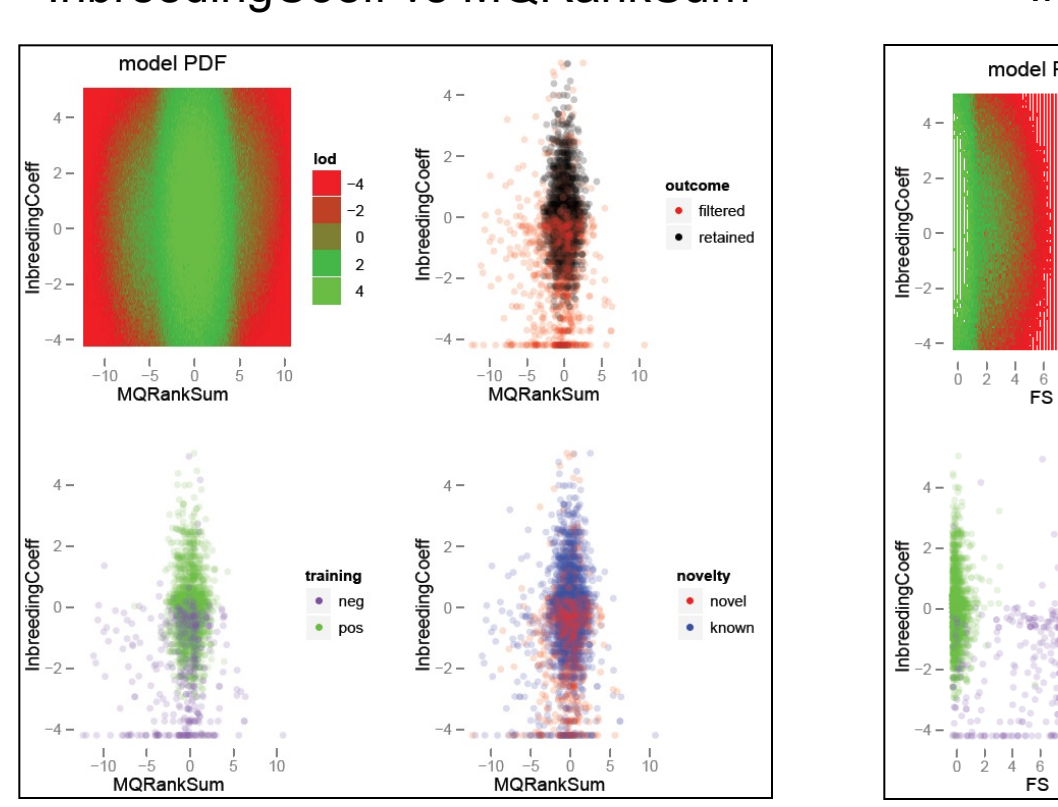

#### InbreedingCoeff vs MQRankSum InbreedingCoeff vs FS

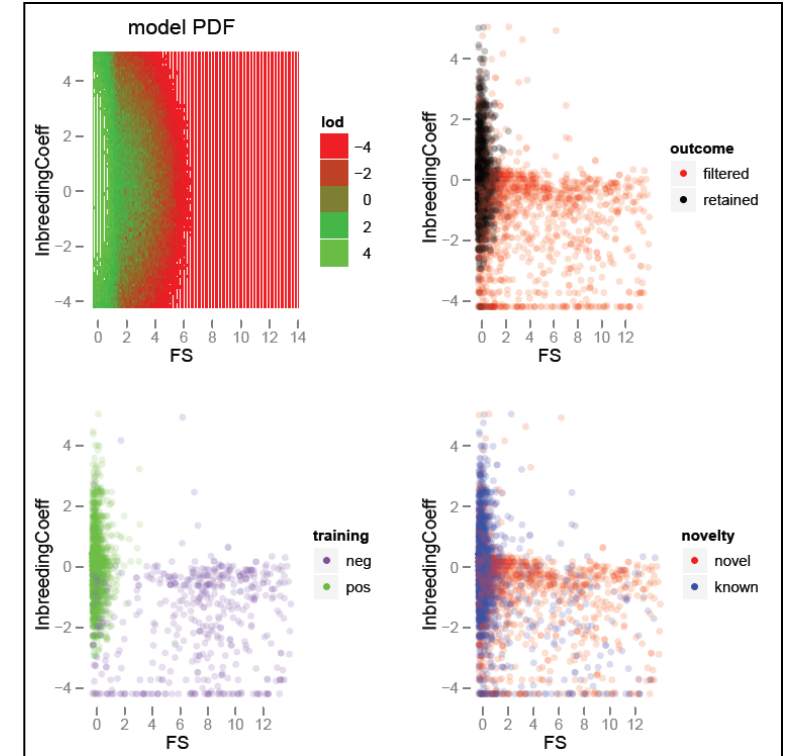

Adding the InbreedingCoefficient in 19-sample dataset is a huge bonus and its effect permeates every plot

#### Variants with bad Haplotype Scores often exhibit good Ti/Tv ratios and are included in other centers' callsets, but are likely **FPs**

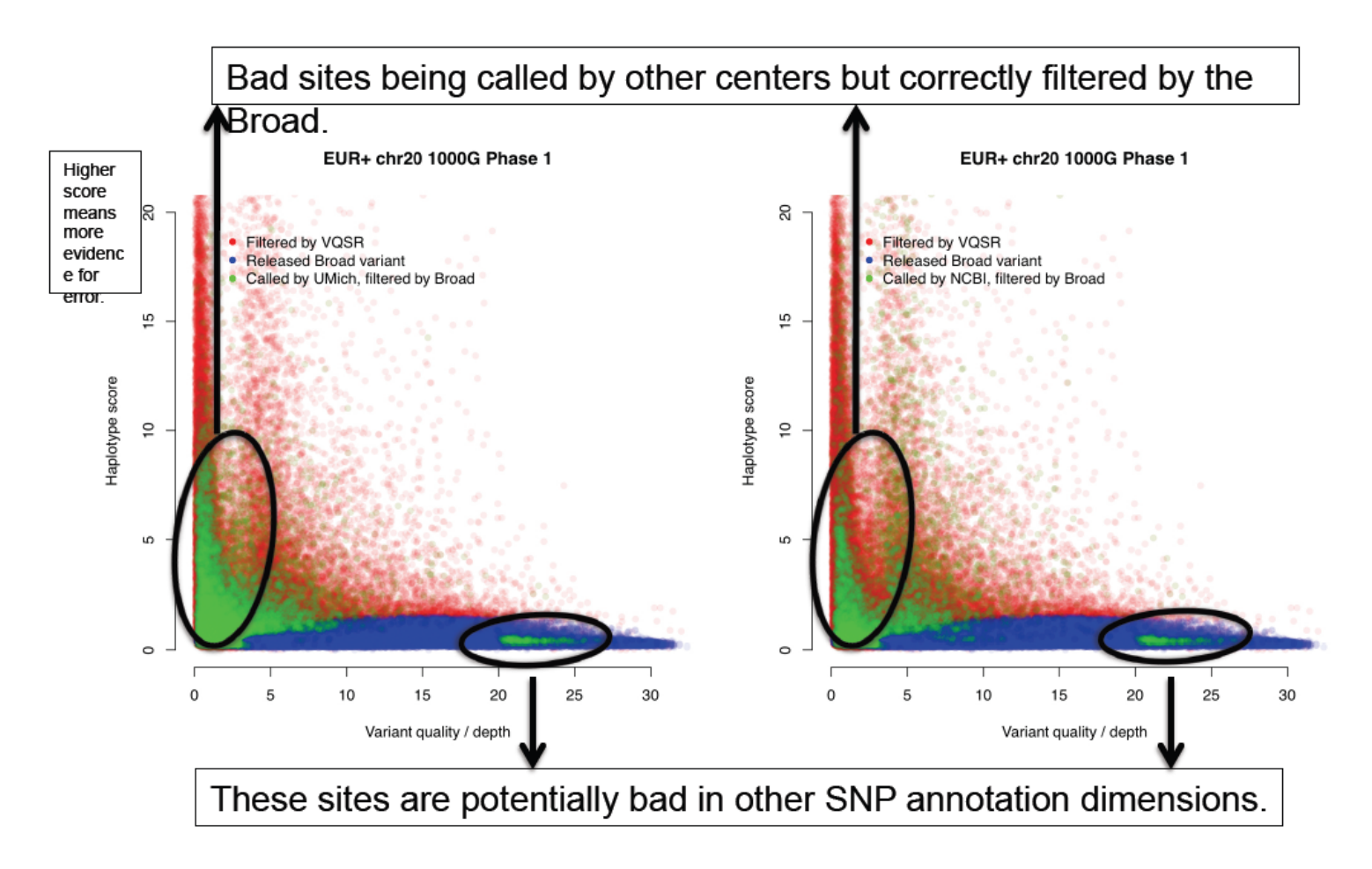

### **IT infrastructure and system stability is critical for NGS**

**Run GATK Phase I At the step CountCovariates (w/o recalibration) Log file has 36089 lines and wrapper still runs to the end w/o interruption** 

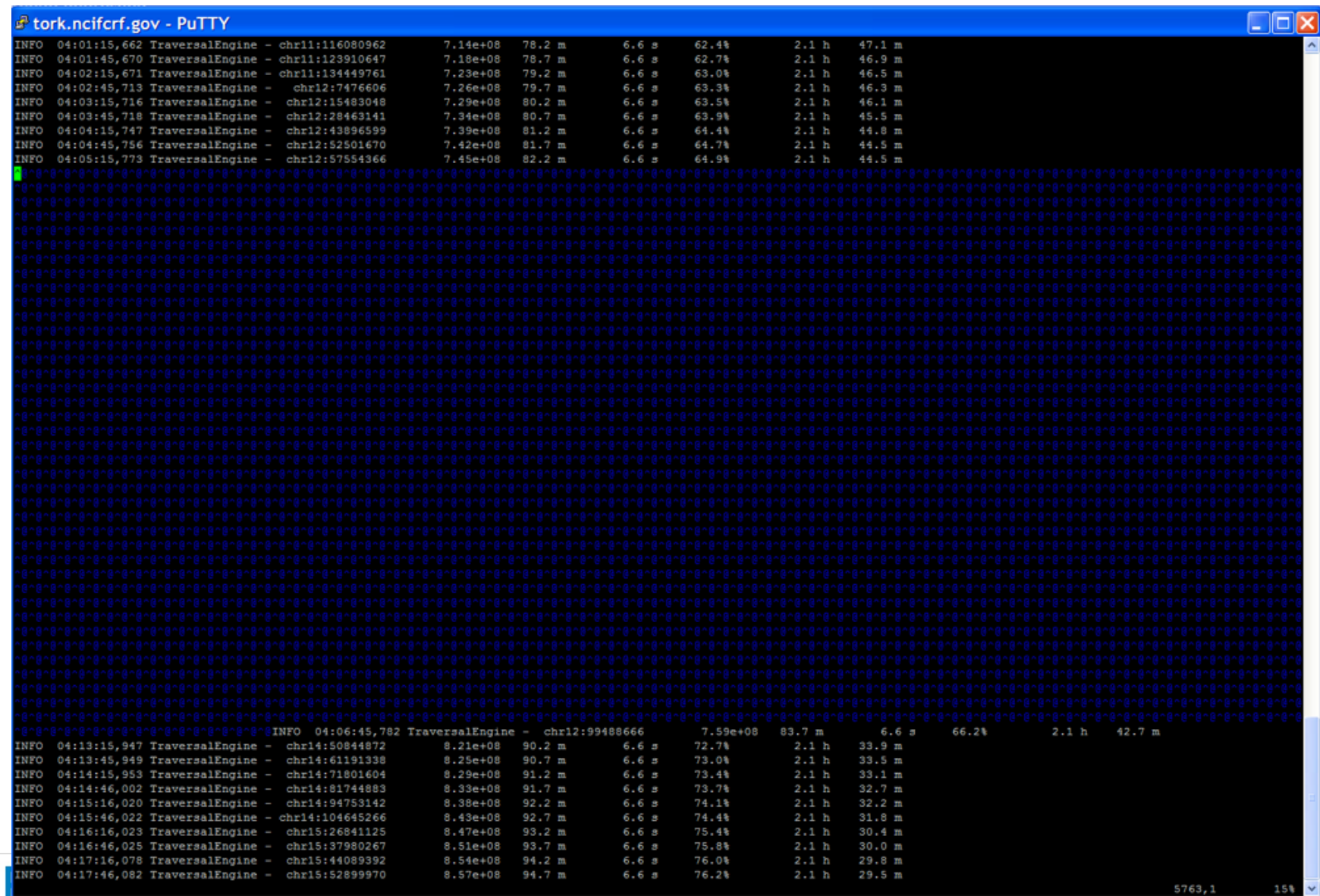

### **IT infrastructure and system stability is critical for NGS**

**Occurence: GATK Phase II Unified Genotyper (UG) for SNP/Indel Call For individual samples Observation:** 

**1. The output vcf files for this set of data used to have ~88M-129M, one sample bam file has only 24M 2. Also Missing many samples**' **vcf files (F12-F19).** 

**3. For one sample: got ERROR MESSAGE: unable to open a supporting file, which has been used for every call** 

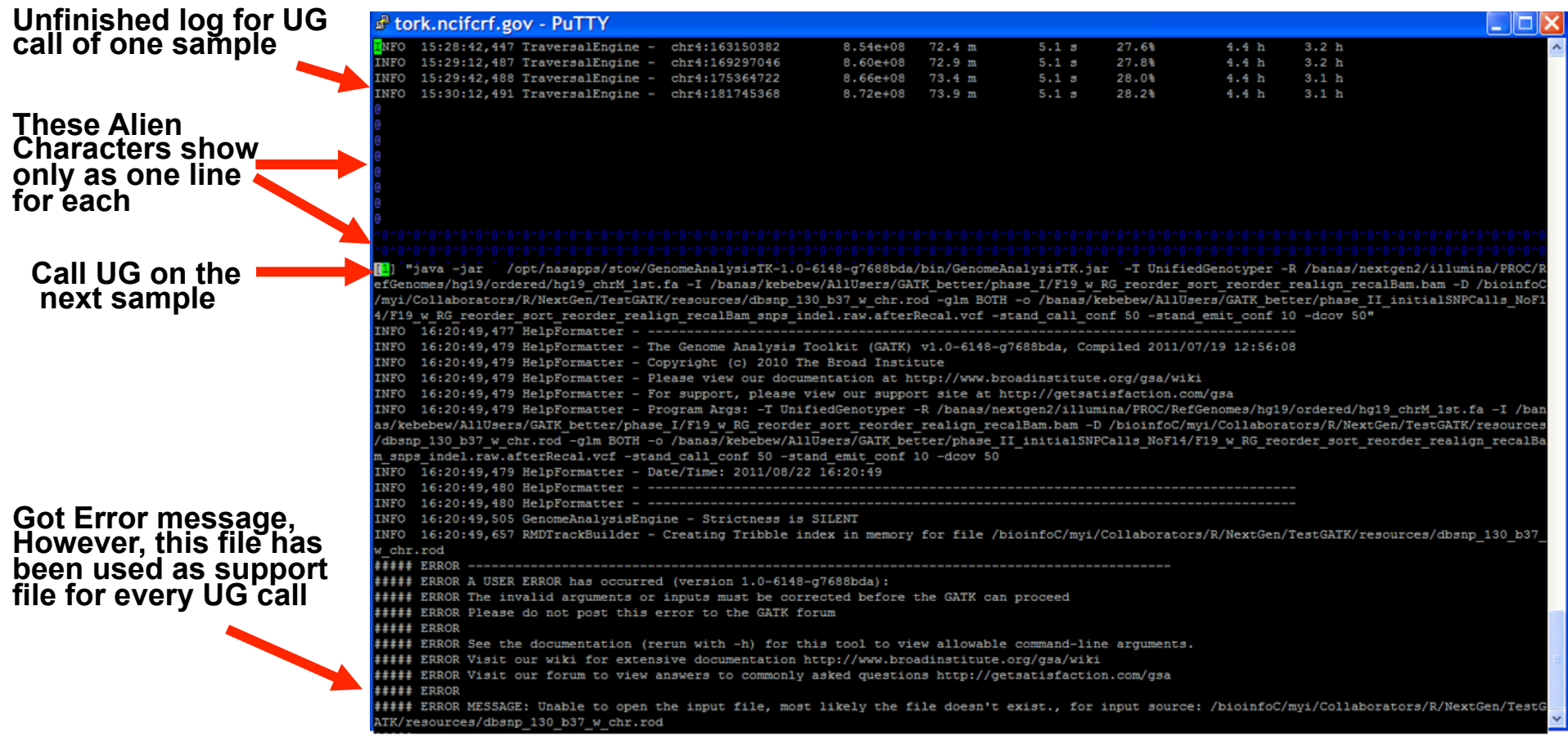

### Broad discovered the most variants at very high quality levels in 1000G chr20 bake-off exercise

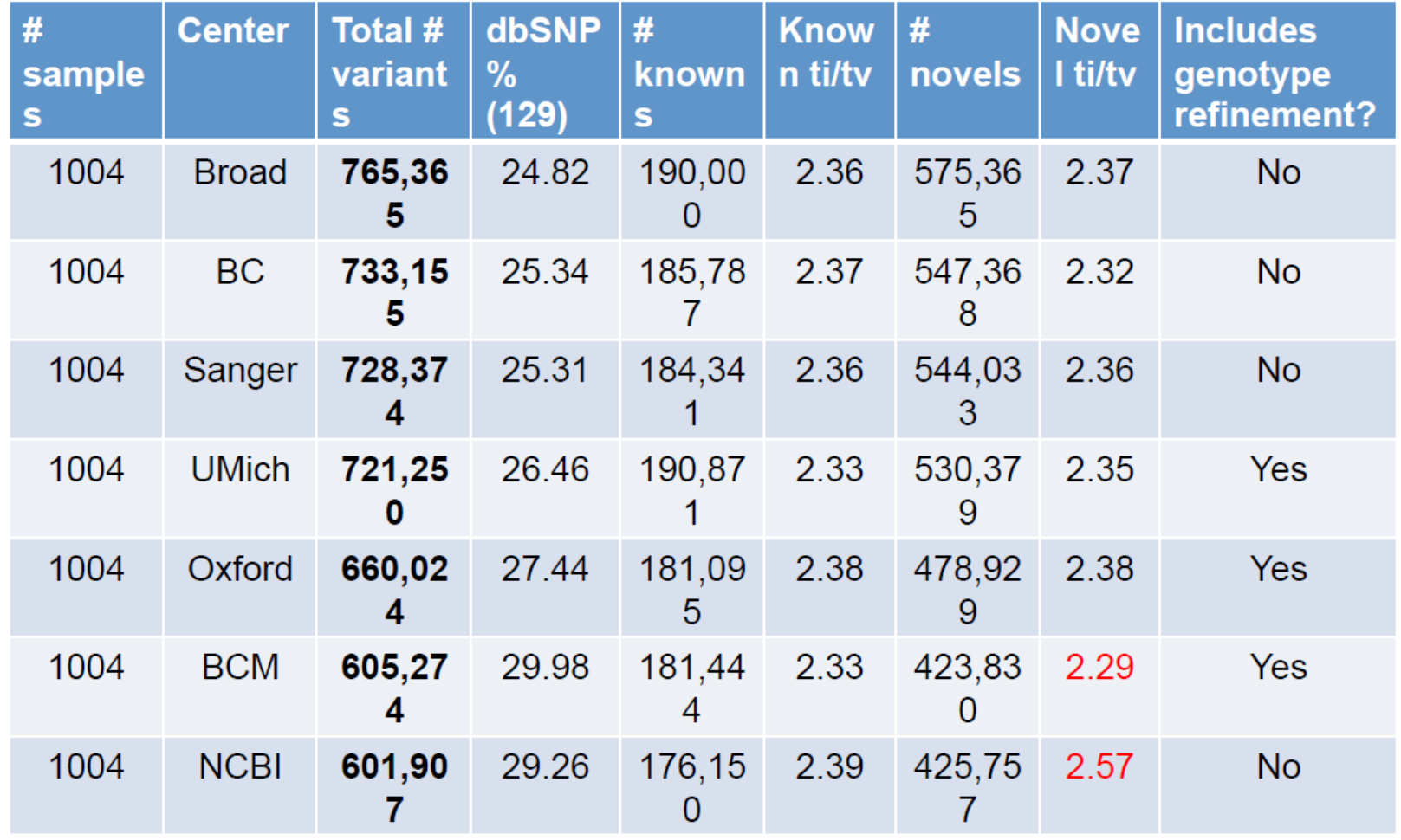

### **Summary of GATK Testing**

- Ø **GATK is a great tool with a lot of thoughts and strategies behind the scene. Not just do the job, but desire to do a great job for high quality SNP discovery.**
- Ø **All the steps account for the quality of the final SNP call set, although VQSR looking most promising.**
- Ø **More samples used for SNP calls in general help the quality**
- Ø **Steps within its modularized procedure may be used to combine with or**  "**help**" **other SNP discovery tools**
- Ø **VQSR is only good for indel of whole Genome Shortgun Experiment and hand filtering is recommended for exome indels.**

### *New GATK (v2.0) Website-Documentation*

![](_page_59_Picture_16.jpeg)

GATK version 2.0-35-g2d70733 built at 2012/08/03 15:13:40.

![](_page_59_Picture_3.jpeg)

Advan

**AB0** 

## *New GATK (v2.0) Website-New Raw SNV Callers*

![](_page_60_Picture_1.jpeg)

## Unified Genotyper works phenomenally well

- $\cdot$  SNPs
	- $-$  > 98.5% confirmation rate for variation discovery in 1100 4x samples in 1000G
		- At least for "easy" sites in the genome
	- 98% of singletons in 2500 deep exomes
	- 78/79 de novo SNPs confirmed in Autism trios
- $\cdot$  Indels
	- 1000G validation underway, unknown confirmation rate
	- Significant false negative rates for large events, especially large insertions
		- E.g., ~50% false negative rate for large (>15 bp) indels
	- Indel calling is the future challenge!

## **Phase 2 Data Processing Overview**

- Baseline production release (Khalid Shakir)
	- Whole genome and whole exome SNP / indel site list using current Broad best practices for baseline comparisons
- Methods development for improving indels
	- Calibrated indel model parameters (Mauricio Carneiro)
		- Updated BQSR to calculate empirically accurate base insertion and base deletion quality scores for use in indel models
	- Haplotype caller (Ryan Poplin)
		- Call SNPs and indels simultaneously via local de-novo assembly
		- Updated exact model (Eric Banks)
			- Generalized mathematical formulation for genotyping multi-allelic SNPs and indels

- Updated VQSR (Chris Hartl)

• GMM + Random forest greatly outperforms on indel callsets

# Contrasting indel calling workflows

### **Unified Genotyper**

Propose **Haplotypes**  Look for coincident events in the read data. Must be seen at least 5 times.

Evaluate **Haplotypes**  Pair HMM evaluates the likelihood of the proposed event with the reference. Affine gap penalties based on homopolymer context.

Assign Genotypes

"Exact model" from Heng Li chooses optimal configuration.

### Haplotype Caller

Local de novo assembly via DeBruijn graphs. Paths through graph are weighted by number reads which support each kmer.

Same Pair HMM chooses the best two haplotypes which explain the read data. Gap penalties derived from data per read group via new **Indel Quality Score** Recalibrator.

No change from UG.

### Haplotype Caller greatly increases sensitivity to larger indel events over the Unified Genotyper

![](_page_64_Picture_40.jpeg)

- Input data is NA12878 b37+decoy WGS HiSeq high coverage
- Sites chosen to be very difficult (het) but high confidence in being real  $\bullet$ (require family transmission)
- **Evaluation sets**  $\bullet$ 
	- Mullikin Fosmids and Mills et al, GR, 2011 (2x hit, double center)  $\bullet$
	- Large events  $(> 15$  bp), largest is 106bp (which we don't yet call)  $\bullet$

### *Tool By Tool Highlighting Major Aspects of Practical Usage*

- GATK
- SAMtools
- VarScan
- CLCBio
- CASAVA
- Partek Genomic Suite

### **Samtools: A Variant Discovery Tool from Sanger Institute**

Vol. 25 no. 16 2009, pages 2078-2079 ORMATICS APPLICATIONS NOTE doi:10.1093/bioinformatics/btp352

Sequence analysis

#### The Sequence Alignment/Map format and SAMtools

Heng  $Li^{1, \dagger}$ , Bob Handsaker<sup>2,†</sup>, Alec Wysoker<sup>2</sup>, Tim Fennell<sup>2</sup>, Jue Ruan<sup>3</sup>, Nils Homer<sup>4</sup>, Gabor Marth<sup>5</sup>, Goncalo Abecasis<sup>6</sup>, Richard Durbin<sup>1,\*</sup> and 1000 Genome Project Data Processing Subgroup<sup>7</sup>

<sup>1</sup>Wellcome Trust Sanger Institute, Wellcome Trust Genome Campus, Cambridge, CB10 1SA, UK, <sup>2</sup>Broad Institute of MIT and Harvard, Cambridge, MA 02141, USA, <sup>3</sup>Beijing Institute of Genomics, Chinese Academy of Science, Beijing 100029, China, <sup>4</sup>Department of Computer Science, University of California Los Angeles, Los Angeles, CA 90095, <sup>5</sup>Department of Biology, Boston College, Chestnut Hill, MA 02467, <sup>6</sup>Center for Statistical Genetics, Department of

![](_page_66_Picture_37.jpeg)

![](_page_66_Picture_7.jpeg)

## *Overview of samtools procedure*

#### **Resource For Samtools:**

Samtools commands used are based on samtools documentations: Version 1 at: <u>http://samtools.sourceforge.net/mpileup.shtml</u><br>samtools mpileup -uf ref.fa aln1.bam aln2.bam | bcftools view -bvcg - > var.raw.bcf bcftools view var.raw.bcf | vcfutils.pl varFilter -D'100 > var.flt.vcf

also info from URL:http://samtools.sourceforge.net/samtools.shtml<br>Version 2 at: http://samtools.sourceforge.net/samtools.shtml Version 2 at: <u>http://samtools.sourceforge.net/samtools.shtml</u><br>on example: Call SNPs and short indels for multiple diploid individuals: samtools mpileup -P ILLUMINA -ugf ref.fa \*.bam | bcftools view -bcvg - > var.raw.bcf bcftools view var.raw.bcf | vcfutils.pl varFilter -D 2000 > var.flt.vcf

using –d option for filtering bcftools view var.raw.bcf | vcfutils.pl varFilter -d 10 > var.flt.vcf

**Call Samtools Sample Options:** 

Ø**Call samtools with individual sample (bam file)** 

Ø**Call samtools with all samples altogether (bam files)** 

**Samtools SNP Filtering Options:** 

Ø**Filtering with –d 10 (-d: minimum read depth [2])**

Ø**Filtering –D 2000 (-D: maximum read depth [10000000])** 

**Write a wrapper program to loop the samples and/or connect steps** 

### *Samtools Steps: Action commands for samples altogether*

Samtools mpile pipe into bcftools view for all samples altogether

![](_page_68_Picture_77.jpeg)

bcftools view /Path/samtools\_mpileup\_AllSamples\_snps.raw.bcf > /Path/ samtools\_mpileup\_AllSamples\_snps.raw.Nofil.vcf

### *Samtools Steps: Action commands for individual sample*

![](_page_69_Picture_79.jpeg)

Advanced Biomedical Computing Center

HBI

### *Use GATK SelectVariants to Select out SNPs and Indels within the target interval regions*

#### Select out only SNPs:

java -jar /Path/GenomeAnalysisTK-1.6-7-g2be5704/bin/GenomeAnalysisTK.jar

-T SelectVariants -R /Path/hg19\_chrM\_1st.fa

-L /Path/Exome\_Target\_Region\_SureSelect\_AllExon\_50mb\_Bedfiles/029720\_D\_BED\_20101013.bed

--variant /Path/samtools\_mpileup\_AllSamples\_snps.raw.fild10.vcf

-selectType SNP

-o /Path/samtools\_mpileup\_AllSamples\_snps.raw.fild10\_SelSNP.vcf

#### Select out only Indels:

java -jar /Path/GenomeAnalysisTK-1.6-7-g2be5704/bin/GenomeAnalysisTK.jar

-T SelectVariants -R /Path/hg19\_chrM\_1st.fa

-L /Path/Exome Target Region\_SureSelect\_AllExon\_50mb\_Bedfiles/029720\_D\_BED\_20101013.bed --variant /Path/samtools\_mpileup\_AllSamples\_snps.raw.fild10.vcf

-selectType INDEL

-o /Path/samtools\_mpileup\_AllSamples\_snps.raw.fild10\_SelIndel.vcf

### **Samtools Call Sets: Filtering not necessarily help!**

Offspring\_Hits\_Percentage\_in\_Parent\_Common\_Variant

![](_page_71_Figure_2.jpeg)

**TiTv Ratios in the Hit Call Sets**

![](_page_71_Figure_4.jpeg)

I variant call: D2000: Filtered by -D 2000; D100: Filtered by -D 100
### *Tool By Tool Highlighting Major Aspects of Practical Usage*

- GATK
- Samtools
- VarScan
- CLCBio
- CASAVA
- Partek Genomic Suite

#### **VarScan: A Variant Discovery Tool from WashU**

#### **BIOINFORMATICS APPLICATIONS NOTE**

Vol. 25 no. 17 2009, pages 2283-2285 doi:10.1093/bioinformatics/btp373

Sequence analysis

#### VarScan: variant detection in massively parallel sequencing of

#### individual and pooled samples

Daniel C. Koboldt\*, Ken Chen, Todd Wylie, Elaine R. Mardis, George M. Weinstock, Rid The Genome Center at Washington University School of Received on April 16, 2009; revised on June 11, 2009; accepted on Jr Advance Access publication June 19, 2009 Associate Editor: Dmitrij Frishman

VarScan - Variant Detection in Ma

File Edit View Favorites Tools Help

http://varscan.sourceforge.net/

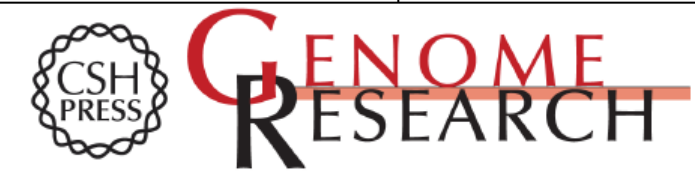

#### VarScan 2: Somatic mutation and copy number alteration discovery in cancer by exome sequencing

Daniel C. Koboldt, Qunyuan Zhang, David E. Larson, et al.

Genome Res. 2012 22: 568-576 originally published online February 2, 2012 Access the most recent version at doi:10.1101/gr.129684.111

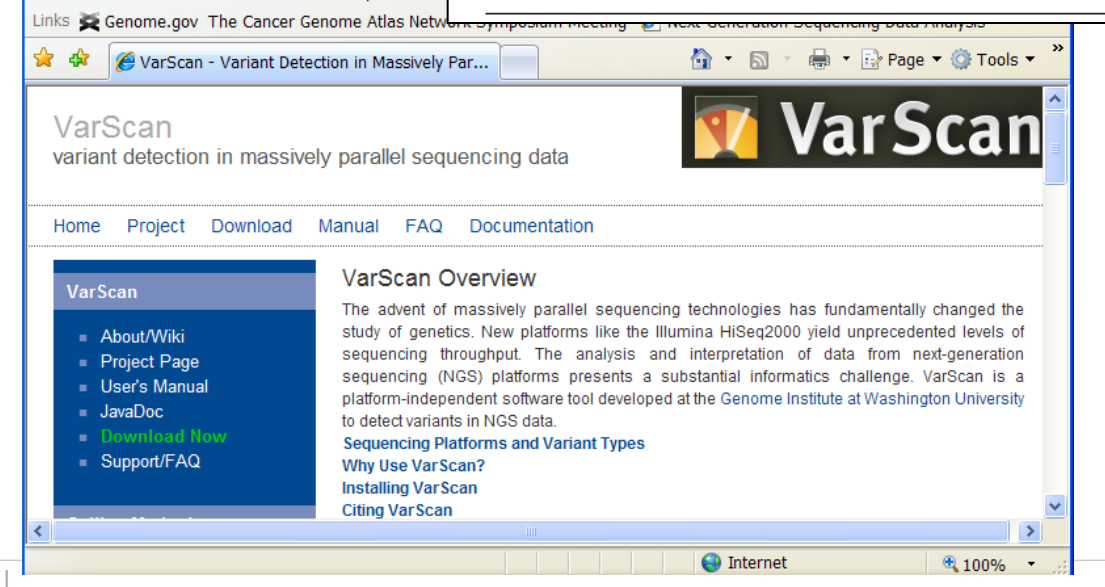

### *Overview of VarScan procedure*

#### **Resource For VarScan:**

Now at Version 2.2.8 at: http://varscan.sourceforge.net/

Written in Java and run on any operating system (Linux, Unix, Mac OSx, Windows) Command line driven, cutoff choice Use samtools mpileup for variant calling May need write wrapper

#### **Write a wrapper program to loop the samples and/or connect steps**

#### *VarScan Steps: Action commands for samples altogether*

Command to pipe the samtools mpileup result into VarScan mpileup2snp:

samtools mpileup -f /Path/hg19\_chrM\_1st.fa -q 10 -E /Path/S1.bam /Path/S2.bam /Path/S3.bam …../Path/S19.bam | java -jar /Path/VarScan\_v2.2.8/bin/VarScan.v2.2.8.jar mpileup2snp --output-vcf 1 --min-coverage 4 --min-var-freq 0.20  $-p$ -value  $0.05$  > /Path/SNPs  $p0$  05/ VarScan\_mpileup\_AllSamples\_snps.raw\_VarScanAuthorCutoff.vcf

-E: extended BAQ for higher sensitivity but lower specificity

-E parameter will become the default in future SAMtools releases

#### **Parameter Options:**

```
ØAuthor suggested as above
```
Ø**Others used: mpileup2snp --output-vcf 1 --min-coverage 10 - min-avg-qual 20 --min-var-freq 0.25 --p-value 1e-06 (BMC Bioinformatics 2011, 12:267)** 

**Note: Problem found in v2.2.8 vcf format issue at column** "**ID**" **in vcf file and sample names not in vcf files (inconvenience)** 

### *Check samtools mpileup options*

 $\Box$ ox

**& tork.ncifcrf.gov - PuTTY** 

torkv:~> samtools mpileup

Usage: samtools mpileup [options] in1.bam [in2.bam [...]]

Input options:

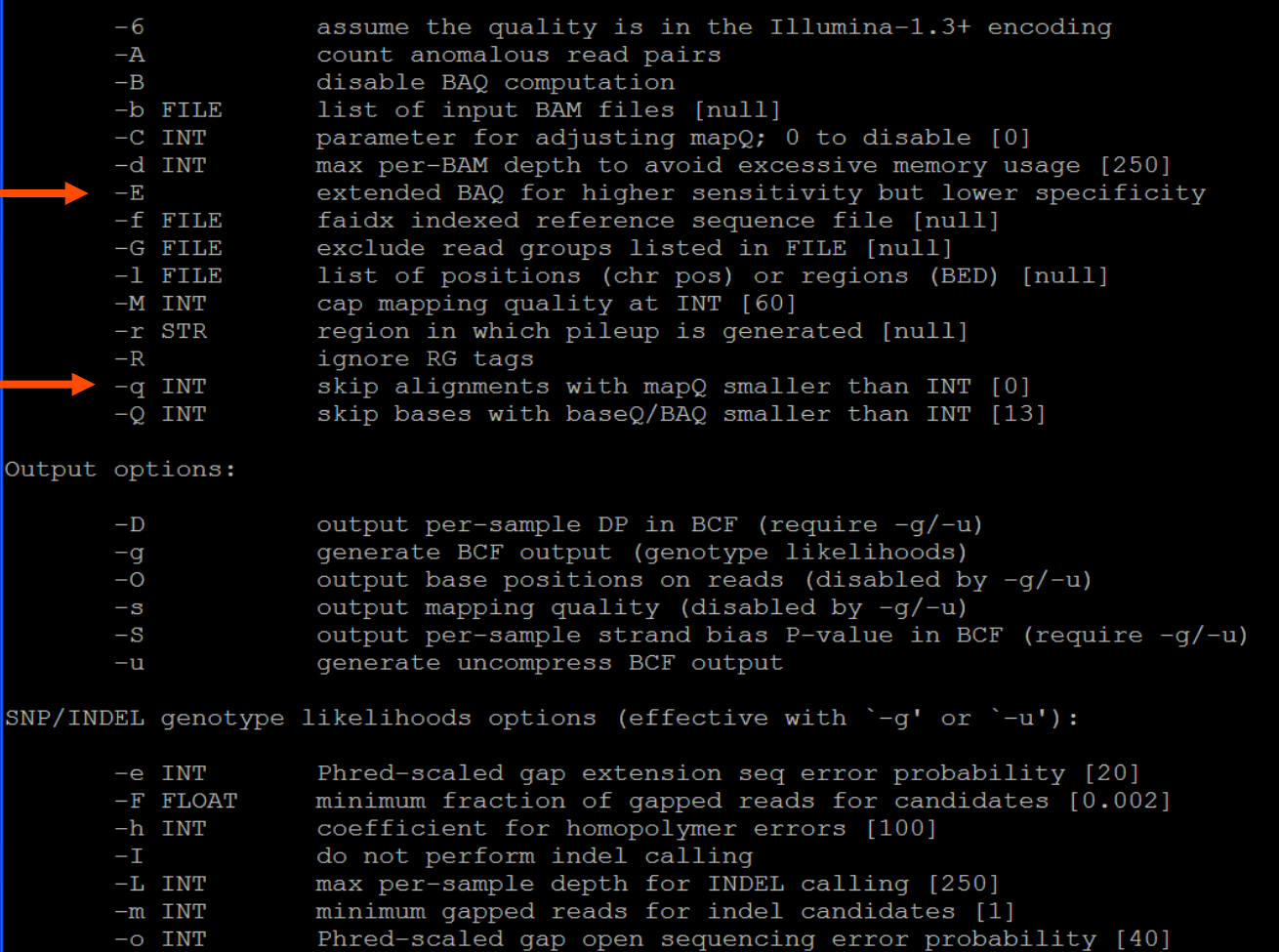

Advanced Biomedical Computing Center

HВ

### *Tool By Tool Highlighting Major Aspects of Practical Usage*

- GATK
- SAMtools
- VarScan
- CLCBio
- CASAVA
- Partek Genomic Suite

#### *NGS-based SNP Discovery Tools*

ØAtlas-SNP2 (Baylor). *Genome Res.* 2010,20(2):273-80

- ØSOAPsnp (BGI). *Bioinformatics* 2008, 24(5):713–4
- ØCrossbow (UM). *Nature Biotech* 2010, 28:691–693
- ØBambino (NCI, Beutow). *Bioinformatics* 2011,5;27(6):865-6
- ØGigaBayesàFreeBayes (Boston College). *Nature Method* 2008, 5(2):183-8
- ØCLCbio Genomics Workbench (Commercial) (used v4.8 for the comparison)
- ØGenomatix Mining Station (GMS) (Commercial)
- ØPartek SNP tool in Genomics Suite (Commercial)
- ØAvadis NGS (Commercial)
- ØIllumina Casava (Commercial)
- ØSAMtools (Sanger Institute). *Bioinformatics* 2009, 25:2078-9
- ØVarScan (Washington Univ). *Bioinformatics* 2009; *Genome Res* 2012
- ØGATK (Broad Institute). *Genome Res* 2010; *Nature Genet* 2011

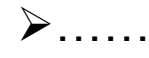

### *CLCbio solution for NGS data analysis*

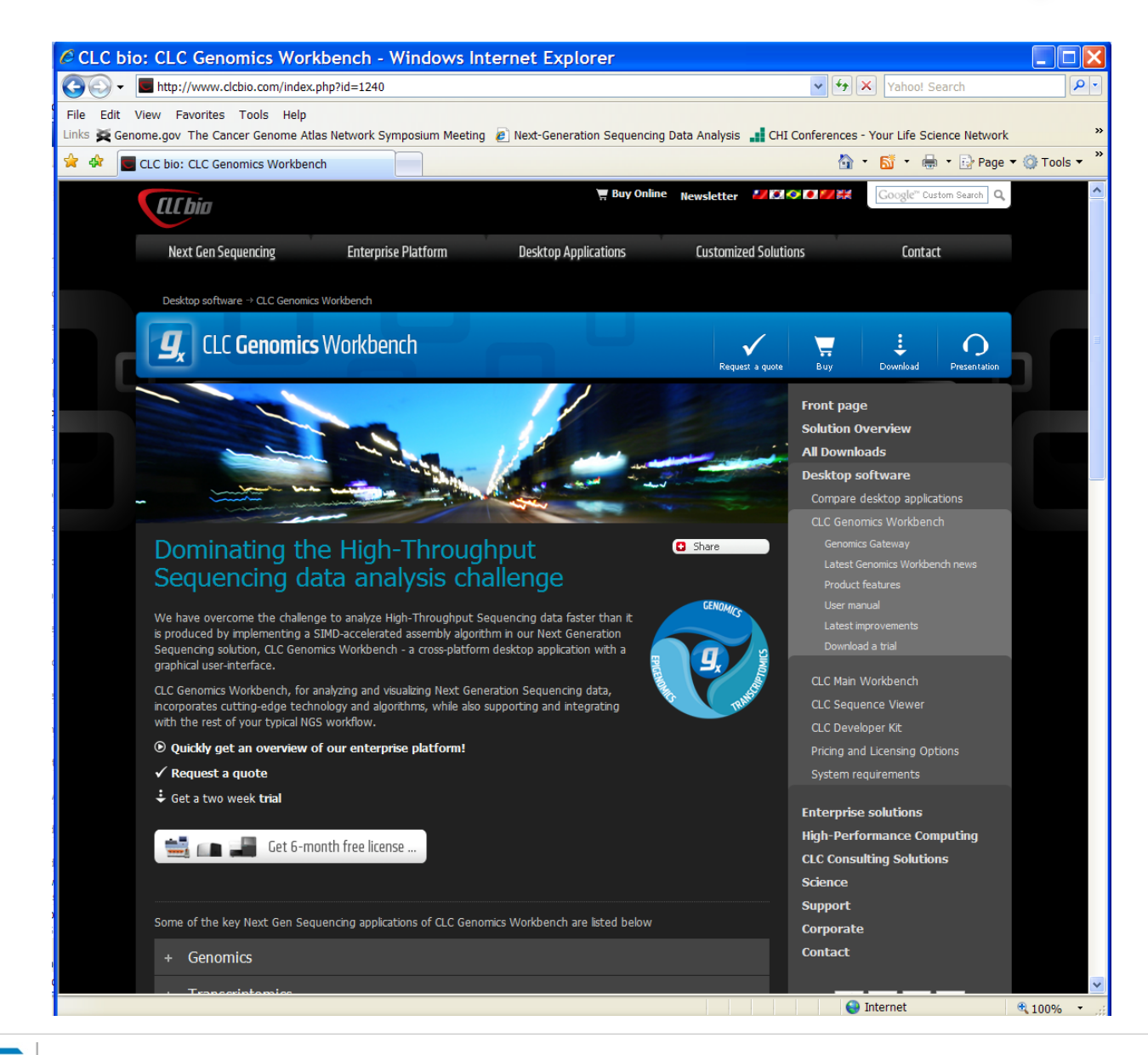

**Advanced Biomedical Computing Center** 

## *CLCbio Genomic Workbench Interface*

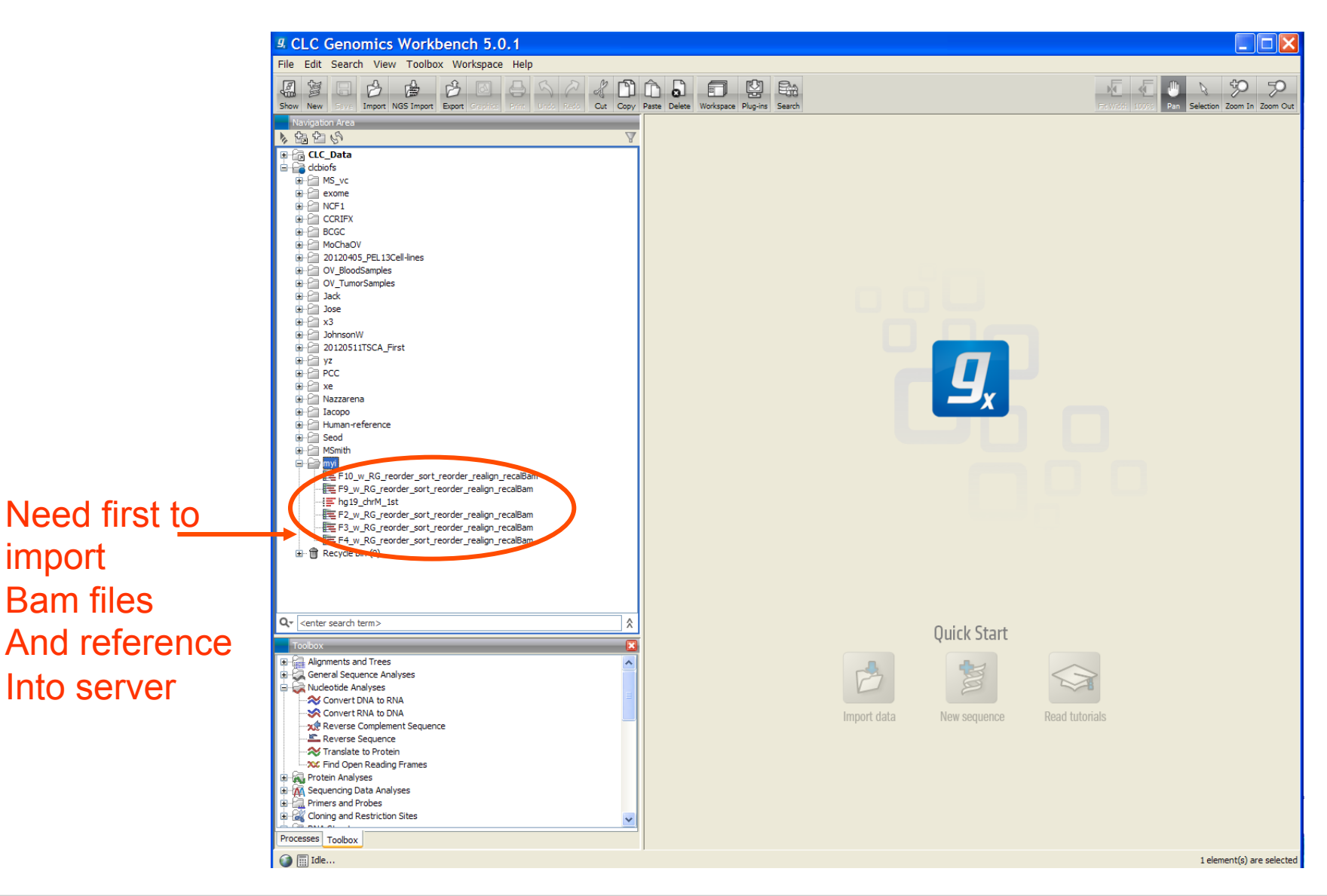

import

Bam files

Into server

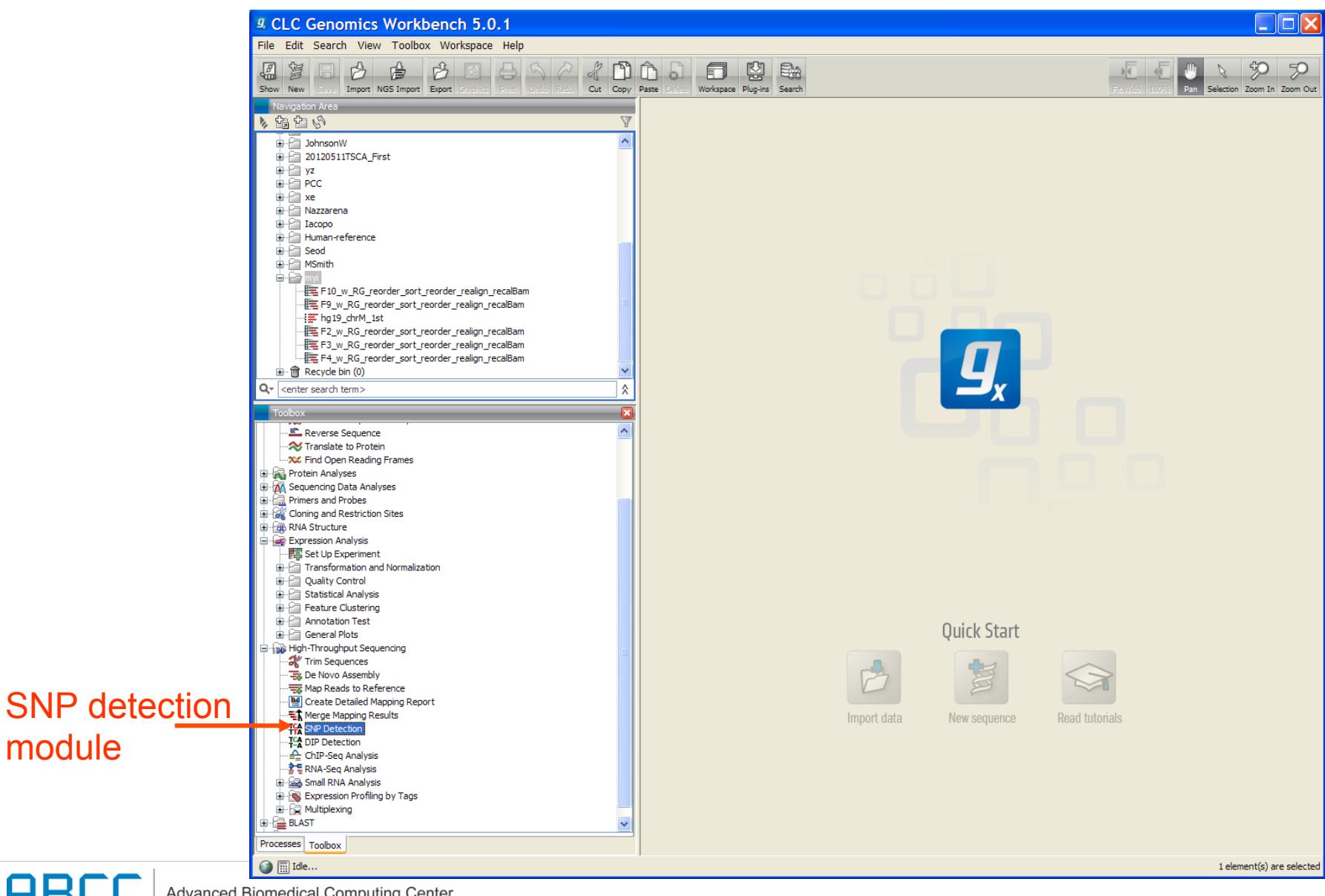

**Advanced Biomedical Computing Center** 

module

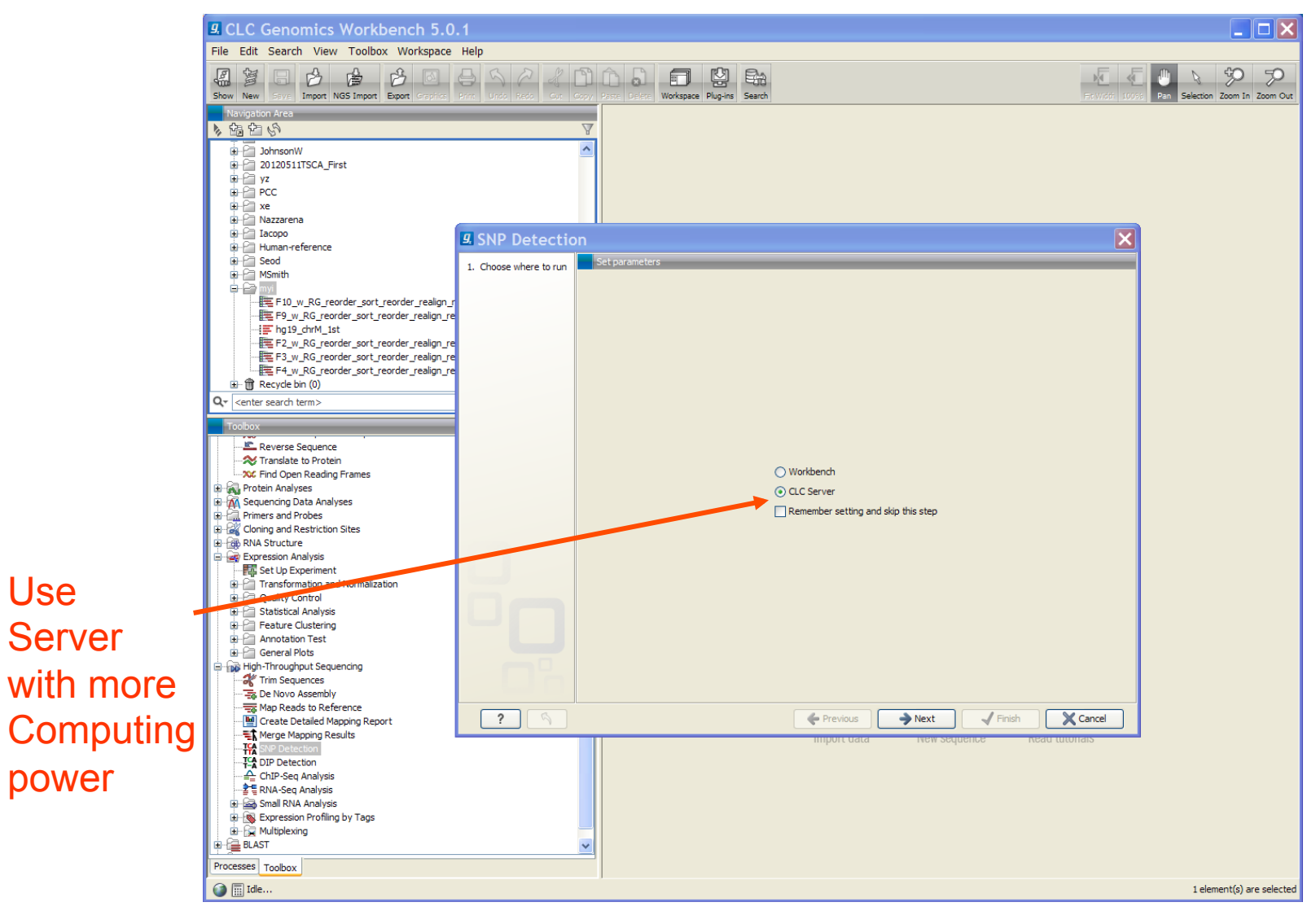

HBL

Use

Server

power

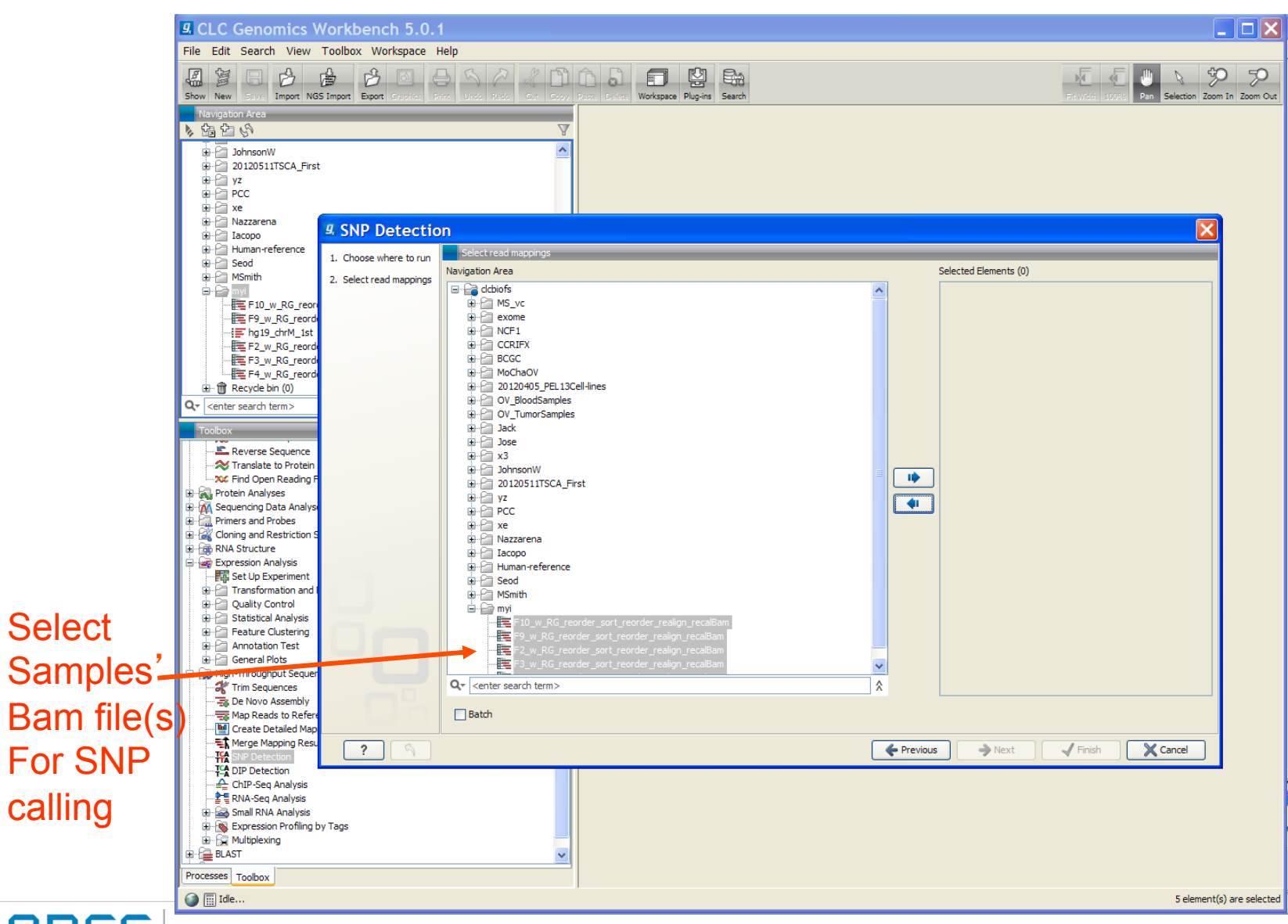

**Advanced Biomedical Computing Center** 

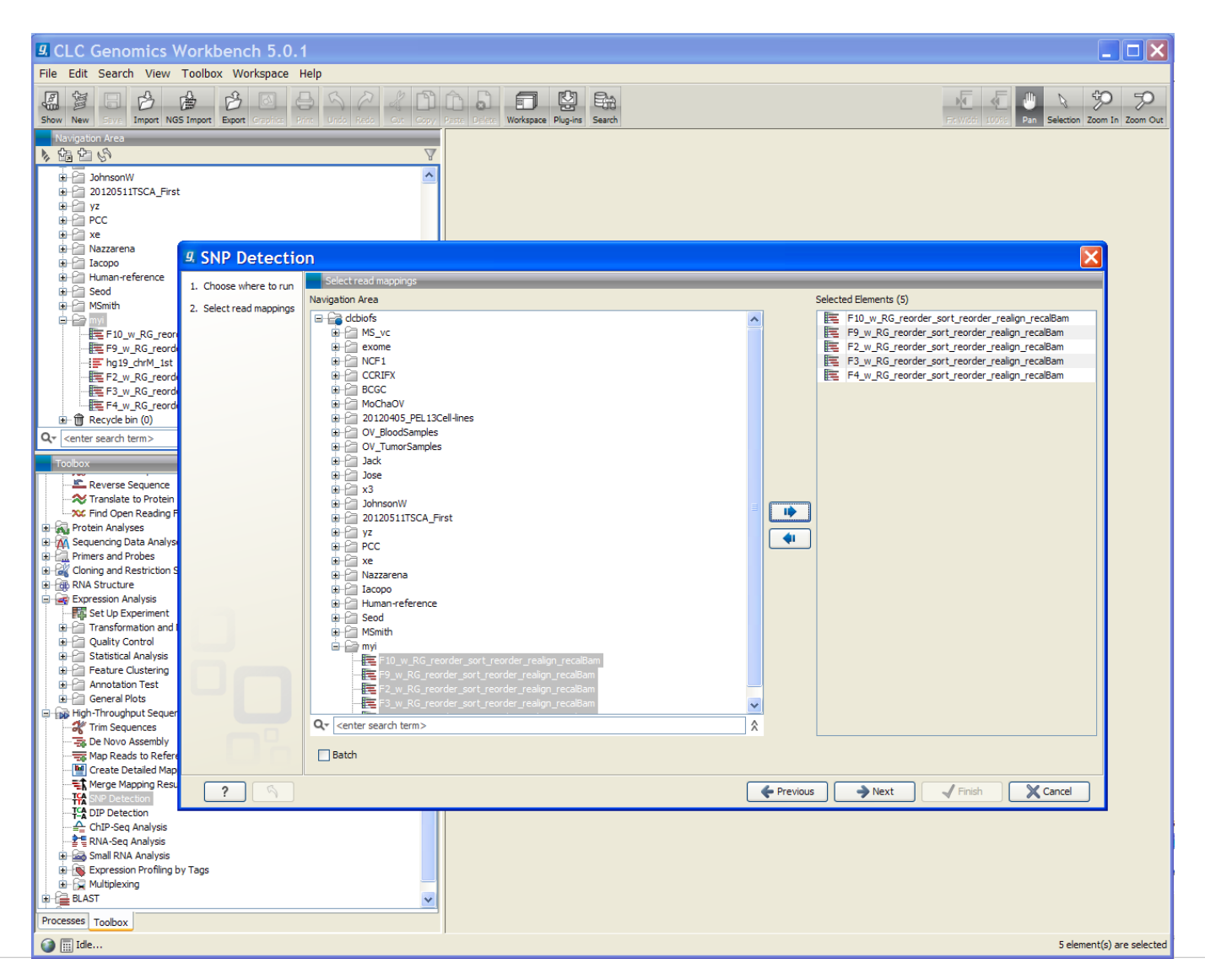

**Advanced Biomedical Computing Center** 

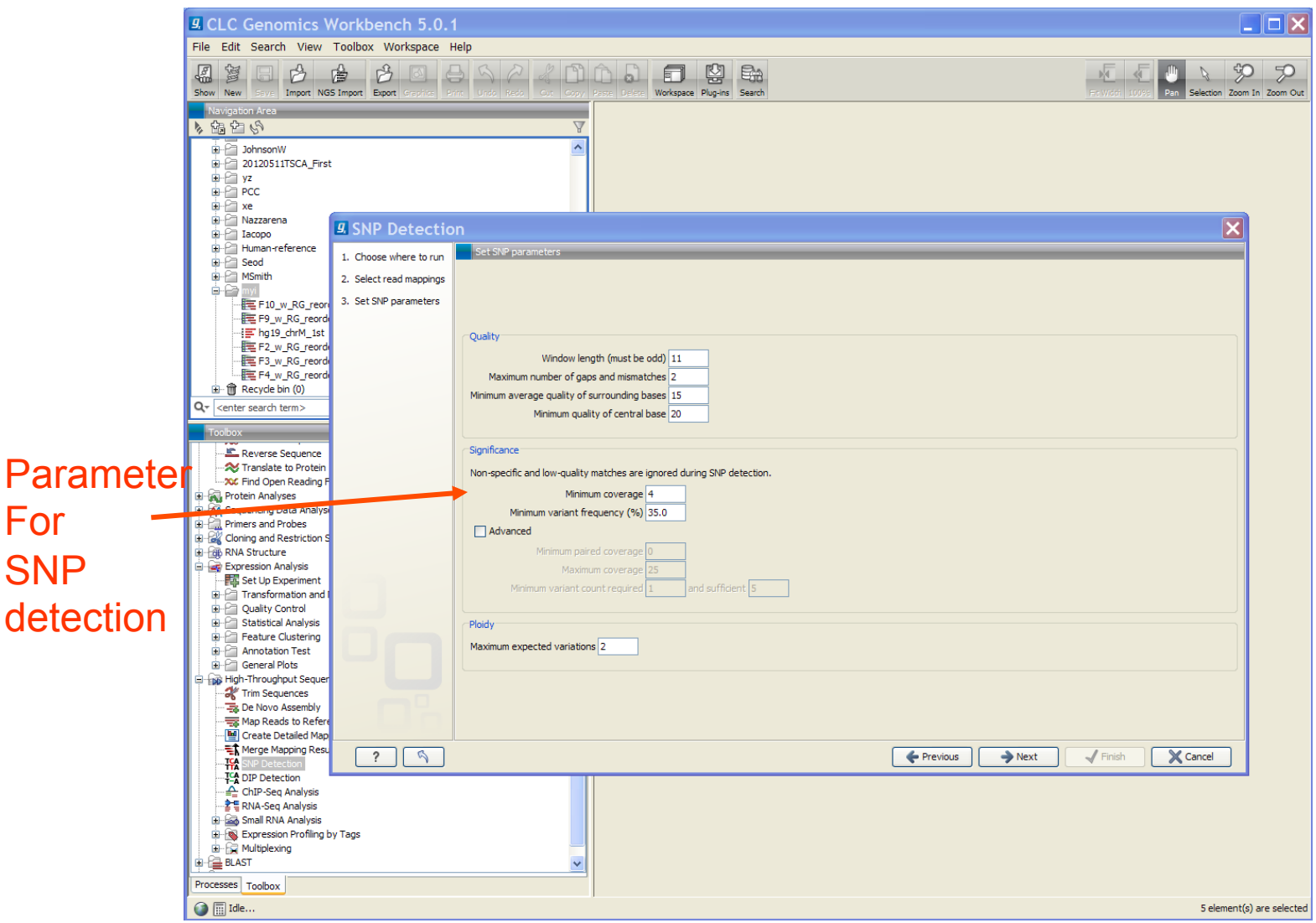

Advanced Biomedical Computing Center

**ABO** 

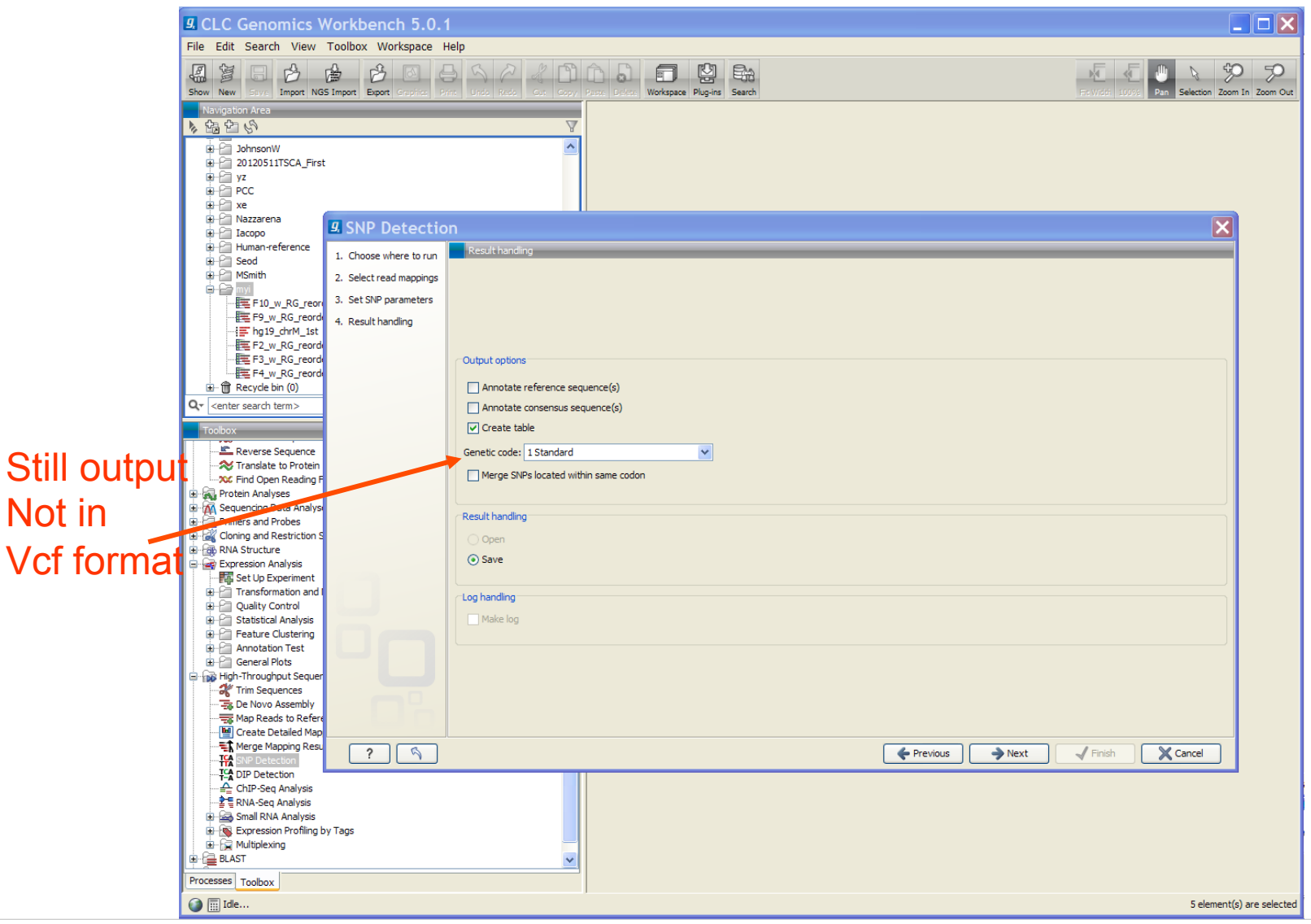

Advanced Biomedical Computing Center

**ABC** 

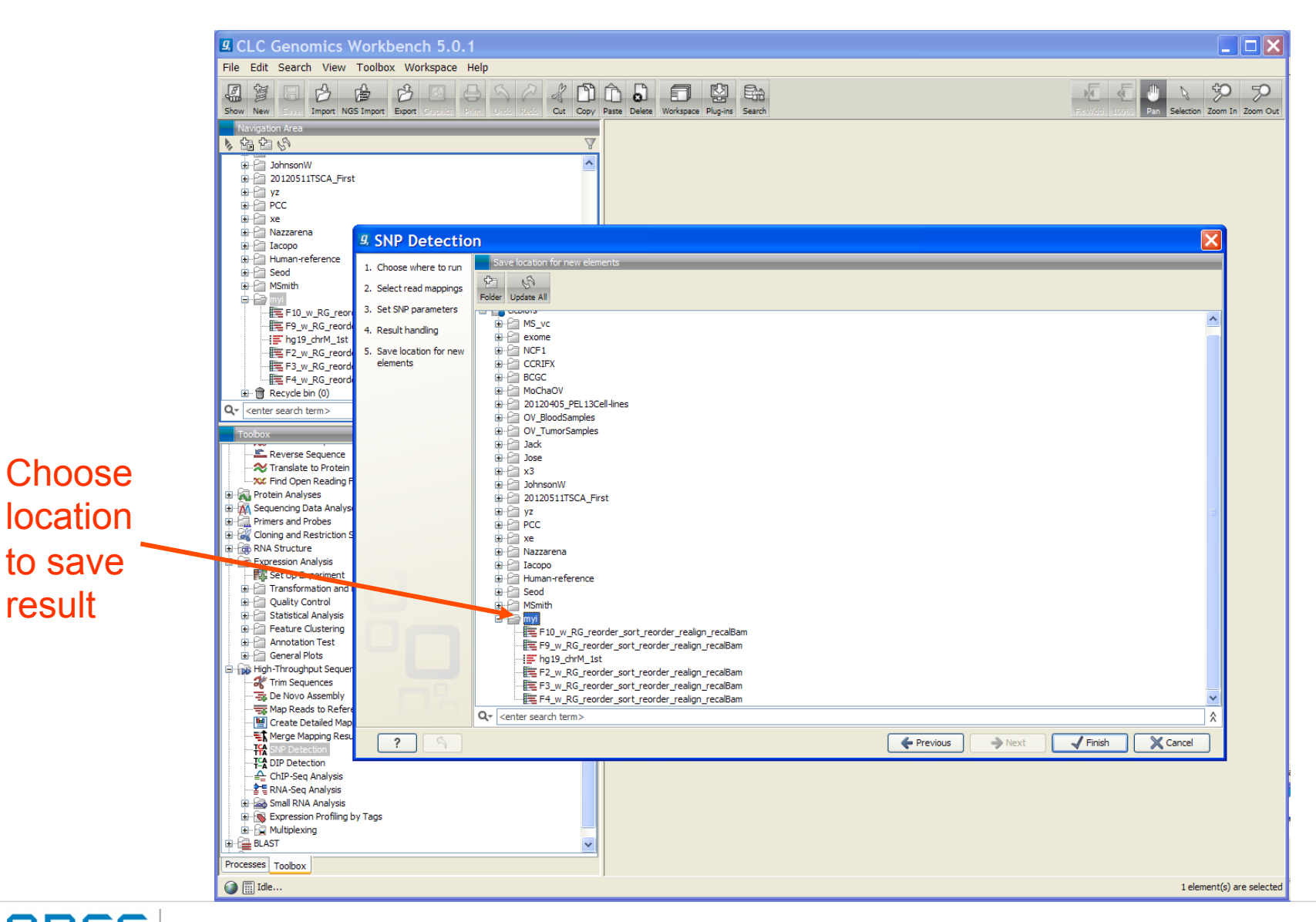

**Advanced Biomedical Computing Center** 

result

HBL

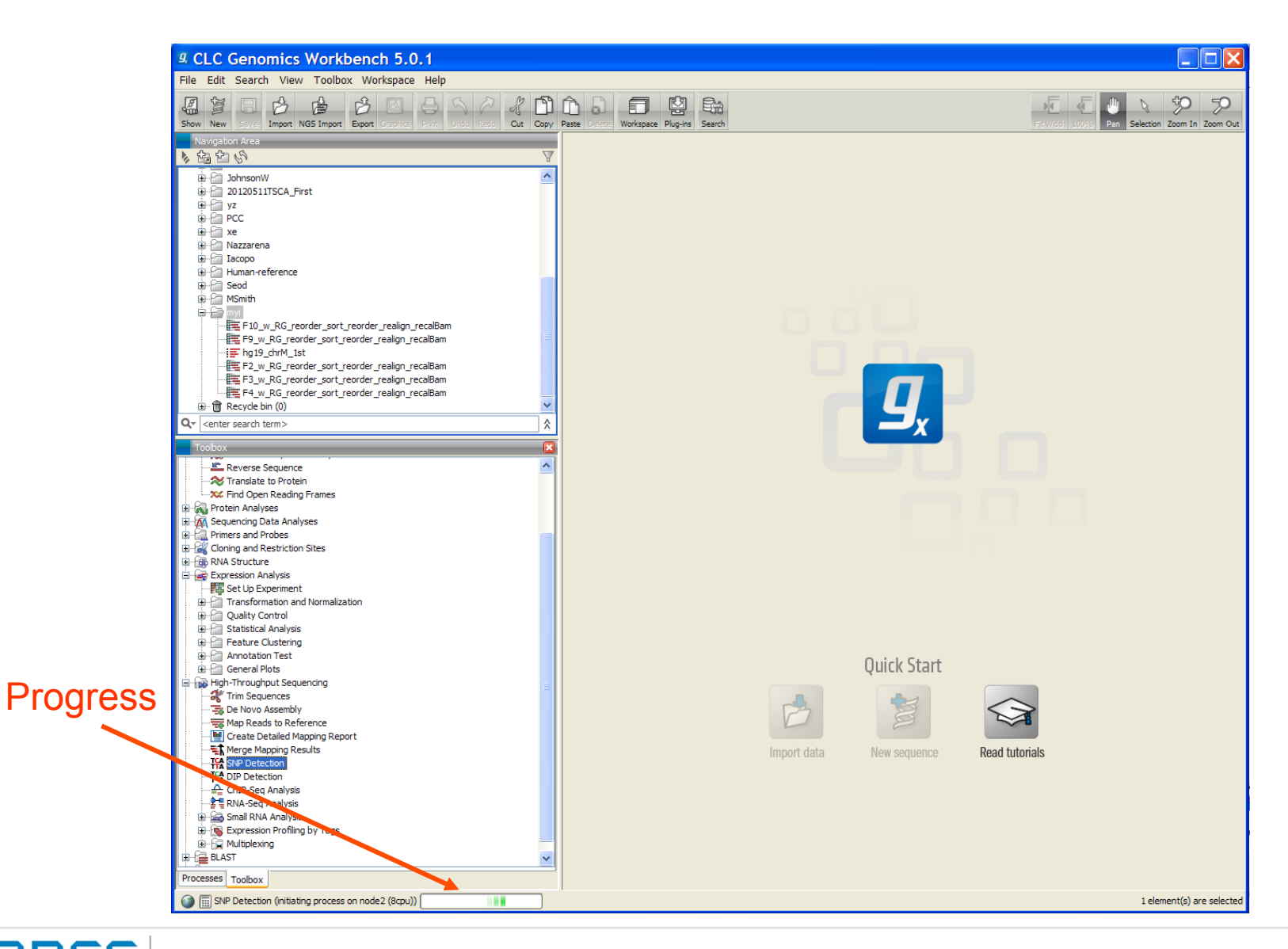

**Advanced Biomedical Computing Center** 

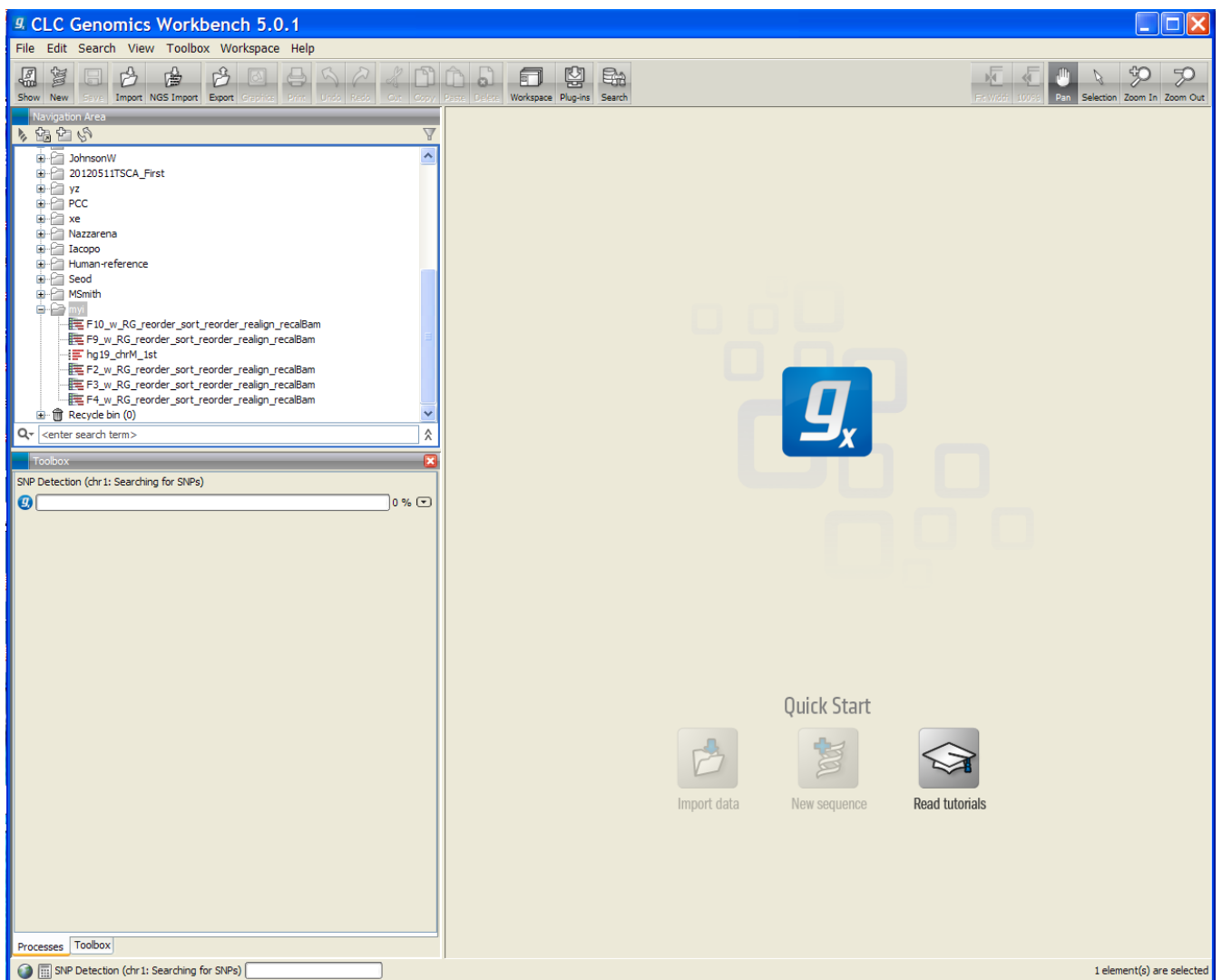

Advanced Biomedical Computing Center

AB<sub>(</sub>

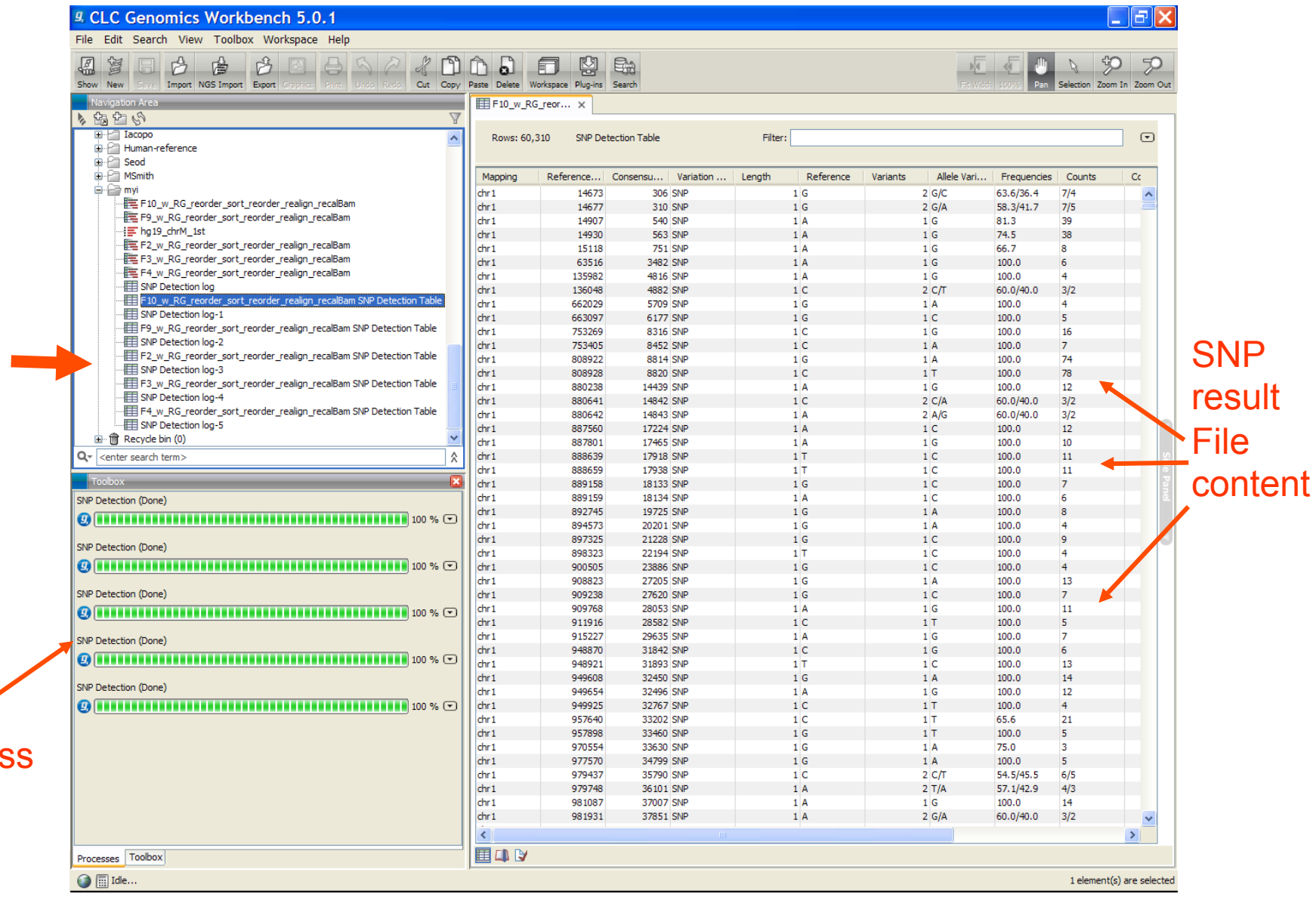

result files & log file

**SNP** 

#### **Progres**

**ABC** 

Advanced Biomedical Computing Center

#### *CLCbio SNP result file: not standard format (not in vcf format) One sample one SNP result file*

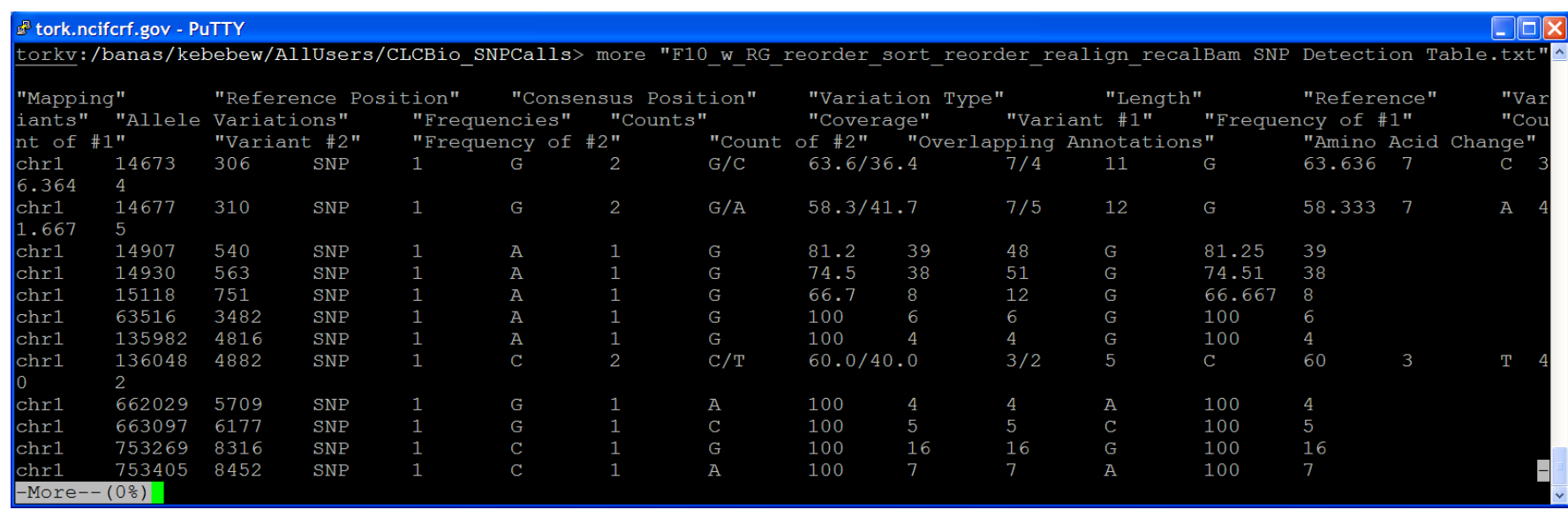

### *CLCbio SNP result file annotation: (From user guide)*

URL: http://www.clcbio.com/files/usermanuals/CLC\_Genomics\_Workbench\_User\_Manual.pdf

- 1. Reference position. The SNP's position on the reference sequence
- 2. Consensus position. The SNP's position on the consensus sequence.
- 3. Variation type. The SNP is described as complex, if it has more variations than specified in the ploidy setting in figure 19.99.
- 4. Length. The length of the SNP will always be one, as the name implies, unless two SNPs are found within the same codon.
- 5. Reference. The base found in the reference sequence. For results from de novo assembly,it will be the base found in the consensus sequence.
- 6. Variants. The number of variants among the reads.
- 7. Allele variations. Displays which bases are found at this position.
- 8. Frequencies. The frequency of a given variant.
- 9. Counts. This is similar to the frequency just reported in absolte numbers.
- 10. Coverage. The coverage at the SNP position. Note that only the reads that pass the quality filter will be reported here.
- 11. Variant numbers and frequencies. The information from the Allele variations, frequencies and counts are also split apart and reported for each variant individually
- 12. Overlapping annotations. This line shows if the SNP is covered by an annotation. The annotation's type and name will displayed. For annotated reference sequences, this information can be used to tell if the SNP is found in e.g. a coding or non-coding region of the genome.
- 13. Amino acid change. If the reference sequence of the is annotated with ORF or CDS annotations, the SNP detection will also report whether the SNP is synonymous or nonsynonymous.

### *Tool By Tool Highlighting Major Aspects of Practical Usage*

- GATK
- SAMtools
- VarScan
- CLCBio
- CASAVA
- Partek Genomic Suite

## *Illumina solution for NGS data analysis --CASAVA SNP caller*

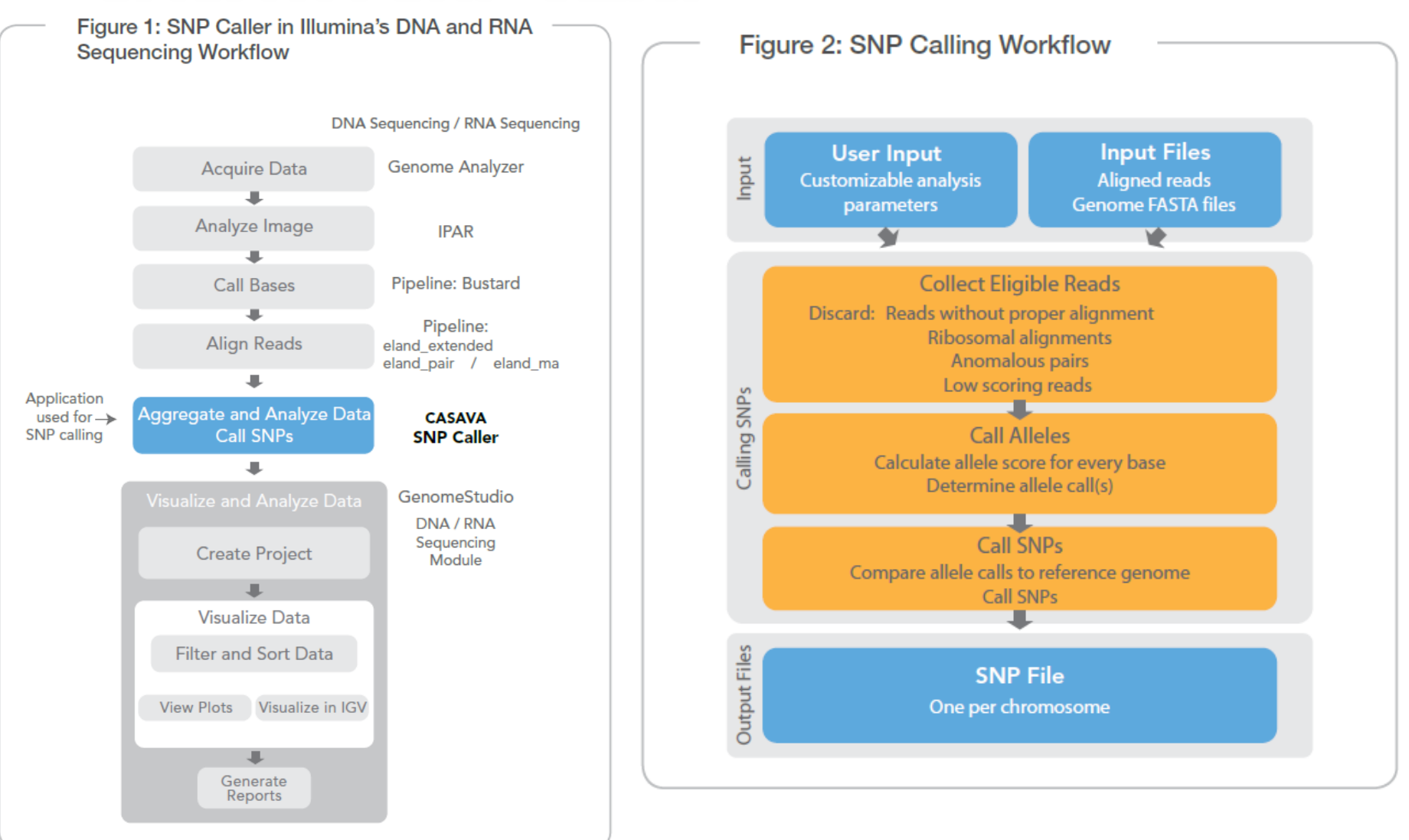

Resources: http://www.illumina.com/documents/products/technotes/technote\_snp\_caller\_sequencing.pdf http://futo.cs.yale.edu/mw/images/7/77/CASAVA\_UserGuide\_15011196D.pdf

## *CASAVA1.8 SNP calling procedure*

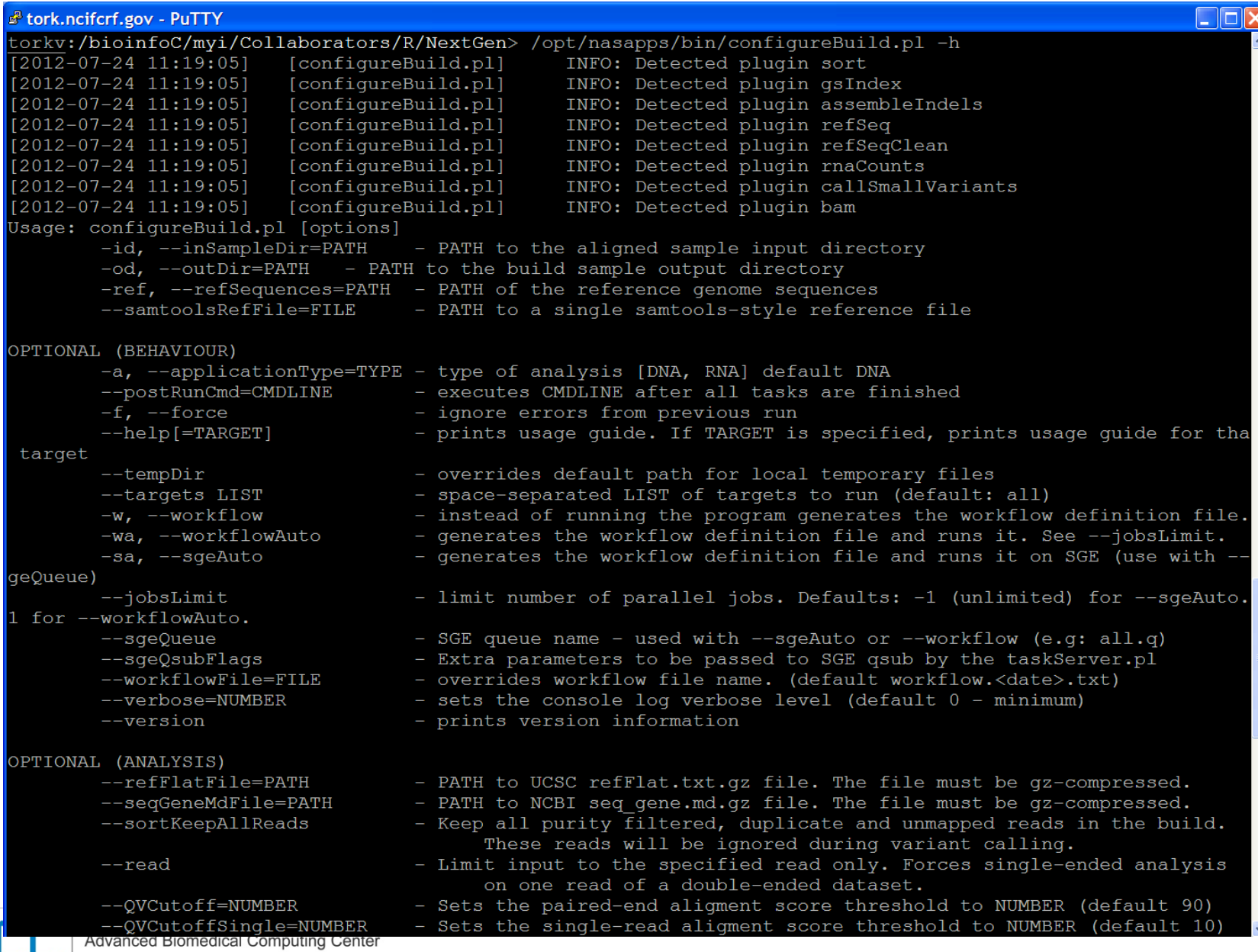

AB

#### *CASAVA1.8 SNP Call: Action commands for all samples*

CASAVA (call sample individually):

/Path/illumina/casava\_v1.8.2/bin/configureBuild.pl --samtoolsRefFile /banas/nextgen2/illumina/PROC/RefGenomes/hg19/ordered/hg19.fa --inSampleDir /Path/Sample\_S1 --outDir Sample S1\_variants --targets all --wa --variantsSnpCovCutoff=-1 --variantsIndelCovCutoff=-1 2>run\_casava\_build.err 1>run\_casava\_build.log&

Make sure --variantsSnpCovCutoff=-1 to disable the filter for targeted resequencing, exome-seq etc; default as 3.0X mean chromosomal used-depth

Within output directory Sample S1 variants, many files and subdirectories created

Within Parsed\_date subdirectory, SNPs result file snps.txt in subdirectory of each chromosome (one SNP result file per chromo), need to combine

#### *CASAVA1.8 SNP result file: not standard format (not in vcf format) and by chromosome (need to combine)*

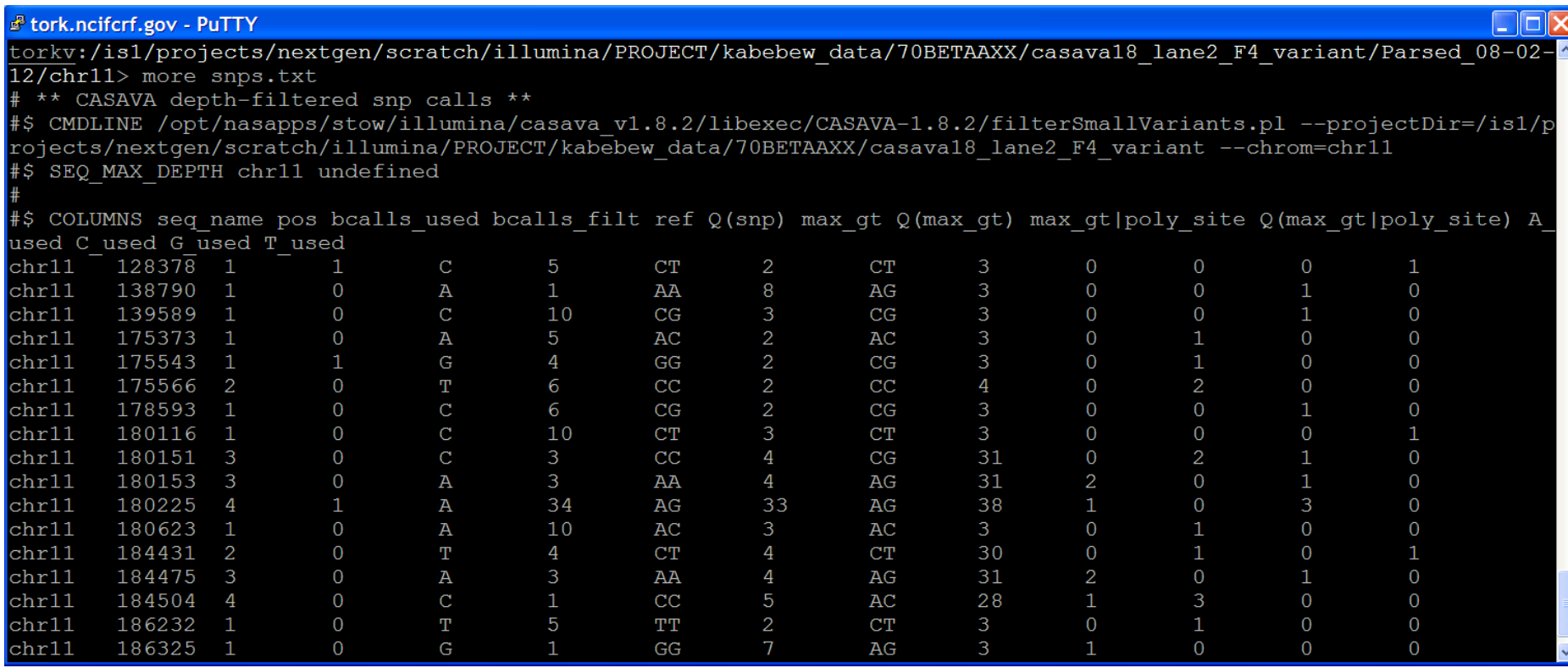

### *CASAVA1.8 SNP result file annotation: (From user guide)*

1 seg name Reference sequence label

2 Pos Sequence position of the site/snp

3 bcalls used Basecalls used to make the genotype call for this site

4 bcalls filt Basecalls mapped to the site but filtered out before genotype calling

5 Ref Reference Base

6 Q(snp) A Q-value expressing the probability of the homozygous reference genotype, subject to the expected rate of haplotype difference as expressed by the (Watterson) theta parameter

7 max\_gt The most likely genotype (subject to theta, as above).

8 Q(max gt) A Q-value expressing the probability that the genotype is not the most likely genotype above (subject to theta).

9 max gt poly site The most likely genotype assuming this site is polymorphic with an expected allele frequency of 0.5 (theta is still used to calculate the probability of a third allele -- i.e. the chance of observing two non-reference alleles).

10 Q(max gt|poly site) A Q-value expressing the probability that the genotype is not the most likely genotype above assuming this site is polymorphic.

11 A used 'A' basecalls used

12 C\_used 'C' basecalls used

13 G used 'G' basecalls used

14 T\_used 'T' basecalls used

### *Tool By Tool Highlighting Major Aspects of Practical Usage*

- GATK
- SAMtools
- VarScan
- CLCBio
- CASAVA
- Partek Genomic Suite

### *Partek solution for NGS data analysis*

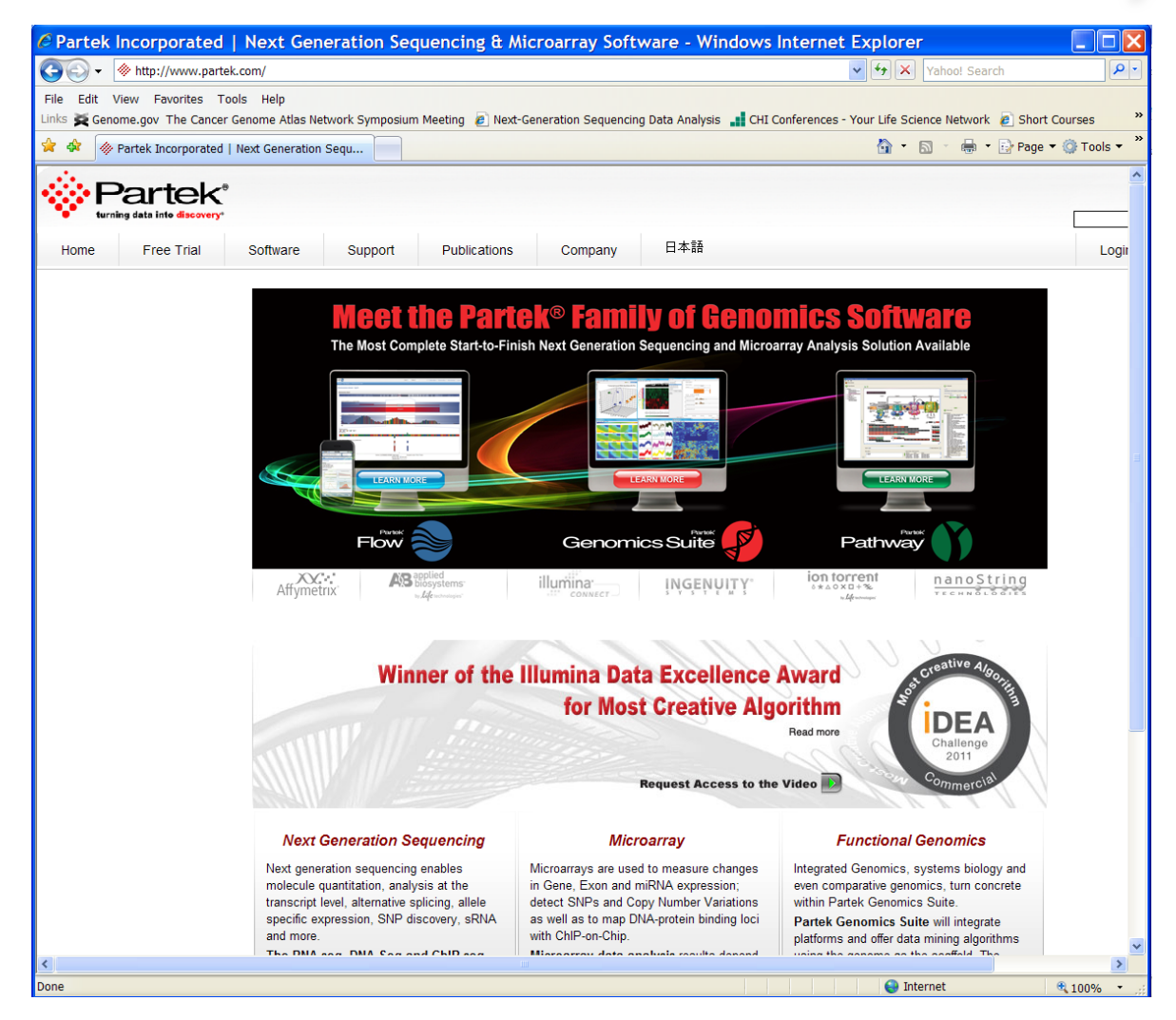

Partek Flow uses external SNP detection methods (e.g, samtools), Genomic suite has its own SNP detection method

**Advanced Biomedical Computing Center** 

#### *For NGS data, better run from powerful system (linux version Partek in dedicated server)*

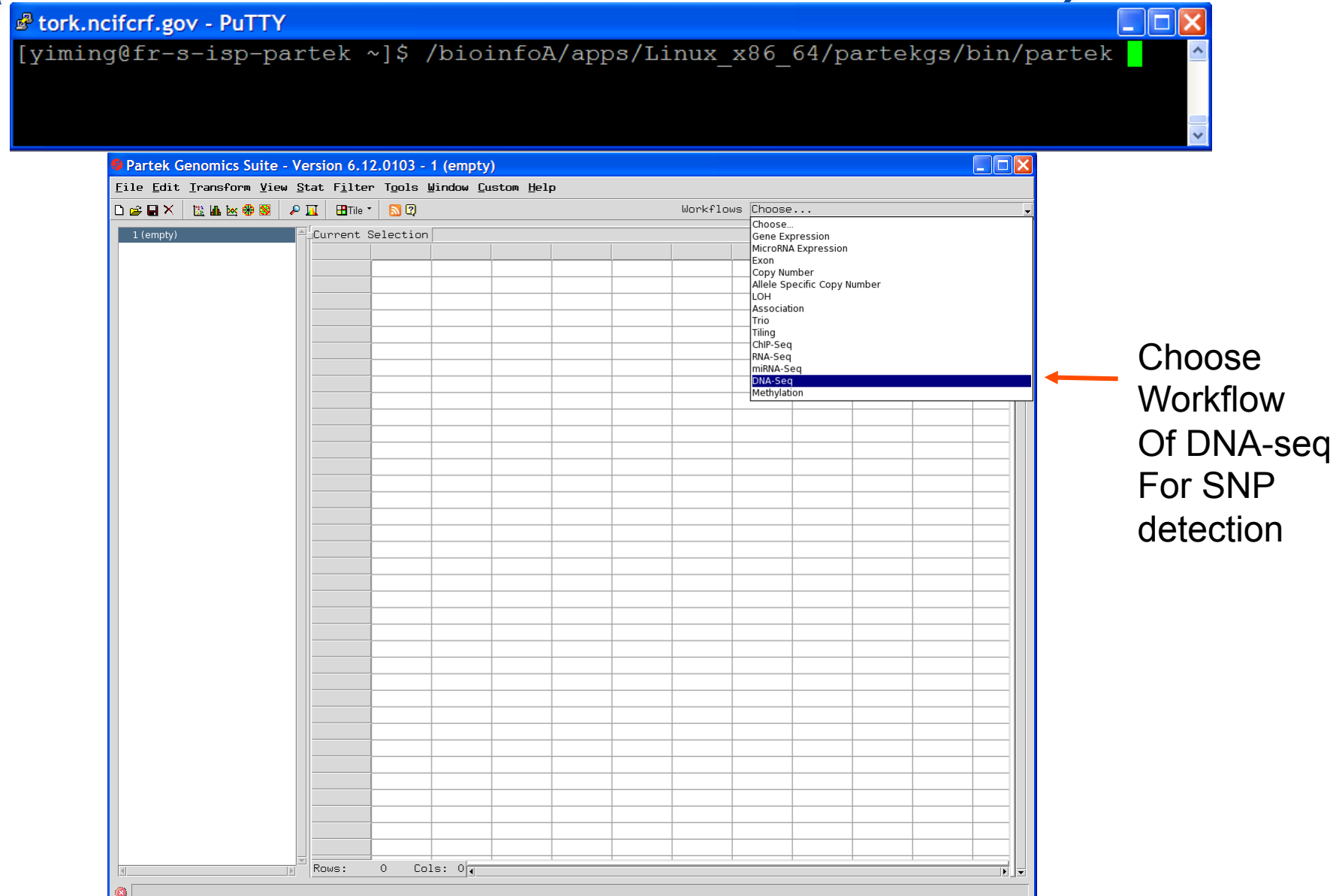

Advanced Biomedical Computing Center

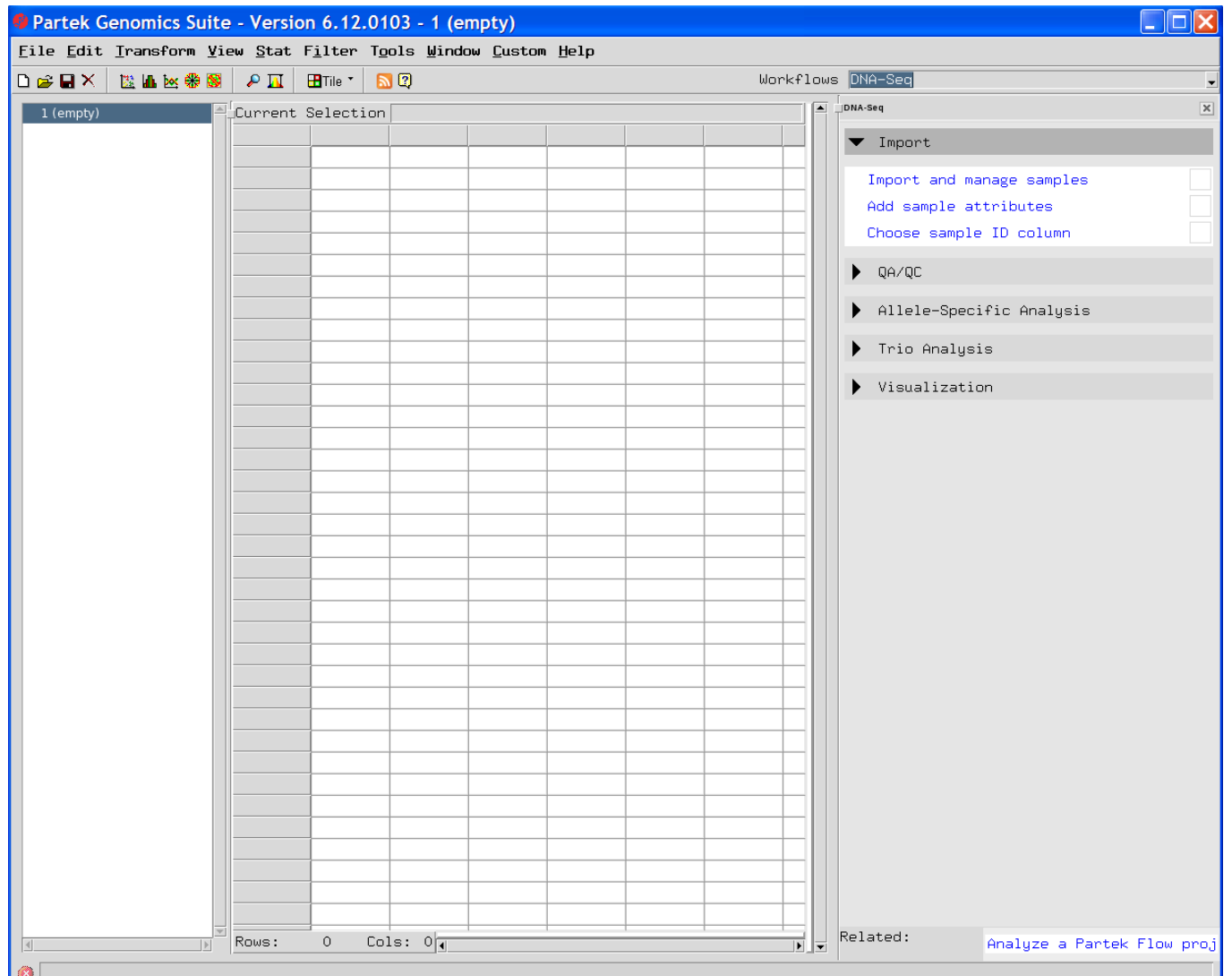

**ABC** 

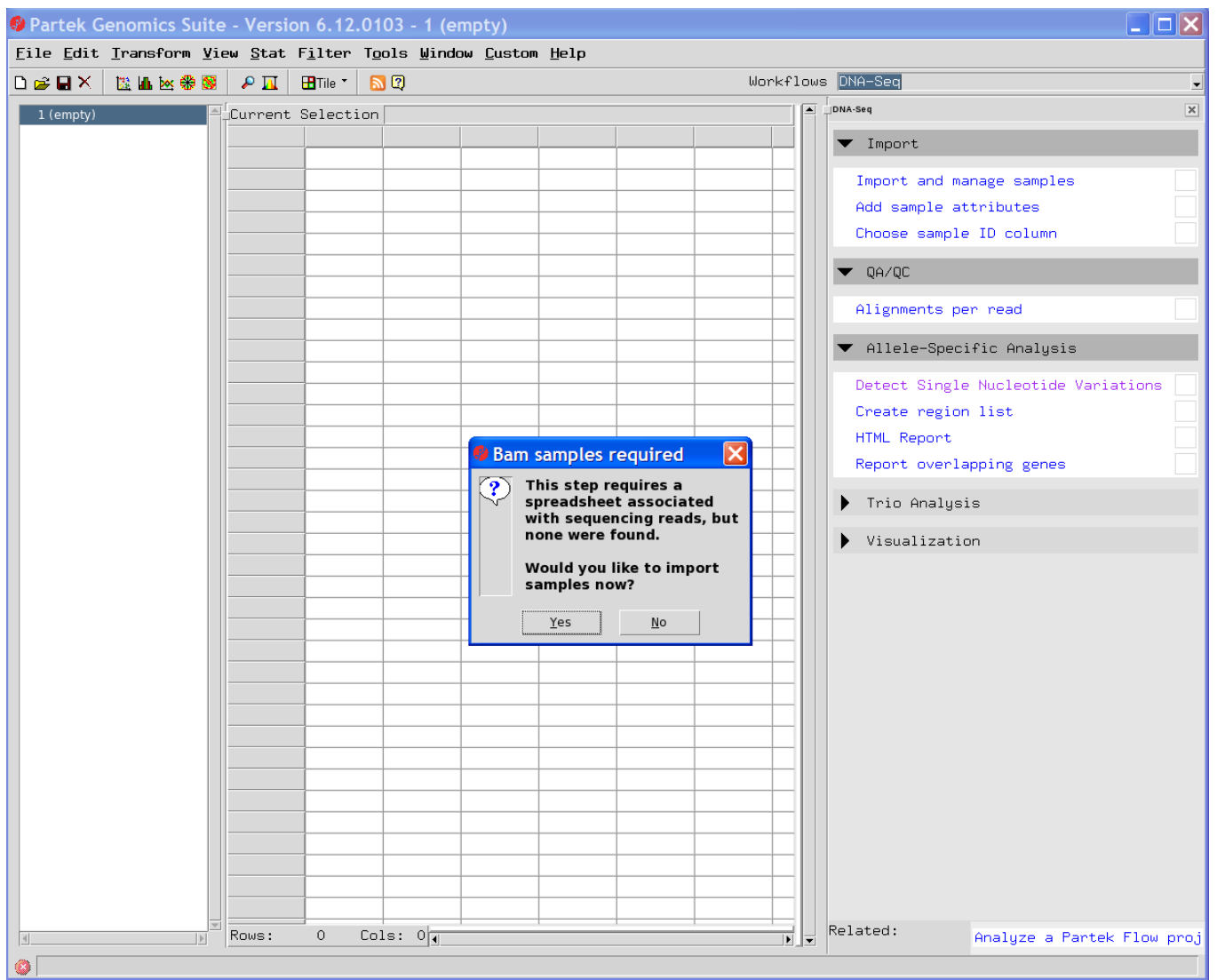

Advanced Biomedical Computing Center

**ABC** 

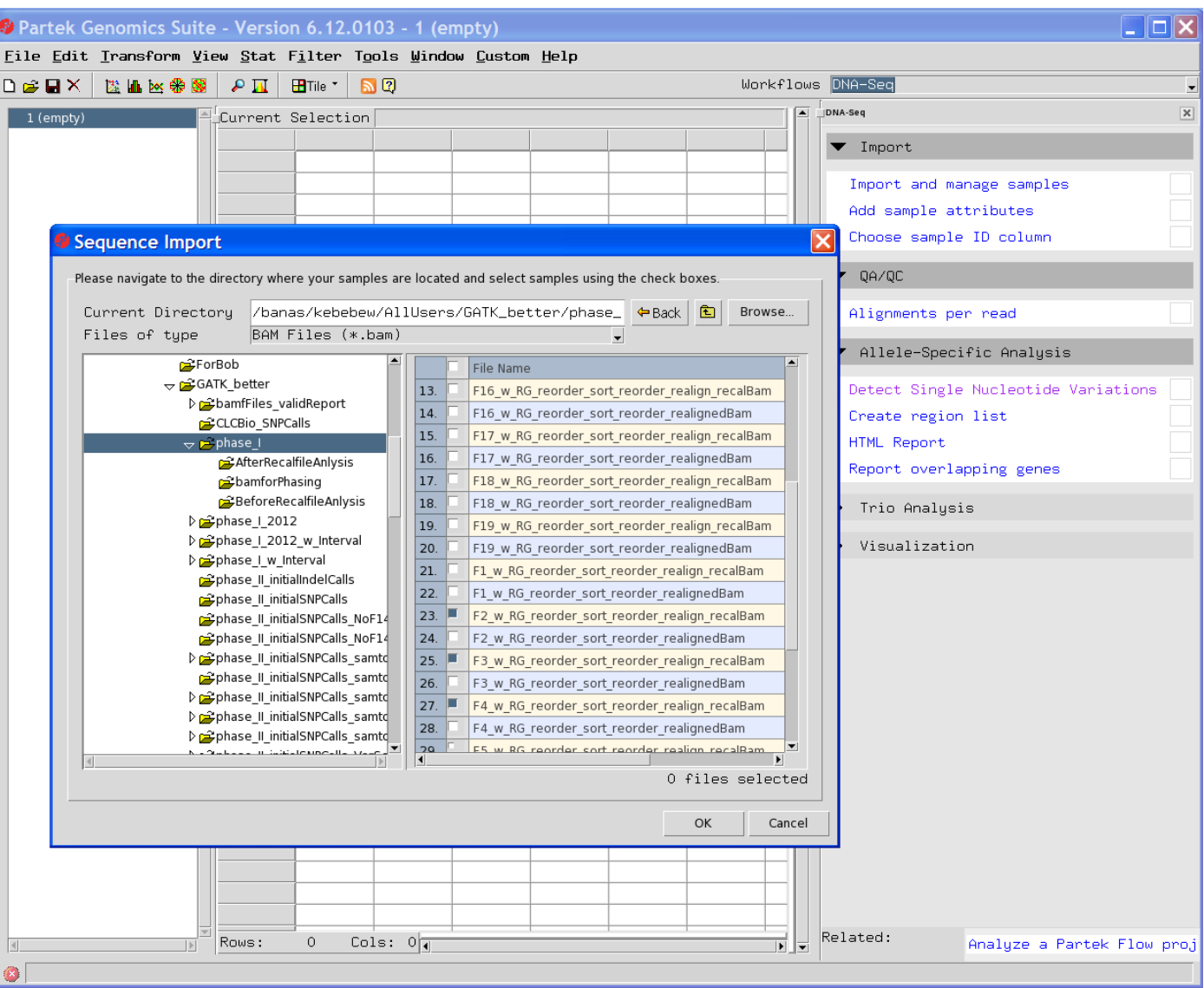

Advanced Biomedical Computing Center

HВ

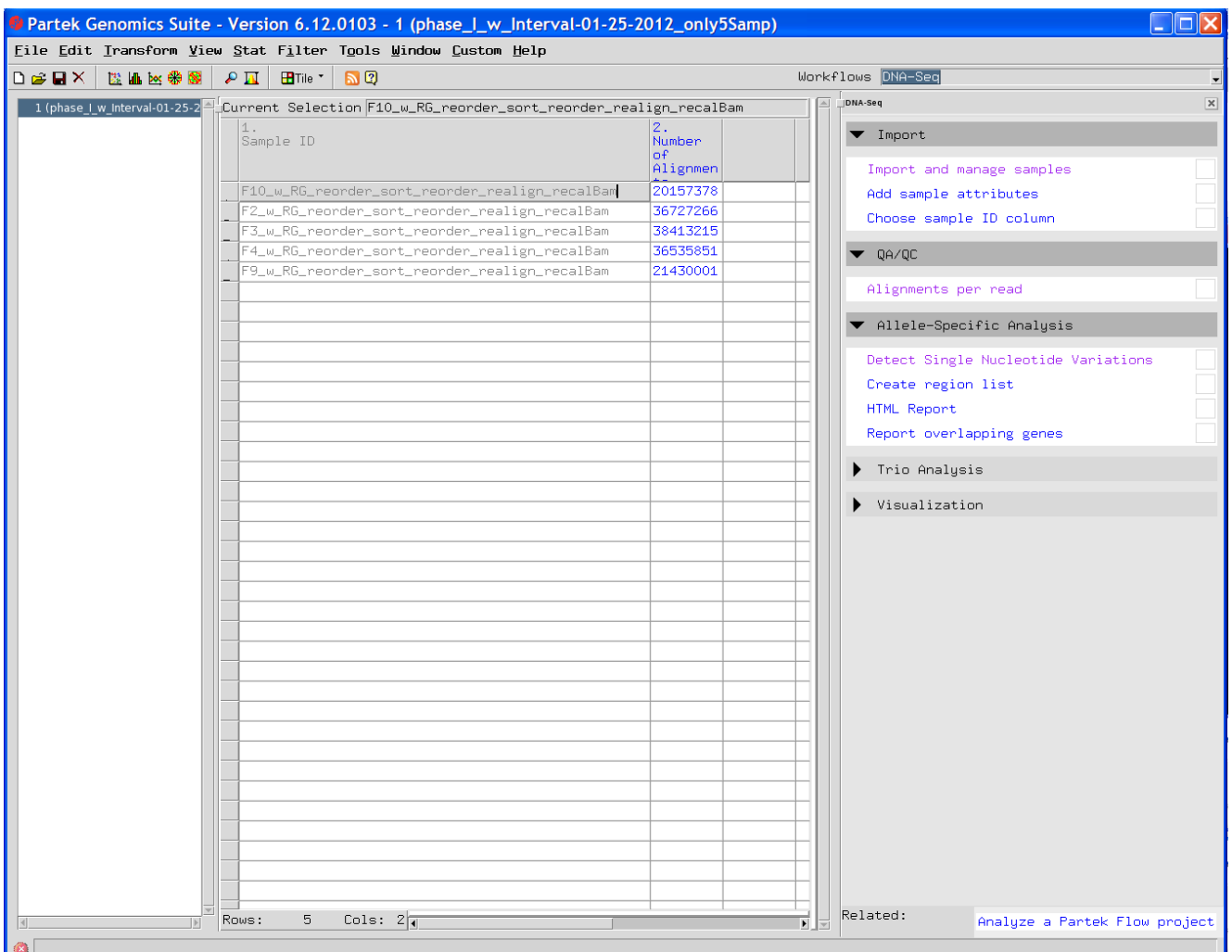

Advanced Biomedical Computing Center

**ABC** 

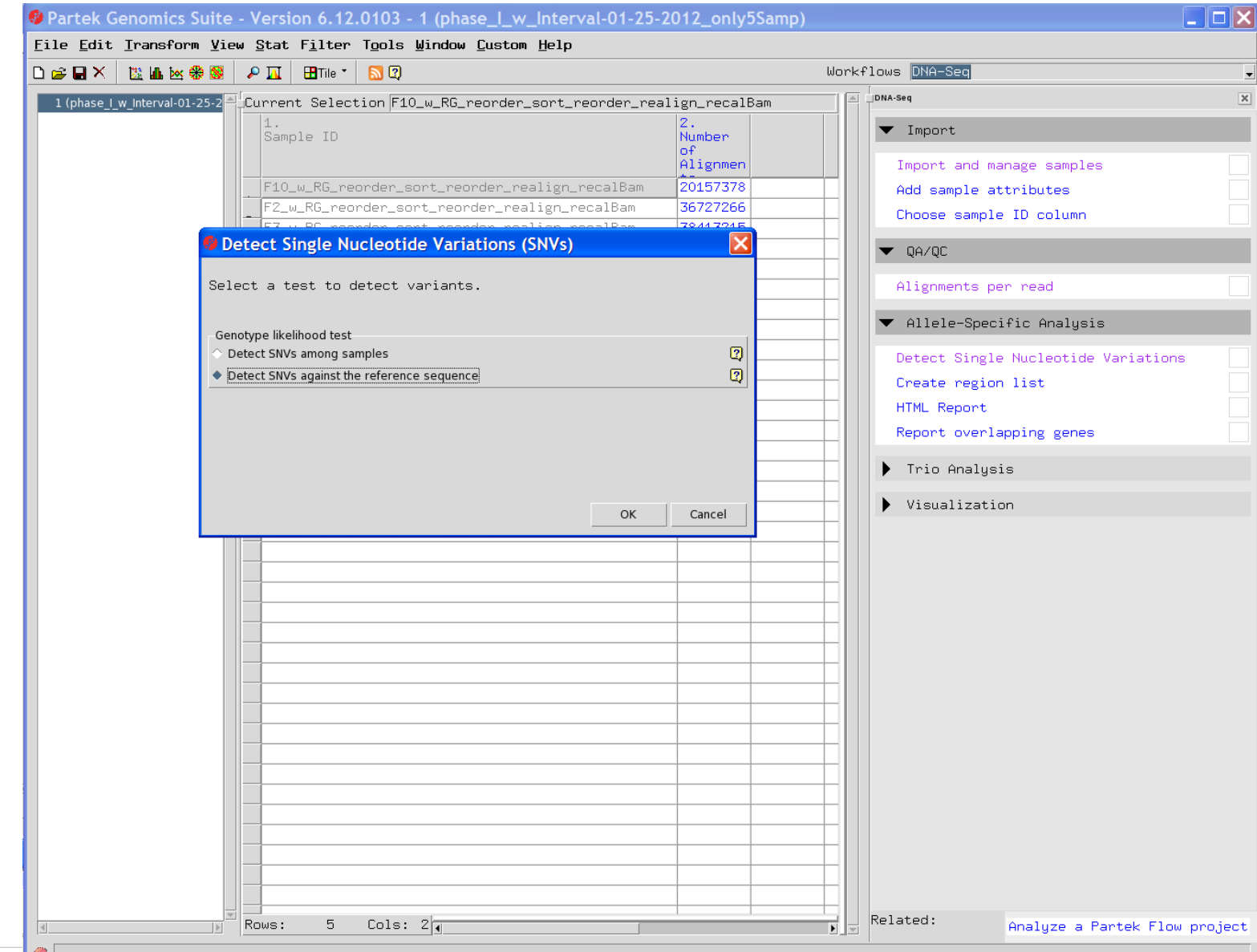

Advanced Biomedical Computing Center

 $AB($ 

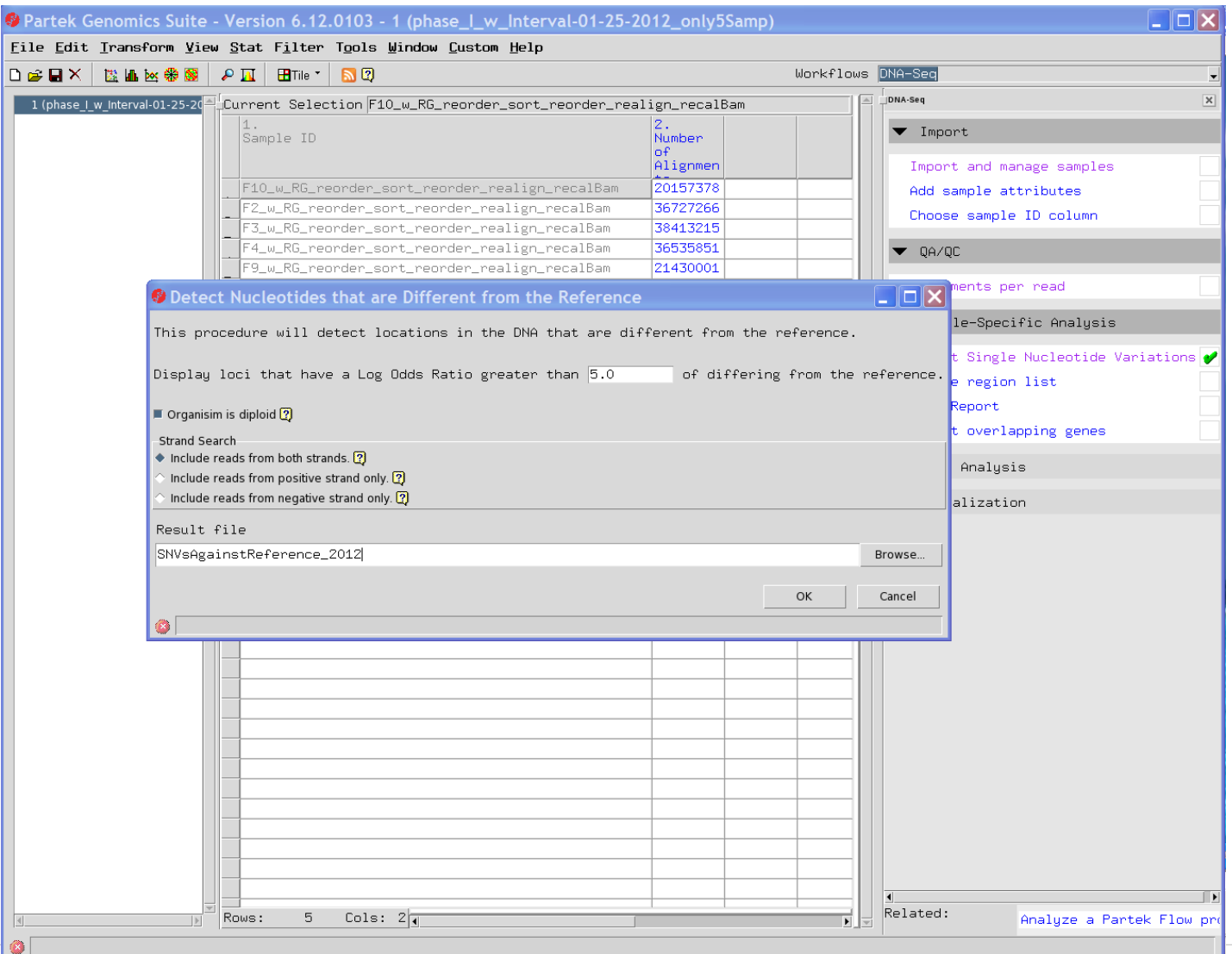

AB(
### *Partek SNP calling procedure*

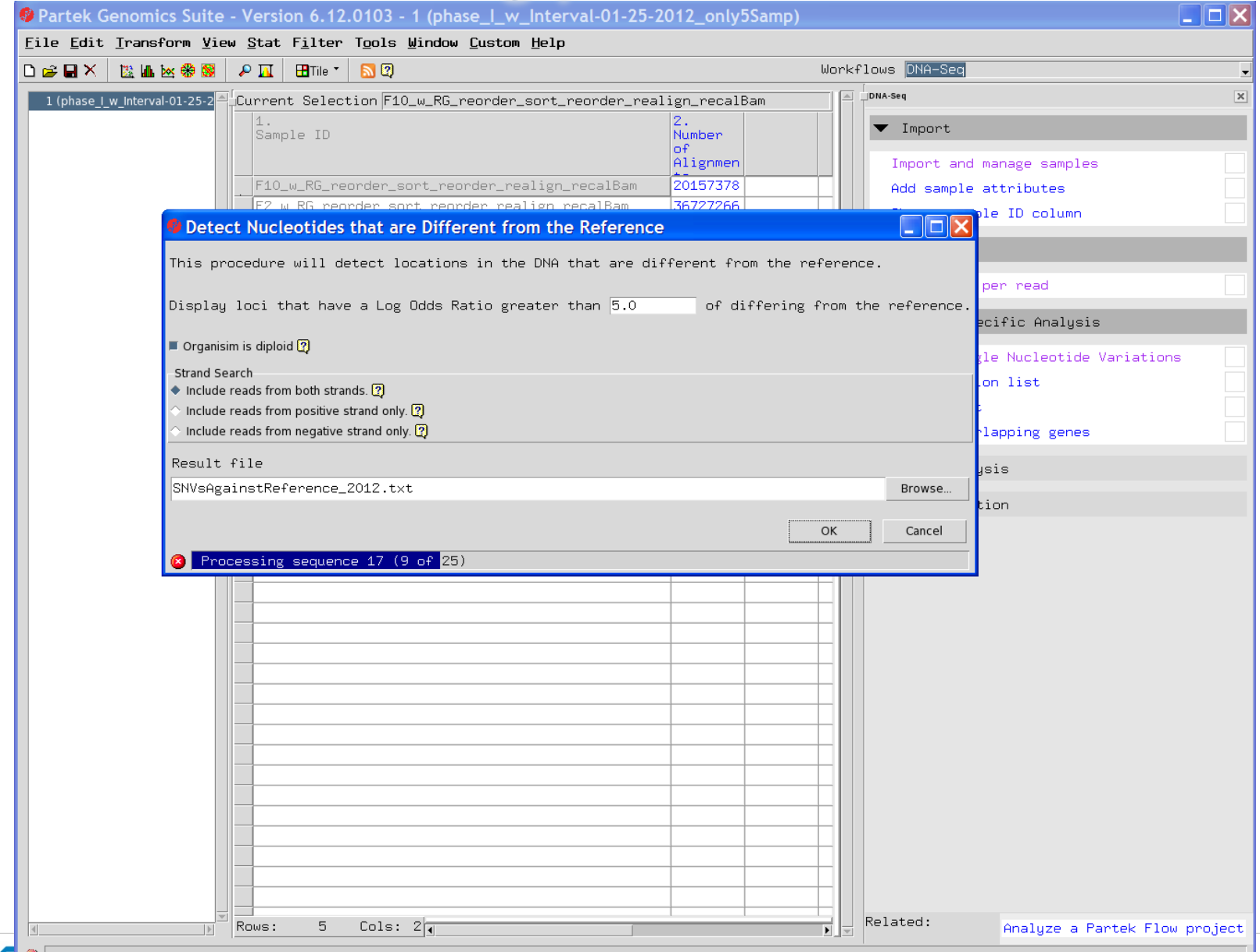

H<sub>B</sub>

### *Partek SNP calling procedure-SNP result file*

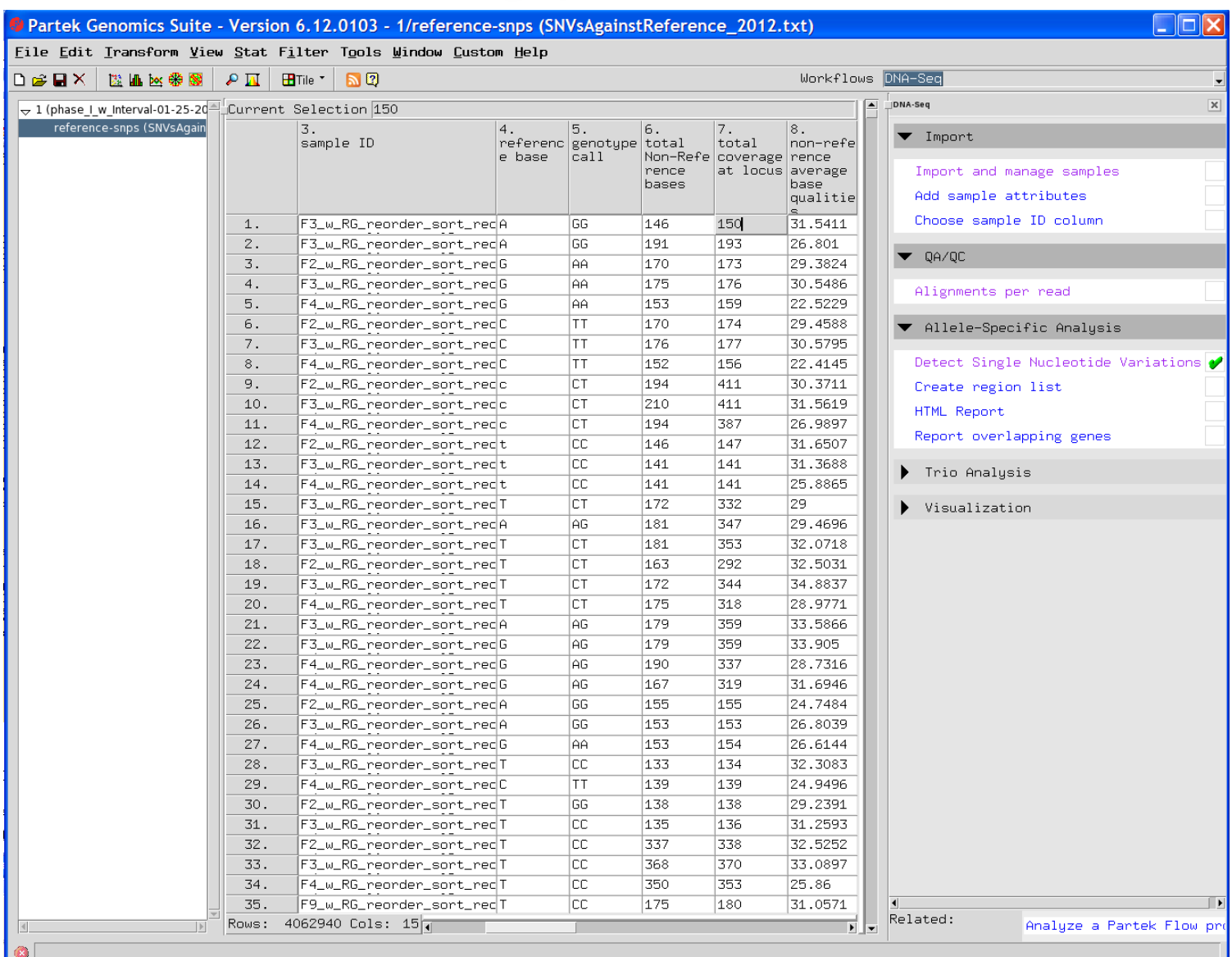

Advanced Biomedical Computing Center

RВ

#### *Partek SNP result file: not standard format (not in vcf format)*

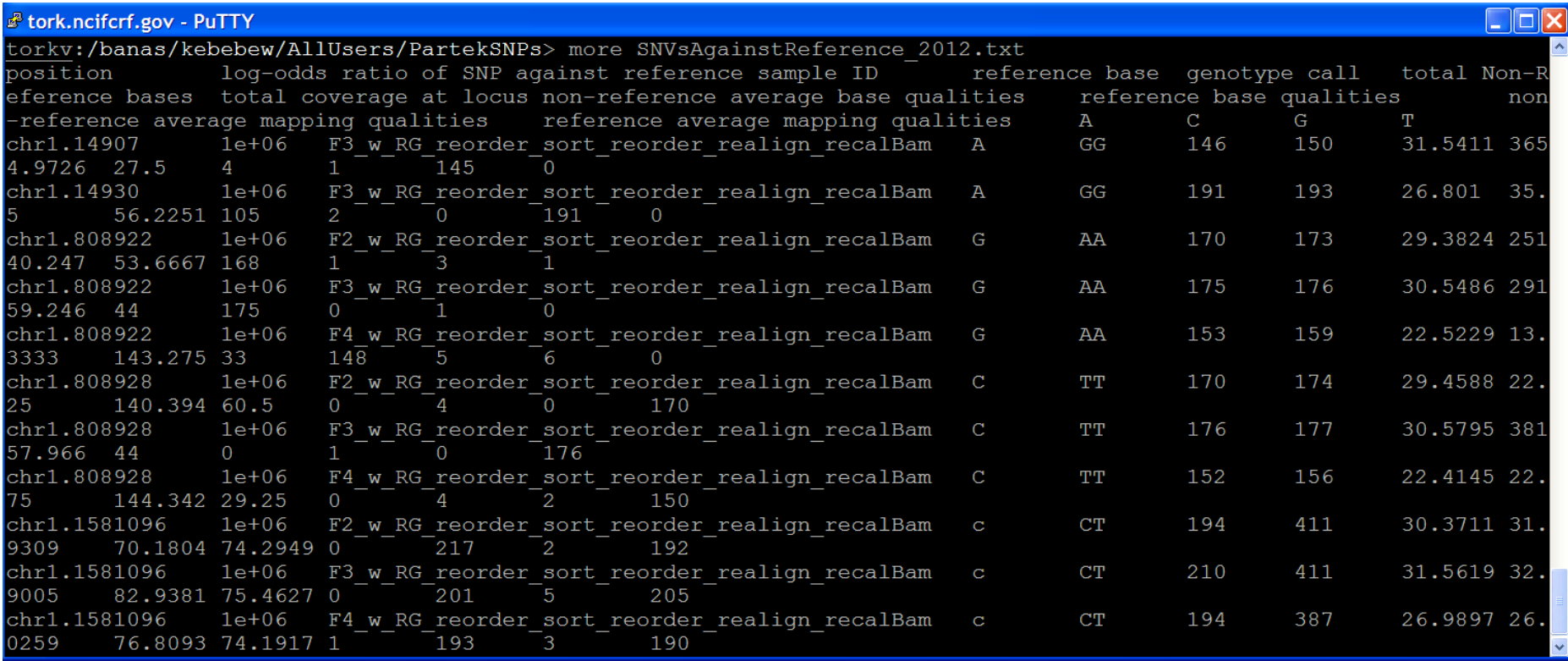

н

## *Take-home Message*

- Each tool is still evolving on its own pace
- Choosing the right tool not only depends upon which tool perform better, but also depends upon the user's capacity, e.g. running command line vs running interface/button click
- Input/output format shall be standardized for easy usage and performance cross-comparison/evaluation (e.g., vcf format for SNP result, bam files as input etc)
- Modularized tools are the best for integrative usage of the tools

# *Acknowledgements*

### *ABCC*

- <sup>n</sup> **Robert Stephens**
- Yongmei Zhao
- <sup>n</sup> **Jigui Shan**
- n **Jia Li**
- **Jack Chen**

#### *NCI/EOB*

- <sup>n</sup> **Electron Kebebew**
- <sup>n</sup> **Mei He**

### *The Genome Institute at WashU*

<sup>n</sup> **Dan Koboldt (VarScan author)** 

### *Broad Institute GATK Team*

- **Ryan Poplin**
- **Mark Depristo**
- **Eric Banks**

**Email contact: myi@ncifcrf.gov** 

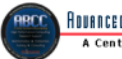

Rouanceo Biomedical Computing Center A Center Devoted to Biocomputing